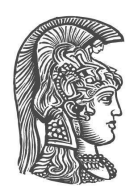

## **ΕΘΝΙΚΟ ΚΑΙ ΚΑΠΟΔΙΣΤΡΙΑΚΟ ΠΑΝΕΠΙΣΤΗΜΙΟ ΑΘΗΝΩΝ**

### **ΣΧΟΛΗ ΘΕΤΙΚΩΝ ΕΠΙΣΤΗΜΩΝ ΤΜΗΜΑ ΠΛΗΡΟΦΟΡΙΚΗΣ ΚΑΙ ΤΗΛΕΠΙΚΟΙΝΩΝΙΩΝ**

**ΠΤΥΧΙΑΚΗ ΕΡΓΑΣΙΑ**

# **Σχεδιασμός Διαδικτυακής Εφαρμογής Αυτοαξιολόγησης & Ελέγχου Προόδου Φοιτητ(ρι)ών**

**Δημήτριος Γ. Βερλέκης**

**Επιβλέπουσα: Μαρία Ρούσσου,** Επίκουρη Καθηγήτρια

**ΑΘΗΝΑ**

**ΟΚΤΩΒΡΙΟΣ 2022**

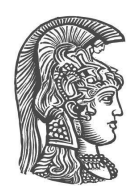

# **NATIONAL & KAPODISTRIAN UNIVERSITY OF ATHENS**

## **SCHOOL OF SCIENCE DEPARTMENT OF INFORMATICS AND TELECOMMUNICATIONS**

**BSc THESIS**

# **Designing a Web Application for College Student Self-Assessment & Progress Supervision**

**Dimitrios G. Verlekis**

**Supervisor: Maria Roussou,** Assistant Professor

**ATHENS**

**OCTOBER 2022**

### **ΠΤΥΧΙΑΚΗ ΕΡΓΑΣΙΑ**

Σχεδιασμός Διαδικτυακής Εφαρμογής Αυτοαξιολόγησης & Ελέγχου Προόδου Φοιτητ(ρι)ών

**Δημήτριος Γ. Βερλέκης Α.Μ.:** 1115201200013

**ΕΠΙΒΛΕΠΟΥΣΑ: Μαρία Ρούσσου,** Επίκουρη Καθηγήτρια

#### **BSc THESIS**

Designing a Web Application for College Student Self-Assessment & Progress Supervision

**Dimitrios G. Verlekis S.N.:** 1115201200013

**SUPERVISOR: Maria Roussou,** Assistant Professor

## **ΠΕΡΙΛΗΨΗ**

Το διαδίκτυο παίζει καταλυτικό ρόλο σε κάθε τομέα της ζωής μας στη σύγχρονη κοινωνία, την ώρα που οι δραστικές αλλαγές τις οποίες επέβαλε η πανδημία της Covid-19, ανάγκασαν πολλές υπηρεσίες που διατηρούσαν την υλική τους υπόσταση σε μεγάλο βαθμό, να μεταπηδήσουν όλο και περισσότερο στον ψηφιακό κόσμο.

Η εκπαίδευση ήταν μία από αυτές, αφού με τις συνθήκες που επιβλήθηκαν, αναδείχθηκε η ανάγκη για εργαλεία υποστήριξης της εξ αποστάσεως διδασκαλίας, καθώς χωρίς τη ζωντανή διάδραση μεταξύ εκπαιδευτή και εκπαιδευόμενου, η διαδικασία της μάθησης απαιτεί εναλλακτικές μεθόδους για την καλύτερη αφομοίωση της νέας γνώσης.

Με στόχο να καλύψει την ανάγκη αυτή, η παρούσα εργασία αφορά τον σχεδιασμό μιας διαδραστικής εφαρμογής, που θα ενισχύει την εξ αποστάσεως - και όχι μόνο - διδασκαλία μαθημάτων του Τμήματος Νοσηλευτικής του Πανεπιστημίου Δυτικής Αττικής, με ένα εύχρηστο εργαλείο, για την παρακολούθηση του βαθμού κατανόησης της ύλης από το σύνολο των φοιτητών, την επιμέρους ατομική αξιολόγησή τους με στόχο την ορθότερη ώθηση τους για την κάλυψη πιθανών γνωστικών κενών, καθώς και την ανατροφοδότησή τους με τις σωστές απαντήσεις και τις κατάλληλες πηγές για περαιτέρω μελέτη.

Αρχικά, προσδιορίζονται οι ομάδες χρηστών που θα επωφεληθούν από τη δημιουργία της εν λόγω εφαρμογής, ώστε να καθοριστούν οι επιμέρους στόχοι τους και να γίνει μια λεπτομερής καταγραφή και ανάλυση των απαιτήσεών τους από αυτήν. Ως αποτέλεσμα αυτής της διαδικασίας, προκύπτουν οι προδιαγραφές που πρέπει να πληροί το υλοποιημένο σύστημα.

Αυτές οι προδιαγραφές λειτουργούν ως πυξίδα για την ορθή δημιουργία μιας διεπαφής χρήστη, που θα ικανοποιεί τους στόχους των χρηστών. Ένα σύνολο από στατικά πρωτότυπα των βασικών της παραθύρων παρουσιάζονται κατά μήκος της εργασίας, απεικονίζοντας τον τρόπο που θα λειτουργεί.

Στη συνέχεια, παρουσιάζεται το σχήμα της βάσης δεδομένων που μπορεί να αποτυπώσει όλες τις ζητούμενες πληροφορίες για την πλήρη λειτουργία της διεπαφής και επεξηγούνται εναλλακτικές επεκτάσεις που μπορεί να λάβει για τη βελτίωση της απόδοσης της.

Ολοκληρώνοντας τον σχεδιασμό, προτείνονται τα εργαλεία της ReactJS, του Django REST και της PostgreSQL, ως κατάλληλες τεχνολογίες υλοποίησης των μελών της εφαρμογής, με βάση την ικανότητά τους να αναπτύξουν με ευκολία το σύνολο της λειτουργικότητας των συστημάτων που έχουν σχεδιαστεί.

Τέλος, προτείνονται ενδεικτικοί στατιστικοί δείκτες για πιθανή μελλοντική αξιολόγηση αποτελεσματικότητας της εφαρμογής, μετά το πέρας της υλοποίησής της.

**ΘΕΜΑΤΙΚΗ ΠΕΡΙΟΧΗ**: Αλληλεπίδραση Ανθρώπου - Υπολογιστή, Εκπαιδευτικό Λογισμικό

**ΛΕΞΕΙΣ ΚΛΕΙΔΙΑ**: Σχεδιασμός Εκπαιδευτικών Εφαρμογών, Ανάλυση Απαιτήσεων, Σχεδιασμός Διεπαφής Χρήστη, Ανάπτυξη Πρωτοτύπων Διεπαφής, Σχεδιασμός Βάσεων Δεδομένων

## **ABSTRACT**

Nowadays, the internet plays an integral role in every aspect of our lives, while all the radical changes caused by the Covid-19 pandemic, forced almost all non-digital services to turn digital.

Education was one of them, and unfortunately under the given circumstances, the need for tools available for remote teaching was highlighted, since the lack of live interaction between students and teachers weakens the learning process, and demands alternative methods to better inculcate new knowledge.

In an attempt to meet that need, this thesis studies the design of an interactive web application to provide useful tools for both remote and live educational processes at the Nursing Department in University of West Attica. The app will monitor the overall level of understanding over the curriculum of a given course among students, assess each one of them individually in order to boost their weaknesses, and provide them with feedback on the correct answers of each question and the appropriate resources for further study.

This thesis begins with determining the user groups that will benefit from the development of this web application, in order to determine the individual goals of each one, and then thoroughly establish and analyse their demands from it. As a result, system requirements are extracted for the upcoming system.

These requirements act as a compass, pointing to the right direction for the creation of a user interface that will help all users accomplish their goals. A large collection of wireframes is developed and presented throughout the thesis, to explain the interaction between the users and the interface.

Next, we present a database schema, which can accommodate all the necessary information needed by the user interface to achieve full functionality, and provide an alternative extension of its contents, to enhance its efficiency.

When designing is concluded, we suggest a set of frameworks and libraries, including ReactJS, Django REST, and PostgreSQL as an ideal combination of tools to develop the full stack of the desired application, and achieve maximum functionality across all its components.

Finally, a few statistical indicators are defined, in order to have a measure of effectiveness of the application, after its development is complete.

**SUBJECT AREA**: Human - Computer Interaction, Educational Software

**KEYWORDS**: Educational Software Designing, Demand Analysis, User Interface Designing, Prototyping, Database Designing

## **ΕΥΧΑΡΙΣΤΙΕΣ**

Η διεκπεραίωση της παρούσας πτυχιακής εργασίας θα ήταν αδύνατη χωρίς την πολύτιμη συμβολή ενός συνόλου ανθρώπων, που συνετέλεσαν με διαφορετικό τρόπο ο καθένας στο να προχωρήσω στην ολοκλήρωσή της.

Θέλω να ευχαριστήσω καταρχάς την επιβλέπουσα, επίκουρη καθηγήτρια Μαρία Ρούσσου για την ανάθεση, την υποστήριξη και την αγαστή συνεργασία σε όλη τη διάρκεια της ενασχόλησης μου με την παρούσα εργασία.

Έπειτα, θέλω να ευχαριστήσω τη λέκτορα του τμήματος Νοσηλευτικής του Πανεπιστημίου Δυτικής Αττικής, κυρία Αλεξάνδρα Κορέλη, χωρίς το αίτημα της οποίας προς την κυρία Ρούσσου, για μια εφαρμογή αντίστοιχων προδιαγραφών, δε θα είχε δοθεί ποτέ το έναυσμα για την υλοποίηση της παρούσας εργασίας. Φυσικά την ευχαριστώ και για την εξαιρετική συνεργασία σε όλα τα βήματα του σχεδιασμου της εφαρμογής και την - ομολογουμένως σπάνια σε τέτοιες περιπτώσεις - αποτελεσματική άνευ εξαιρέσεων επικοινωνία, στο πλαίσιο της σχέσης "πελάτη-προγραμματιστή" που προκύπτει σε τέτοια projects.

Εν συνεχεία, ευχαριστώ την κυρία Αθανασία Κολοβού για το στήσιμο της εικονικής μηχανής που χρησιμοποιήθηκε σε μία παράλληλη δοκιμή υλοποίησης ενός υποσυνόλου της εφαρμογής, καθώς και τους φοιτητές του τμήματος Νοσηλευτικής του ΠΑΔΑ Κωνσταντίνο Ευγενικό, Μαρία Λεβέντη και Ντίνο Παρασκευόπουλο, οι οποίοι επιμελήθηκαν το σύνολο των ερωτήσεων που απεικονίζονται στα πρωτότυπα της διεπαφής και θα χρησιμοποιηθούν ως υλικό κατά την ανάπτυξή της.

Επιπλέον, ευχαριστώ τη Γραμματεία του Τμήματος Πληροφορικής & Τηλεπικοινωνιών και ειδικότερα την κυρία Αθανασία Κασιμάτη, για την υπερπολύτιμη συνεισφορά στην αντιμετώπιση κάθε ζητήματος διοικητικής φύσης που προέκυψε τόσο κατά την εκπόνηση της εργασίας, όσο και στο σύνολο των ετών που φοίτησα στο τμήμα.

Τέλος, θέλω να ευχαριστήσω τρεις συμφοιτητές μου που συνετέλεσαν σημαντικά στο επιτυχημένο αποτέλεσμα της παρούσας εργασίας. Την Άννα Καββαδά, για την πολύτιμη συνεισφορά της στην οπτικοποίηση των πρωτοτύπων της διεπαφής, τον Γιώργο Κατούνα, που με την εμπειρία του με βοήθησε να εντοπίσω ορισμένα κενά που υπήρχαν στις πρώιμες φάσεις του σχεδιασμού και τον Γιώργο Αναγνωστόπουλο, για την καλλιτεχνική συμβολή του με τον σχεδιασμό και τη δημιουργία του λογοτύπου της εφαρμογής.

# **ΠΕΡΙΕΧΟΜΕΝΑ**

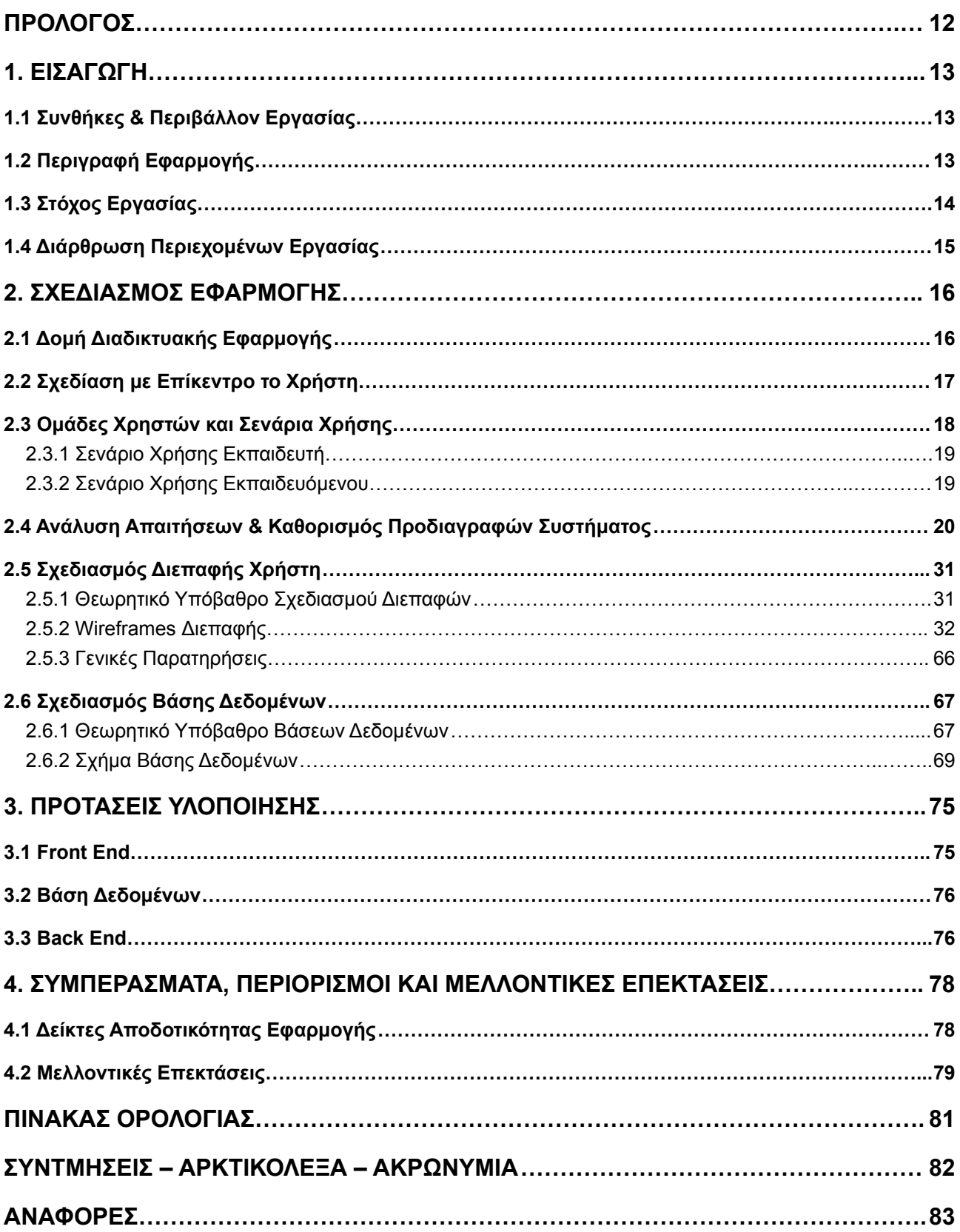

# **ΚΑΤΑΛΟΓΟΣ ΣΧΗΜΑΤΩΝ**

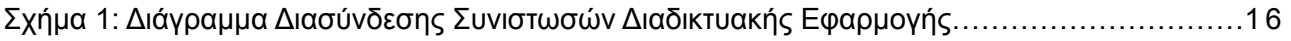

# **ΚΑΤΑΛΟΓΟΣ ΕΙΚΟΝΩΝ**

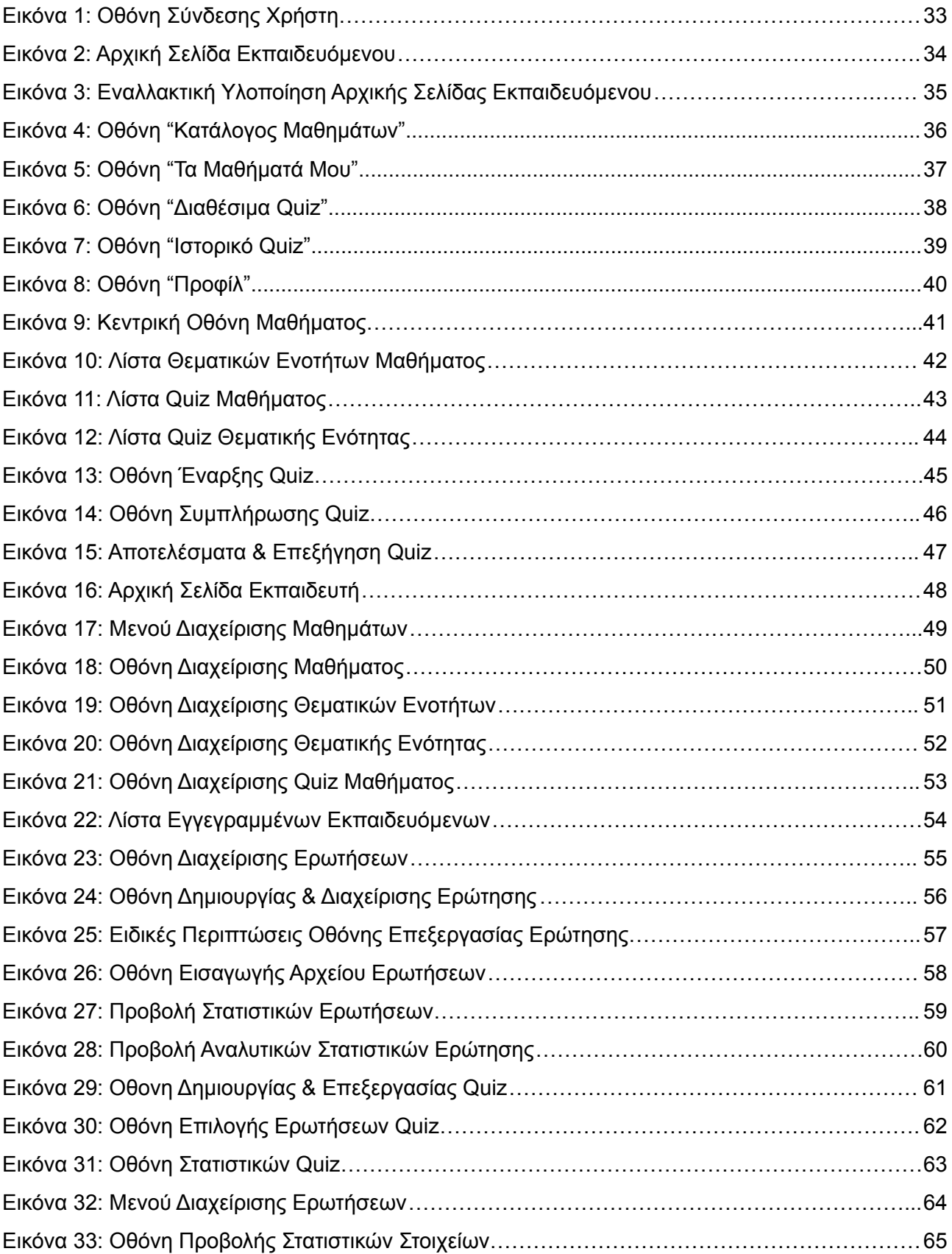

# **ΚΑΤΑΛΟΓΟΣ ΠΙΝΑΚΩΝ**

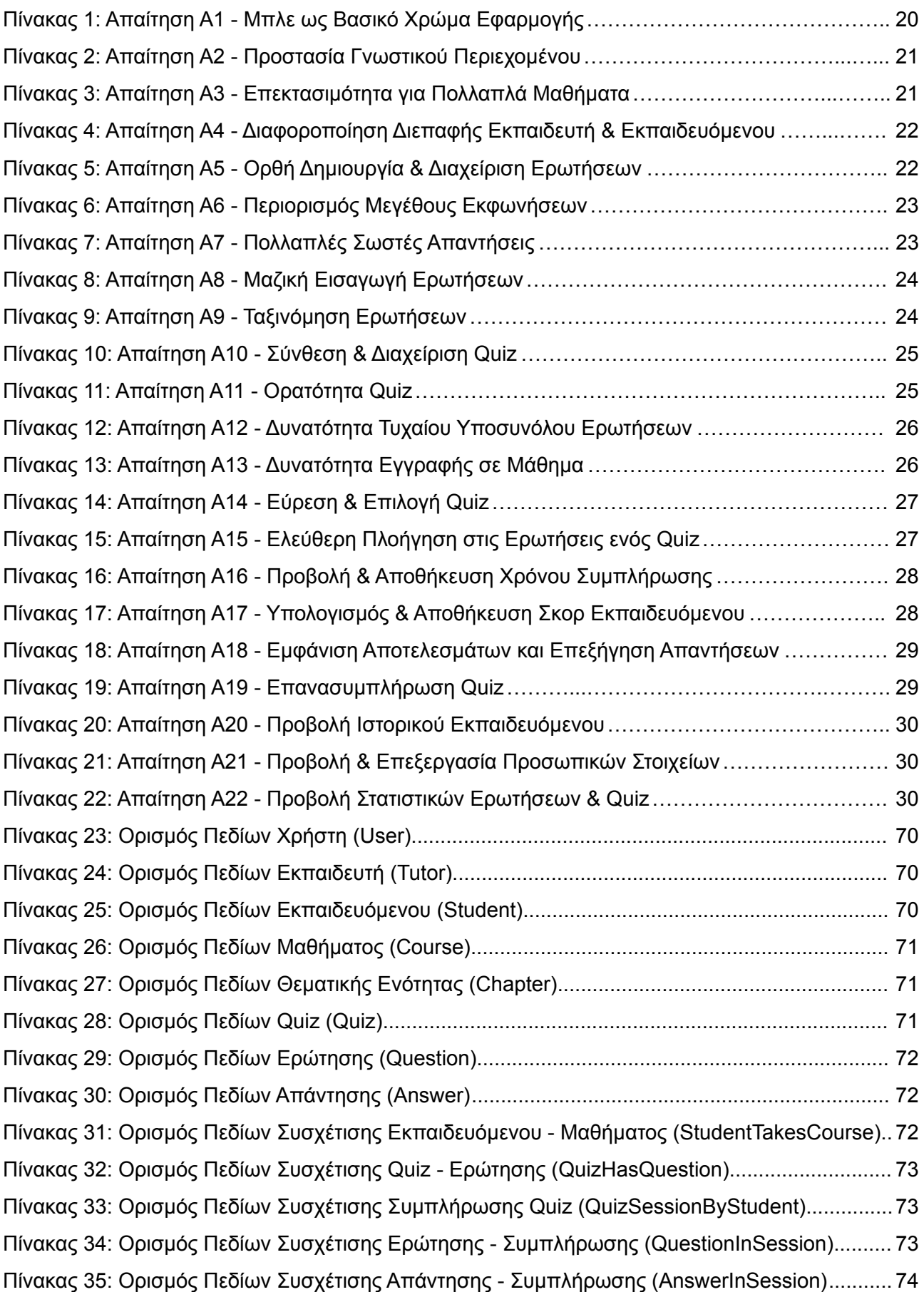

## **ΠΡΟΛΟΓΟΣ**

<span id="page-11-0"></span>Η παρούσα εργασία προήλθε ως αποτέλεσμα προσέγγισης της λέκτορα του τμήματος Νοσηλευτικής του ΠΑΔΑ, κυρίας Αλεξάνδρας Κορέλη, προς την επίκουρη καθηγήτρια του τμήματος Πληροφορικής & Τηλεπικοινωνιών του ΕΚΠΑ, κυρία Μαρία Ρούσσου για τη δημιουργία ενός εργαλείου για την εξ αποστάσεως ενίσχυση της διδασκαλίας και την αυτοαξιολόγηση των φοιτητών του μαθήματός της, με τρόπο που θα παρέχει χρήσιμα στατιστικά συμπεράσματα για την πορεία της προόδου του συνόλου των φοιτητών.

Εκπονήθηκε ως πτυχιακή εργασία για το Τμήμα Πληροφορικής & Τηλεπικοινωνιών του ΕΚΠΑ και το διάστημα που μεσολάβησε από την αρχική συζήτηση και ανάθεση ως την ολοκλήρωσή της, ήταν 11 μήνες.

# **1. ΕΙΣΑΓΩΓΗ**

## <span id="page-12-1"></span><span id="page-12-0"></span>**1.1 Συνθήκες & Περιβάλλον Εργασίας**

Στη σύγχρονη πραγματικότητα, η τεχνολογία διεισδύει όλο και περισσότερο σε κάθε τομέα της κοινωνικής και προσωπικής ζωής των ανθρώπων. Η οικονομία, η υγεία, η ψυχαγωγία, αλλά φυσικά και η εκπαίδευση, ψηφιοποιούνται σε όλο και μεγαλύτερο βαθμό στο πέρασμα των ετών, ξεπερνώντας φυσικούς περιορισμούς όπως τη γεωγραφική απόσταση, που παλαιότερα δρούσαν απαγορευτικά για μεγάλο ποσοστό δραστηριοτήτων, τις οποίες σήμερα θεωρούμε δεδομένες χάρη στην ύπαρξη του διαδικτύου.

Η εκπαιδευτική διαδικασία όμως, είναι φύσει διαδραστική και απαιτεί τη δια ζώσης επαφή των συμμετεχόντων για να μπορεί να είναι αποτελεσματική στο ακέραιο. Οι ριζικές αλλαγές που επιβλήθηκαν σε αυτήν εξαιτίας της πανδημίας του κορονοϊού, κατέδειξαν σε μεγάλο βαθμό την ανάγκη για την ύπαρξη πολλών, εναλλακτικών εργαλείων που να συμπληρώνουν την εξ αποστάσεως εκπαίδευση, ωθώντας τους συμμετέχοντες στην αυτενέργεια, με στόχο να καλύπτεται μέσω αυτής το μαθησιακό κενό που ευλόγως δημιουργείται με την έλλειψη της ζωντανής διάδρασης, η οποία θα ενίσχυε σε φυσιολογικές συνθήκες τη διαδικασία αφομοίωσης νέας γνώσης.

Υπάρχουν δε μαθήματα, στα οποία είναι απαραίτητο ένας εκπαιδευόμενος να έχει πλήρη κατανόηση ορισμένων εννοιών, καθώς ακόμη κι αν έχει επαρκείς γνώσεις για το σύνολο της ύλης, δε νοείται να θεωρηθεί γνώστης του αντικειμένου, χωρίς την ολοκληρωμένη αφομοίωση συγκεκριμένων, βασικών συνιστωσών.

Ένα τέτοιο παράδειγμα είναι η φαρμακολογία, καθώς ελλιπείς γνώσεις σε ο,τι αφορά την ασφαλή δοσολογία μιας ουσίας ή τη συμβατότητά της με άλλες αγωγές, μπορούν να οδηγήσουν ακόμη και στο θάνατο ενός ασθενούς. Είναι πολύ χρήσιμο λοιπόν, οι φοιτητές που παρακολουθούν μαθήματα σαν κι αυτό, να έχουν στη διάθεσή τους εργαλεία που θα εξασφαλίζουν την επάρκεια των γνώσεών τους για θεματικές ζωτικής σημασίας, φέρνοντάς τους αντιμέτωπους με ερωτήσεις πάνω σε αυτά και εξηγώντας τους πώς να καλύψουν τα κενά τους σε περίπτωση που υστερούν.

Το παραπάνω παράδειγμα, έδωσε το έναυσμα για το σχεδιασμό του OpenAcademiQ (εν συντομία OAQ), εκ του Open Academic Quiz, μιας γενικής εφαρμογής ανοιχτού κώδικα που φιλοδοξεί να καλύψει την παραπάνω ανάγκη, ωθώντας τους εκπαιδευόμενους να εξετάσουν το επίπεδο των γνώσεών τους, προσφέροντάς τους ανατροφοδότηση (feedback) για τις απαντήσεις τους, επεξήγηση στα λάθη τους, καθώς και πηγές για επιπλέον μελέτη. Η υλοποίηση ειδικής χρήσης για το Τμήμα Φαρμακευτικής του ΠΑΔΑ, που θα πραγματοποιηθεί μετά το πέρας της παρούσας εργασίας, θα φέρει το όνομα NursingAcademiQ (εν συντομία NAQ).

## <span id="page-12-2"></span>**1.2 Περιγραφή Εφαρμογής**

Στόχος του OpenAcademiQ είναι να παρέχει σε εκπαιδευτές και εκπαιδευόμενους μια πλατφόρμα που θα βελτιώνει την απόδοσή τους, ως προς τους προσωπικούς στόχους του καθενός.

Οι εκπαιδευτές, θα έχουν τη δυνατότητα να δημιουργήσουν βιβλιοθήκες ερωτήσεων πολλαπλής επιλογής, που αφορούν τα μαθήματα τους, ιεραρχημένες με βάση τη θεματική ενότητα στην οποία αντιστοιχούν. Θα μπορούν να δημιουργούν quiz, από επιλεγμένα υποσύνολα των παραπάνω ερωτήσεων και να τα καθιστούν διαθέσιμα στους φοιτητές. Μετά τη συμπλήρωσή τους από αυτούς, θα μπορούν να βλέπουν στατιστικά στοιχεία, τόσο

συλλογικά, σε επίπεδο μαθήματος, quiz ή ερώτησης, όσο και ατομικά σε ο,τι αφορά τις επιδόσεις μεμονωμένων φοιτητών.

Σαν αποτέλεσμα, θα έχουν καλύτερη εποπτεία του επιπέδου κατανόησης για τις διάφορες ενότητες των μαθημάτων τους, έχοντας τη δυνατότητα να τροποποιήσουν τη διδασκαλία, ώστε να επιτύχουν καλύτερη αφομοίωση της ύλης από τους εκπαιδευόμενους και επιπλέον θα μπορούν να κατευθύνουν ατομικά κάθε μαθητευόμενο, ώστε να εστιάσει τη μελέτη του στα σωστά σημεία.

Οι εκπαιδευόμενοι από την άλλη, θα έχουν τη δυνατότητα να εγγράφονται στα μαθήματα που παρακολουθούν και να συμπληρώνουν τα quiz που είναι διαθέσιμα σε αυτα. Σε κάθε quiz, όλες οι ερωτήσεις θα παρέχουν επεξήγηση της λύσης, που θα είναι διαθέσιμη στο φοιτητή μετά την ολοκλήρωση των απαντήσεών του. Επιπλέον, θα παρέχεται πηγή για περαιτέρω μελέτη, όπου αυτό είναι δυνατό.

Θα μπορούν γενικότερα, να δουν τα στατιστικά στοιχεία τους σε ο,τι αφορά την επίδοσή τους ανά μάθημα, ενότητα και quiz, καθώς και διαχρονικά στατιστικά για τη δράση τους στην πλατφόρμα.

Κάθε χρήστης, έχει πρόσβαση στα προσωπικά του στοιχεία, το οποία μπορεί να επεξεργαστεί ανά πάσα στιγμή. Είναι πιθανόν σε επόμενες εκδόσεις της εφαρμογής, να προστεθούν επιπλέον δυνατότητες εξατομίκευσης του προφίλ χρήστη.

### <span id="page-13-0"></span>**1.3 Στόχος Εργασίας**

Στόχος της παρούσας εργασίας, είναι μέσα από τη διεξοδική μελέτη των αναγκών των μελλοντικών χρηστών της εφαρμογής, να προσδιοριστεί ένα σύνολο απαιτήσεων που θα αποτελέσει πυξίδα για τον πλήρη σχεδιασμό των δομικών στοιχείων της.

Με την ανάλυση αυτού του συνόλου απαιτήσεων, θα προκύψουν οι προδιαγραφές που πρέπει να πληροί το σύστημα της εφαρμογής στα επίπεδα της αλληλεπίδρασης με το χρήστη, των επεξεργαστικών δυνατοτήτων, αλλά και της ικανότητας αποθήκευσης και ανάκτησης πληροφοριών.

Έτσι, θα καταστεί δυνατόν να σχεδιαστεί το περιβάλλον της διεπαφής με την οποία θα επικοινωνεί ο χρήστης, να δομηθεί η κρυφή αρχιτεκτονική πληροφορίας του συστήματος με τρόπο που θα καθιστά εύκολη τη δημιουργία, την αποθήκευση, την επεξεργασία και τον διαμοιρασμό της πληροφορίας μεταξύ των συστημάτων που θα αλληλεπιδρούν και να καθοριστεί ο κώδικας που θα πρέπει να γραφτεί για να υποστηρίξει όλες τις παραπάνω λειτουργίες.

Πιο συγκεκριμένα, θα παρατεθούν αναλυτικά οι απαιτήσεις των χρηστών, μαζί με τις προδιαγραφές που συνεπάγονται, έπειτα θα παρουσιαστούν στατικά πρωτότυπα της πλειοψηφίας των παραθύρων της διεπαφής με την οποία θα αλληλεπιδρά ο χρήστης, μαζί περιεκτικές εξηγήσεις της λειτουργικότητάς τους και στη συνέχεια θα αναλυθεί ο σχεδιασμός του σχήματος της βάσης δεδομένων, δηλαδή του συστήματος που αναλαμβάνει τη διαχείριση των δυναμικά μεταβαλλόμενων δεδομένων, τα οποία μοιράζονται οι χρήστες, μέσω της αλληλεπίδρασής τους με την εφαρμογή.

Τέλος, για να μπορεί μετά το πέρας της εργασίας να υπάρξει ομαλή μετάβαση από τον σχεδιασμό στην υλοποίηση, θα προταθούν κατάλληλες τεχνολογίες για την ανάπτυξη κάθε συνιστώσας της εφαρμογής, καθώς και ένα σύνολο απλών στατιστικών δεικτών, που θα μπορούν να αξιολογήσουν ποιοτικά τον αντίκτυπο της εφαρμογής, στο πλαίσιο μιας πιλοτικής δοκιμής.

#### <span id="page-14-0"></span>**1.4 Διάρθρωση Περιεχομένων Εργασίας**

Τα περιεχόμενα της εργασίας διαρθρώνονται σε 4 συνολικά κεφάλαια μία σύνοψη των οποίων είναι η εξής:

- 1. **Εισαγωγή:** Το παρόν κεφάλαιο. Αποτελεί προθάλαμο της εργασίας, εξηγώντας τα βασικά ζητούμενα, τα κίνητρα και τους στόχους της εργασίας.
- 2. **Σχεδιασμός Εφαρμογής:** Το βασικό κεφάλαιο της εργασίας. Περιέχει την περιγραφή της μεθοδολογίας που ακολουθήθηκε, την διάκριση ομάδων χρηστών, την καταγραφή και ανάλυση των απαιτήσεών τους, μέσα από τις οποίες προέκυψαν οι προδιαγραφές του συστήματος, τα στατικά πρωτότυπα από την πλειοψηφία των παραθύρων που θα υπάρχουν στη διεπαφή της εφαρμογής και το σχήμα της βάσης δεδομένων που θα συνοδεύει την υλοποίηση.
- 3. **Προτάσεις Υλοποίησης:** Περιέχει συνοπτικές προτάσεις για τα εργαλεία υλοποίησης κάθε συνιστώσας της εφαρμογής, προσαρμοσμένες στις ανάγκες του σχεδιασμού που έχει προηγηθεί.
- 4. **Συμπεράσματα, Περιορισμοί και Μελλοντικές Επεκτάσεις:** Αποτελεί ουσιαστικά τον επίλογο της εργασίας. Περιέχει προτάσεις για στατιστικούς δείκτες αξιολόγησης της εφαρμογής, που μπορούν να χρησιμοποιηθούν μετά την υλοποίηση, σε φάση πιλοτικής δοκιμής, καθώς και μερικές ιδέες επεκτάσεων που θα μπορούσαν να συμβούν μελλοντικα.

# **2. ΣΧΕΔΙΑΣΜΟΣ ΕΦΑΡΜΟΓΗΣ**

## <span id="page-15-1"></span><span id="page-15-0"></span>**2.1 Δομή Διαδικτυακής Εφαρμογής**

Κάθε δυναμική διαδικτυακή εφαρμογή, που απαιτεί την εισαγωγή, επεξεργασία και ανάκτηση μεταβλητών δεδομένων από και προς κάποιον εξυπηρετητή (server), χωρίζεται σε τρία βασικά δομικά στοιχεία που απαρτίζουν το σύνολο της υπηρεσίας που αντιλαμβάνεται ο χρήστης:

- 1. **Διεπαφή Χρήστη (User Interface / Front-End):** Αποτελεί το κομμάτι της εφαρμογής που είναι ορατό στο χρήστη. Πρόκειται για τη διεπαφή με την οποία αυτός αλληλεπιδρά στην οθόνη της συσκευής του, χρησιμοποιώντας τα στοιχεία διάδρασης που του παρέχει, ώστε να επιτύχει το σκοπό της επίσκεψής του. Οφείλει να είναι εύχρηστη και απλή, για να αποτελεί αρωγό στην καλή εμπειρία χρήστη (user experience / UX).
- 2. **Βάση Δεδομένων (Database)**: Αποτελεί την αποθήκη πληροφορίας, που διατηρεί το σύνολο των δυναμικών δεδομένων που βρίσκονται κάθε χρονική στιγμή στο σύστημα. Στην περίπτωσή της σχεδιαζόμενης εφαρμογής, χαρακτηριστικά παραδείγματα τέτοιων δεδομένων είναι το σύνολο των πληροφοριών που αφορούν τους εγγεγραμμένους χρήστες, η ιεραρχία θεματικών ενοτήτων μέσα στα μαθήματα, η ανάθεση των μαθημάτων σε καθηγητές, το σύνολο των ερωτήσεων, των απαντήσεων και των quiz που αυτές συνθέτουν, καθώς και τα στοιχεία που αφορούν τα αποτελέσματα των συμπληρωμένων quiz για κάθε φοιτητή.
- 3. **Νωτιαίο Άκρο (Back-End):** Πρόκειται για το λογισμικό που αναλαμβάνει την κατάλληλη επεξεργασία και τη σωστή μεταφορά των απαραίτητων δεδομένων ανάμεσα στις άλλες δύο συνιστώσες της εφαρμογής, ώστε να επιτευχθεί ο σκοπός της επίσκεψης του χρήστη. Ο σωστός σχεδιασμός του, εξασφαλίζει ορθή, ταχεία και ασφαλή λειτουργικότητα σε μια εφαρμογή. Με μια πιο αφαιρετική θεώρηση, η βάση δεδομένων μπορεί να αντιμετωπιστεί ως κομμάτι του backend, αλλά για τους σκοπούς της παρούσας εργασίας, χρησιμεύει να παρουσιαστούν ξεχωριστά.

Ο ακριβής τρόπος διασύνδεσης των παραπάνω συνιστωσών σε μια εφαρμογή, εξαρτάται από τις χρησιμοποιούμενες τεχνολογίες, αλλά η ροή των δεδομένων ακολουθεί πάντα τη διαδρομή που φαίνεται στο παρακάτω σχήμα. Η διεπαφή του χρήστη αποστέλλει πληροφορίες και ερωτήματα προς τη βάση δεδομένων, μέσω του backend, που δρα ως διερμηνέας ανάμεσα στις δύο συνιστώσες. Οι απαντήσεις, καθώς και το σύνολο των πληροφοριών που αντλούνται από τη βάση και φτάνουν στη διεπαφή του χρήστη, ακολουθούν την αντίστροφη διαδρομή.

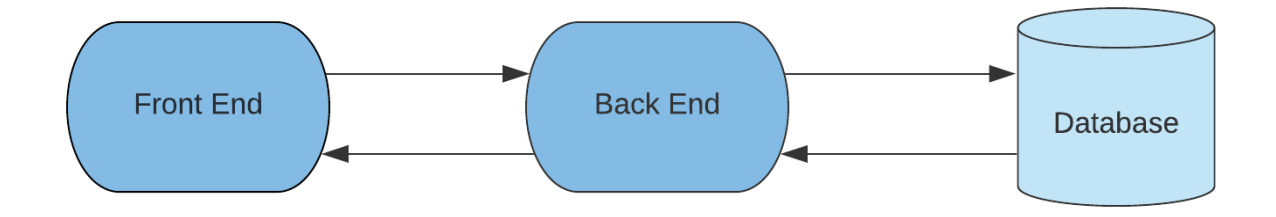

<span id="page-15-2"></span>**Σχήμα 1: Διάγραμμα Διασύνδεσης Συνιστωσών Διαδικτυακής Εφαρμογής**

Αντικείμενο του σχεδιασμού μιας εφαρμογής, είναι οι δύο πρώτες συνιστώσες. Η διεπαφή χρήστη πρέπει να δομηθεί με τέτοιο τρόπο, ώστε καταρχάς να καθιστά δυνατή την επίτευξη των στόχων κάθε χρήστη, με επιπλέον ζητούμενο, η πλοήγηση σε αυτή να είναι εύκολη και ευχάριστη. Η δε βάση δεδομένων, πρέπει να σχεδιαστεί έτσι, ώστε να αποθηκεύει όλα τα απαραίτητα δεδομένα, για να απεικονιστεί σωστά κάθε πληροφορία που είναι δυνατό να ζητήσει ο χρήστης, για να επιτύχει τους στόχους της επίσκεψής του.

Το back end, δεν αποτελεί αντικείμενο του σχεδιασμού, αφού τόσο η δομή, όσο και η υλοποίησή του, αφορούν το τεχνικό κομμάτι της εφαρμογής και εξαρτώνται από τις υποκείμενες τεχνολογίες που χρησιμοποιούνται στην υλοποίηση των άλλων δύο συνιστωσών.

Η μόνη συνιστώσα του backend που θα μπορούσε να χαρακτηριστεί σχεδιαστική, είναι ο καθορισμός όλων των κατάλληλων συναρτήσεων για να επιτυγχάνονται σωστά οι απαραίτητες ανταλλαγές πληροφοριών μεταξύ διεπαφής χρήστη και βάσης δεδομένων. Για να γίνει όμως ακόμη και αυτός ο καθορισμός, απαιτείται να προϋπάρχει συγκεκριμένη υλοποίηση των άκρων που επικοινωνούν, ώστε να είναι σαφές ποιες πληροφορίες απαιτούνται, πότε και με τι τρόπο αυτές εκφράζονται.

Στο παρόν κεφάλαιο λοιπόν, αρχικά επικεντρωνόμαστε στον χρήστη της εφαρμογής και τις ανάγκες του, με βάση τις οποίες καθορίζεται ένα σύνολο απαιτήσεων για το σύστημα. Από αυτό, προκύπτουν οι απαραίτητες προδιαγραφές που πρέπει να πληροί σε κάθε συνιστώσα του. Ακολούθως, θα αναλυθεί η σχεδίαση της διεπαφής μέσα από ένα σύνολο πρωτοτύπων για τις βασικότερες σελίδες της εφαρμογής και τέλος θα διατυπωθεί με ακρίβεια η δομή της βάσης δεδομένων.

## <span id="page-16-0"></span>**2.2 Σχεδίαση με Επίκεντρο το Χρήστη**

Για το σχεδιασμό της εφαρμογής ακολουθήθηκε η μέθοδος της σχεδίασης με επίκεντρο το χρήστη (user-centered design / UCD), μια προσέγγιση που βασίζεται στην ενεργή και επαναλαμβανόμενη συμμετοχή των χρηστών στο σχεδιασμό, με στόχο την καλύτερη κατανόηση των απαιτήσεών τους για το σύστημα [1].

Πρόκειται για μια διαδικασία επαναληπτικής σχεδίασης, κατά την οποία προσδιορίζονται οι βασικές ομάδες χρηστών της εφαρμογής και οι επιμέρους στόχοι τους, καθορίζονται σενάρια χρήσης και με βάση αυτά, καταγράφονται οι απαιτήσεις που έχουν οι χρήστες από την εφαρμογή. Χρησιμοποιώντας το σύνολο των απαιτήσεων αυτών, ο σχεδιαστής μπορεί να εξάγει τις τεχνικές και σχεδιαστικές προδιαγραφές που πρέπει να πληροί το σύστημα. Με βάση αυτές, ξεκινά η σχεδίαση πρωτοτύπων, δηλαδή στατικών στιγμιοτύπων που προσομοιάζουν τις κύριες όψεις της διεπαφής που θα υλοποιηθεί.

Η παραπάνω διαδικασία, αξιολογείται τόσο στο τέλος της, όσο και στα επιμέρους βήματά της σε συνεννόηση με τους ίδιους τους χρήστες και είναι επαναλαμβανόμενη, καθώς από το feedback που παρέχουν οι χρήστες, οποιοδήποτε από τα παραπάνω στάδια, μπορεί να τροποποιηθεί μία ή περισσότερες φορές, οδηγώντας σε ένα νέο αποτέλεσμα, που με τη σειρά του θα αξιολογηθεί και θα τροποποιηθεί, ώσπου οι πραγματικές σχεδιαστικές απαιτήσεις των χρηστών να ικανοποιηθούν και να ακολουθήσει η φάση της ανάπτυξης.

Φυσικά, η παραπάνω διαδικασία δεν εξασφαλίζει πως η υλοποίηση θα είναι ιδανική. Έτσι, το αποτέλεσμα αξιολογείται και είναι πιθανός ο εντοπισμός προβλημάτων που δεν είχαν επισημανθεί νωρίτερα, τα οποία με τη σειρά τους θα οδηγήσουν σε νέο σχεδιασμό, νέα αξιολόγηση και νέα υλοποίηση. Γι'αυτό το λόγο, ακόμη και η φάση της υλοποίησης, μπορεί να θεωρηθεί κομμάτι του κύκλου εργασιών της UCD.

Στην περίπτωση της παρούσας εργασίας, η σχεδίαση με επίκεντρο το χρήστη, έχει πραγματοποιηθεί με τη βοήθεια της λέκτορα του τμήματος Νοσηλευτικής του ΠΑΔΑ, κυρίας Αλεξάνδρας Κορέλη - με πρωτοβουλία της οποίας δόθηκε το έναυσμα για τον σχεδιασμό της εφαρμογής - και της ομάδας των προπτυχιακών φοιτητών της. Με τη μέθοδο των επαναλαμβανόμενων εξ αποστάσεως συνεντεύξεων, σε ένα συνολικό διάστημα περίπου τεσσάρων μηνών, συζητήθηκαν εκτενώς οι στόχοι, τα περιεχόμενα και οι επιθυμητές λειτουργίες της εφαρμογής, ενώ προσδιορίστηκε ένα στιβαρό σύνολο καταγεγραμμένων απαιτήσεων που οδήγησαν την εξαγωγή των προδιαγραφών του συστήματος.

Οι παραπάνω προδιαγραφές αφορούν τόσο τα στοιχεία διάδρασης, όσο και τις δυνατότητες του συστήματος να αποθηκεύει πληροφορίες και να εξάγει συμπεράσματα. Έτσι, συντελούν στη σχεδίαση πρωτοτύπων για τις κύριες όψεις και λειτουργίες της διεπαφής χρήστη, όπως αναλύονται στην παράγραφο 2.5, καθώς και στο σχεδιασμό της βάσης δεδομένων, όπως αναλύεται στην παράγραφο 2.6.

Ακολουθεί στην επόμενη παράγραφο, ο ορισμός των δύο κύριων ομάδων χρηστών, καθώς και για κάθε μία από αυτές, ένα βασικό σενάριο χρήσης, που απεικονίζει μια πιθανή ακολουθία δράσεων ενός μέλους της, σε μια τυπική επίσκεψή του, πριν παρατεθούν αναλυτικά οι σαφώς διατυπωμένες απαιτήσεις από την πλατφόρμα.

### <span id="page-17-0"></span>**2.3 Ομάδες Χρηστών και Σενάρια Χρήσης**

Η εφαρμογή έχει ως στόχο της τη βελτίωση της εκπαιδευτικής διαδικασίας και απευθύνεται σε δύο βασικές ομάδες χρηστών, τους εκπαιδευτές και τους εκπαιδευόμενους.

Ένας εκπαιδευτής έχει κίνητρο να χρησιμοποιήσει την εφαρμογή, για να έχει καλύτερη εποπτεία της εκπαιδευτικής διαδικασίας, να βοηθήσει τους εκπαιδευόμενους να κατανοήσουν καλύτερα την ύλη, να τους παρέχει πηγές για επιπλέον μελέτη και χρησιμοποιώντας τα στατιστικά που θα του παρέχει το σύστημα, να κατευθύνει τη διδασκαλία με τρόπο που θα βελτιώσει την κατανόηση αντικειμένων στα οποία οι εκπαιδευόμενοι υστερούν.

Ένας εκπαιδευόμενος έχει κίνητρο να χρησιμοποιήσει την εφαρμογή, για να δοκιμάσει τις γνώσεις του στο εξεταζόμενο αντικείμενο, να αναγνωρίσει τις αδυναμίες του με βάση τα αποτελέσματα, να τροφοδοτηθεί με καινούργια γνώση όπου υστερεί, αλλά να λάβει και μια κατευθυντήριο γραμμή, ώστε να εστιάσει καλύτερα τη μελέτη του στο μέλλον.

Τα παραπάνω, εκφράζουν τους κύριους στόχους των δύο βασικών ομάδων χρηστών του συστήματος και με βάση αυτά, πρέπει το σύστημα να σχεδιαστεί. Η δυνατότητα να μπορούν να επιτευχθούν οι παραπάνω στόχοι, αλλά και η ευκολία με την οποία αυτό συμβαίνει, είναι οι βασικοί πυλώνες ενός σωστού σχεδιασμού.

Η επίτευξη των στόχων ενός χρήστη, πραγματοποιείται μέσα από ένα σύνολο δράσεων που αυτός κάνει κατά τη διάρκεια της επίσκεψής του στην εφαρμογή. Έτσι, ένα σενάριο χρήσης που περιγράφει μια τυπική τέτοια επίσκεψη, βοηθά στην καλύτερη ανίχνευση των απαιτήσεων που έχει από το σύστημα και κατ' επέκταση, των προδιαγραφών που πρέπει να πληρούνται από αυτό, για να παρέχει αποτελεσματικά την επιθυμητή υπηρεσία.

Για τον λόγο αυτό, αναπτύχθηκαν δύο τυπικά σενάρια χρήσης, ένα για κάθε ομάδα, που απεικονίζουν τα κύρια σημεία διάδρασης που αναμένεται να έχει ένας χρήστης, κατά τη μέση επίσκεψη του στην εφαρμογή.

#### <span id="page-18-0"></span>**2.3.1 Σενάριο Χρήσης Εκπαιδευτή**

Ένας εκπαιδευτής που διδάσκει στο Τμήμα Νοσηλευτικής του ΠΑΔΑ, ξεκινά να χρησιμοποιεί το NAQ και θέλει μετά την τρίτη του διάλεξη που μόλις ολοκληρώθηκε, να δημιουργήσει ένα σύνολο από quiz, για να τα κοινοποιεί σταδιακά στη διάρκεια του εξαμήνου, στους φοιτητές που παρακολουθούν το μάθημά του.

Αρχικά λοιπόν, δημιουργεί τη σελίδα του μαθήματός που διδάσκει και ξεκινά να συμπληρώνει τις θεματικές ενότητες του. Στη συνέχεια, έχοντας εμπειρία από σύγχρονες τεχνολογίες, κάνει εισαγωγή (import) ενός δομημένου αρχείου που είχε ήδη προετοιμάσει, για να αναρτήσει μαζικά περίπου 200 ερωτήσεις πολλαπλής επιλογής και προσθέτει σε αυτές χειροκίνητα άλλες 5, μέσω του ειδικού παραθύρου της εφαρμογής.

Όταν έχει αναρτήσει όλο το υλικό που επιθυμεί στον προσωπικό του κατάλογο, ξεκινά να δημιουργεί τα quiz που επιθυμεί. Επιλέγει κάθε φορά τις σχετικές θεματικές ενότητες, ώστε να βλέπει διαθέσιμες τις ερωτήσεις που τις αφορούν και συνθέτει κάθε quiz, μαρκάροντας τις ερωτήσεις που θέλει να συμπεριλάβει σε αυτό.

Στη συνέχεια, ονοματίζει το quiz, επιλέγει αν θα το καταστήσει ορατό ή αν θα το διατηρήσει για μελλοντική χρήση και σε ορισμένες περιπτώσεις - σε όσα quiz προορίζονται για bonus πρόοδο - επιλέγει να εμφανίζεται ένα υποσύνολο 10 τυχαίων ερωτήσεων, από τις 30 συνολικά κάθε ενός τέτοιου quiz, ώστε να είναι δύσκολο για τους φοιτητές να αντιγράψουν εγκαίρως την ώρα της προόδου.

Μόλις ολοκληρώσει τη διαδικασία, καθιστά ορατό το πρώτο quiz και στέλνει email στους φοιτητές του, για να συνδεθούν και να δοκιμάσουν το NAQ. Γεμάτος αγωνία, μισή ώρα αργότερα επιλέγει το quiz που κοινοποίησε, για να δει πόσοι φοιτητές το συμπλήρωσαν και τι σκορ έκαναν, πριν αποσυνδεθεί από την εφαρμογή, για να φύγει από το γραφείο του.

#### <span id="page-18-1"></span>**2.3.2 Σενάριο Χρήσης Εκπαιδευόμενου**

Ένας εκπαιδευόμενος που είναι φοιτητής στο Τμήμα Νοσηλευτικής του ΠΑΔΑ, την ώρα που φεύγει από τη σχολή μετά την τρίτη διάλεξη του αγαπημένου του μαθήματος, λαμβάνει ειδοποίηση μέσω email από τον διδάσκοντα, πως μόλις κοινοποίησε το πρώτο quiz για το μάθημά του στο NAQ.

Μόλις φτάσει σπίτι, συνδέεται στην εφαρμογή με τον πανεπιστημιακό του λογαριασμό, εγγράφεται στο μάθημα για να έχει πρόσβαση στο quiz και πλοηγείται στο μενού, βρίσκοντας το quiz στην αντίστοιχη θεματική ενότητα. Ξεκινά να συμπληρώνει το quiz, και συχνα, όταν δεν είναι σίγουρος για την απάντηση της ερώτησης που έχει μπροστά του, πλοηγείται στις υπόλοιπες, για να αφήσει τις δύσκολες για το τέλος.

Μόλις ολοκληρώσει το τεστ, με σχετική απογοήτευση, βλέπει πως απάντησε σε 3 από τις 20 ερωτήσεις λάθος. Διαβάζει την εξήγηση των σωστών απαντήσεων για να κατανοήσει πού ήταν το λάθος στον συλλογισμό του και ως γνήσιος λάτρης του αντικειμένου, ακολουθεί τους ηλεκτρονικούς συνδέσμους που παρέχονται ως πηγές, για περαιτέρω μελέτη.

Μόλις ολοκληρώσει το διάβασμα του, επαναλαμβάνει το quiz, το οποίο με έκπληξη παρατηρεί πως αυτή τη φορά, έχει διαφορετικές ερωτήσεις. Μετά τη συμπλήρωσή του,

ικανοποιημένος, έχοντας κάνει το 20/20 αυτή τη φορά, αποσυνδέεται από το NAQ και βγαίνει για την απογευματινή του βόλτα.

#### <span id="page-19-0"></span>**2.4 Ανάλυση Απαιτήσεων & Καθορισμός Προδιαγραφών Συστήματος**

Με βάση τα δύο παραπάνω σενάρια, μπορούν να γίνουν ορατές για έναν εξωτερικό παρατηρητή αρκετές απαιτήσεις που υπάρχουν από το σύστημα, ώστε να μπορούν να επιτευχθούν οι βασικοί στόχοι κάθε κύριας ομάδας χρηστών. Υπάρχουν όμως περισσότερα και πιο λεπτομερή σημεία που δεν μπορούν να καταγραφούν από την παράθεση δύο απλών παραδειγμάτων.

Έτσι, κατά την εκπόνηση της παρούσας εργασίας, όπως έχει ήδη αναφερθεί στην παράγραφο 2.2 πραγματοποιήθηκαν επανειλημμένες εξ αποστάσεως συναντήσεις με την κυρία Αλεξάνδρα Κορέλη - εφεξής θα αναφέρεται ως πελάτης - και την ομάδα της, για να συζητούνται λεπτομέρειες σε ο,τι αφορά την αναλυτική καταγραφή των απαιτήσεων που έχουν από το σύστημα προς υλοποίηση. Σε κάθε μια από αυτές, προσδιορίζονταν νέες, αναλυτικότερες απαιτήσεις με βάση δεδομένα που είχαν εμφανιστεί στο ενδιάμεσο ή επαναπροσδιορίζονταν οι ήδη καταγεγραμμένες με τη μέθοδο της ανατροφοδότησης σε σημεία που είτε είχε υπάρξει λανθασμένη επικοινωνία, είτε η αρχική επιλογή τροποποιήθηκε λόγω αστάθμητων παραγόντων, άγνωστων κατά την αρχική της διατύπωση.

Μέσα από ένα σύνολο από περίπου 15 συναντήσεις λοιπόν, προέκυψε το κύριο σύνολο απαιτήσεων που ακολουθει. Σε κάθε πίνακα καταγράφεται το όνομα της απαίτησης, η περιγραφή της, μια σαφής επεξήγησή της, οι ομάδες χρηστών τις οποίες ενδιαφέρει άμεσα, οι συνιστώσες της εφαρμογής που επηρεάζονται από αυτήν, καθώς και οι προδιαγραφές του συστήματος που προκύπτουν ως αποτέλεσμα της.

Η σειρά με την οποία παρατίθενται οι πίνακες απαιτήσεων, είναι η χρονική σειρά με την οποία διατυπώθηκαν και αποσαφηνίστηκαν από την πλευρά του πελάτη, χωρίς αυτό να αποτυπώνει ταξινόμηση της σημασίας τους για το σύστημα, με οποιονδήποτε τρόπο.

<span id="page-19-1"></span>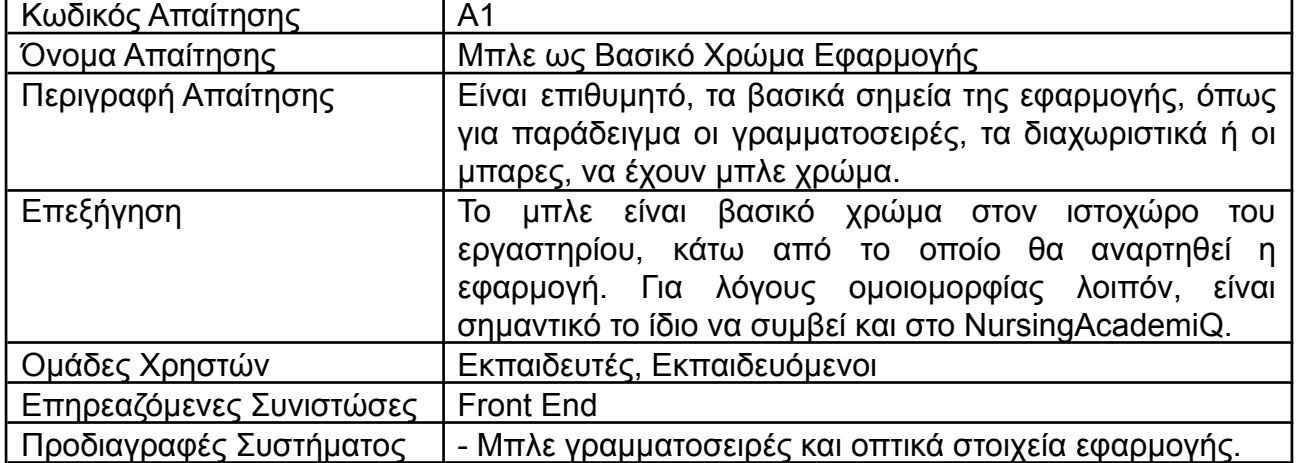

#### **Πίνακας 1: Απαίτηση Α1 - Μπλε ως Βασικό Χρώμα Εφαρμογής**

<span id="page-20-0"></span>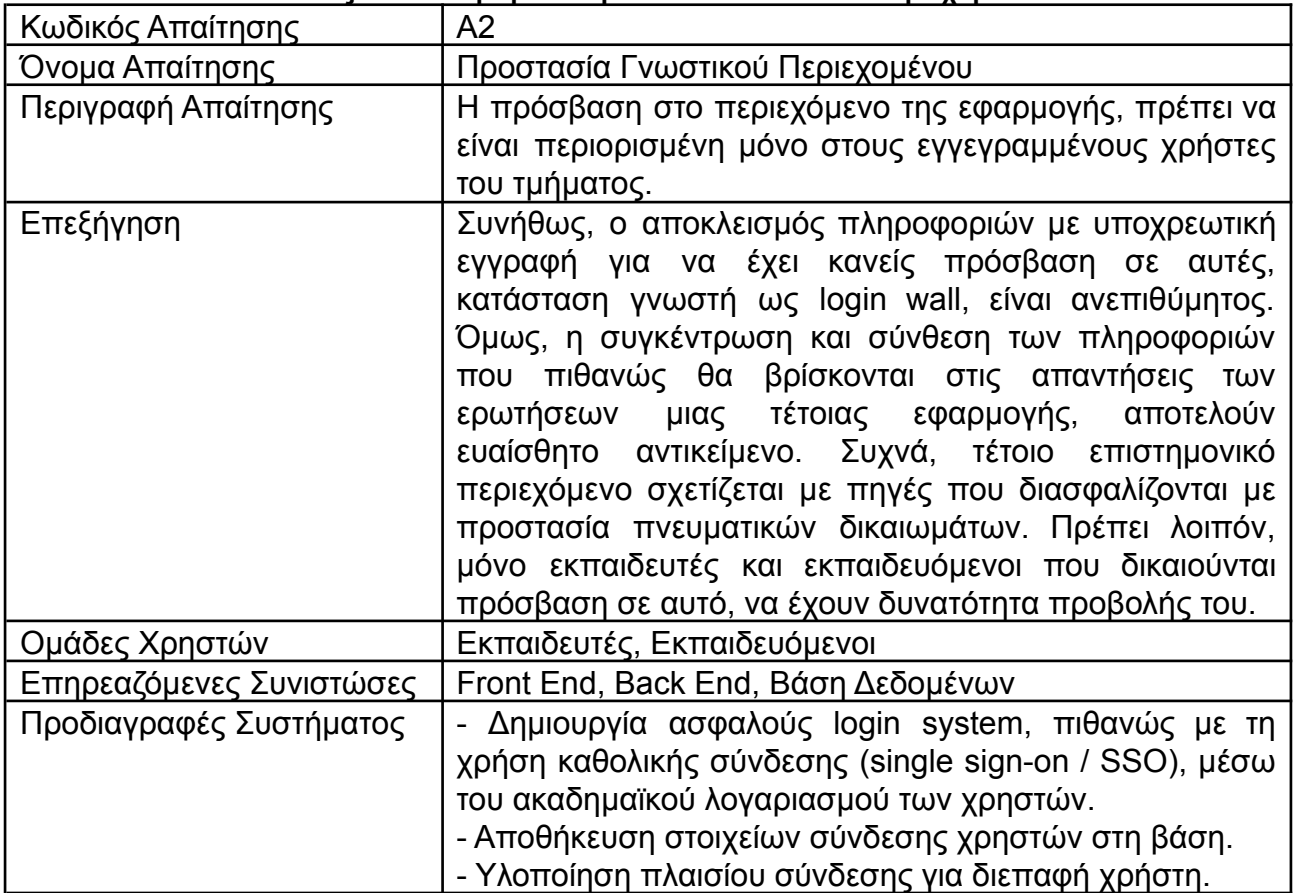

#### **Πίνακας 2: Απαίτηση Α2 - Προστασία Γνωστικού Περιεχομένου**

#### **Πίνακας 3: Απαίτηση Α3 - Επεκτασιμότητα για Πολλαπλά Μαθήματα**

<span id="page-20-1"></span>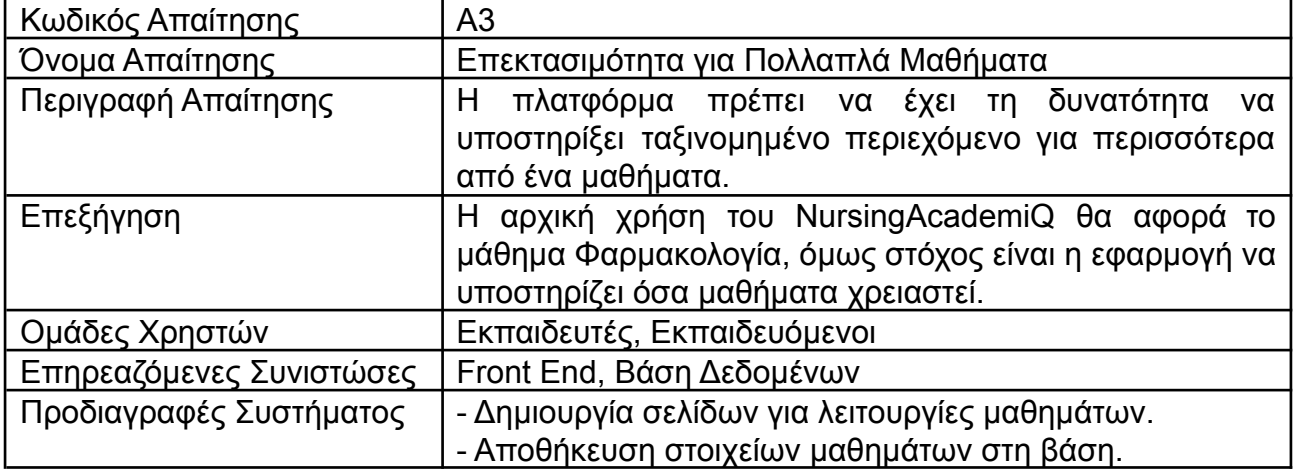

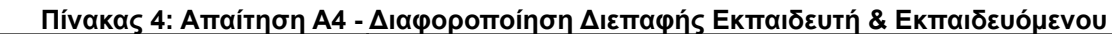

<span id="page-21-0"></span>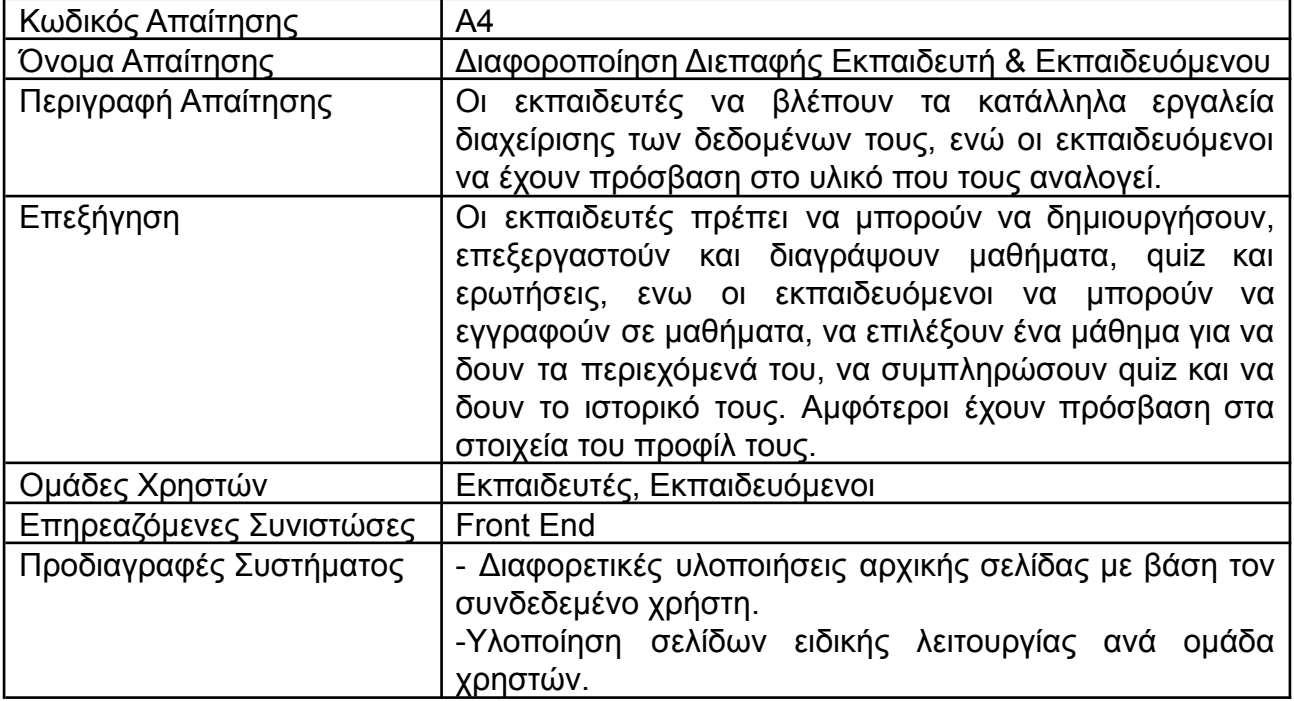

## **Πίνακας 5: Απαίτηση Α5 - Ορθή Δημιουργία & Διαχείριση Ερωτήσεων**

<span id="page-21-1"></span>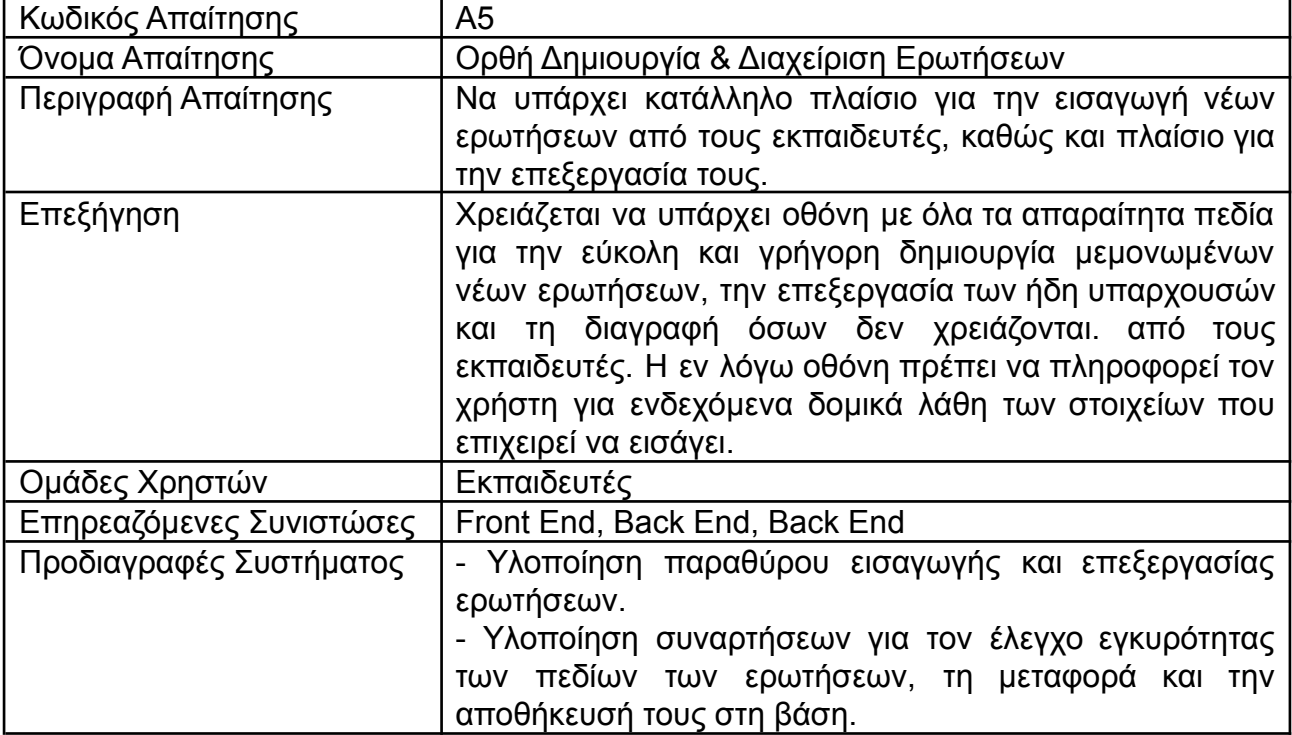

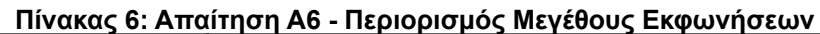

<span id="page-22-0"></span>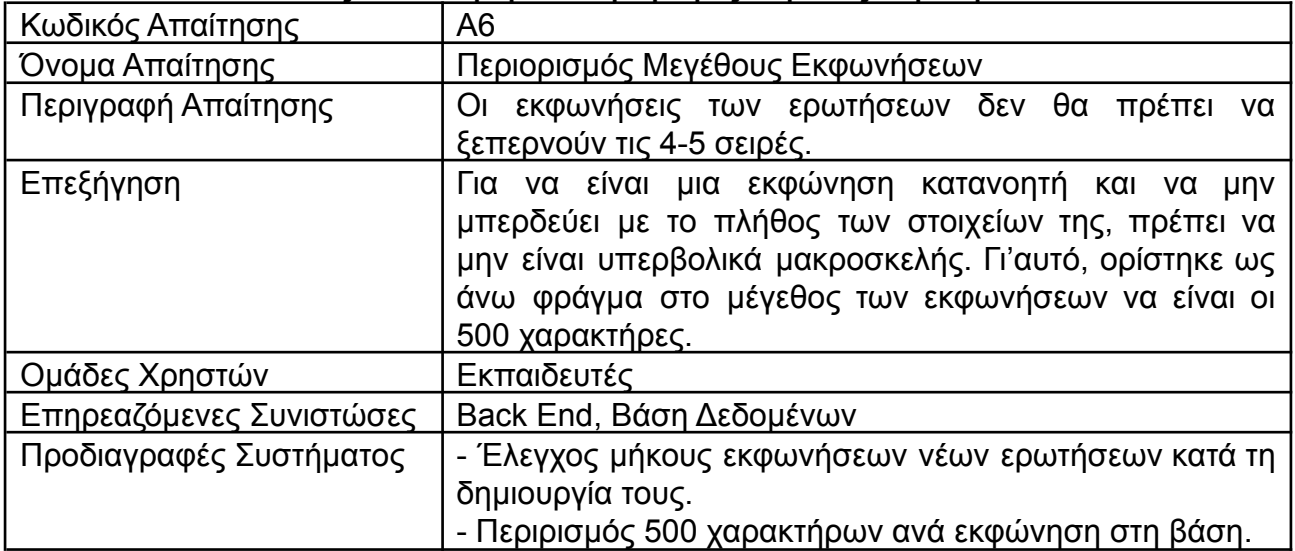

#### **Πίνακας 7: Απαίτηση Α7 - Πολλαπλές Σωστές Απαντήσεις**

<span id="page-22-1"></span>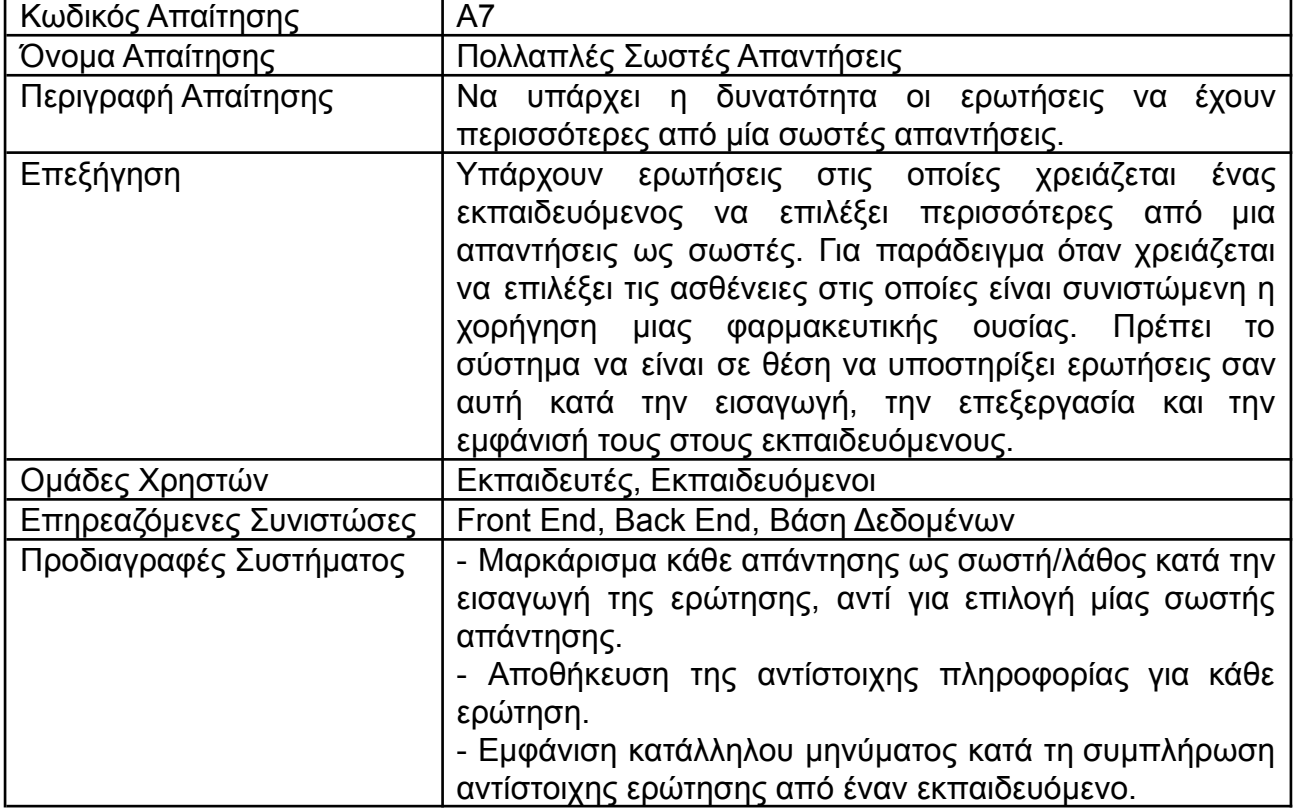

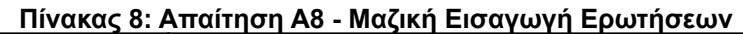

<span id="page-23-0"></span>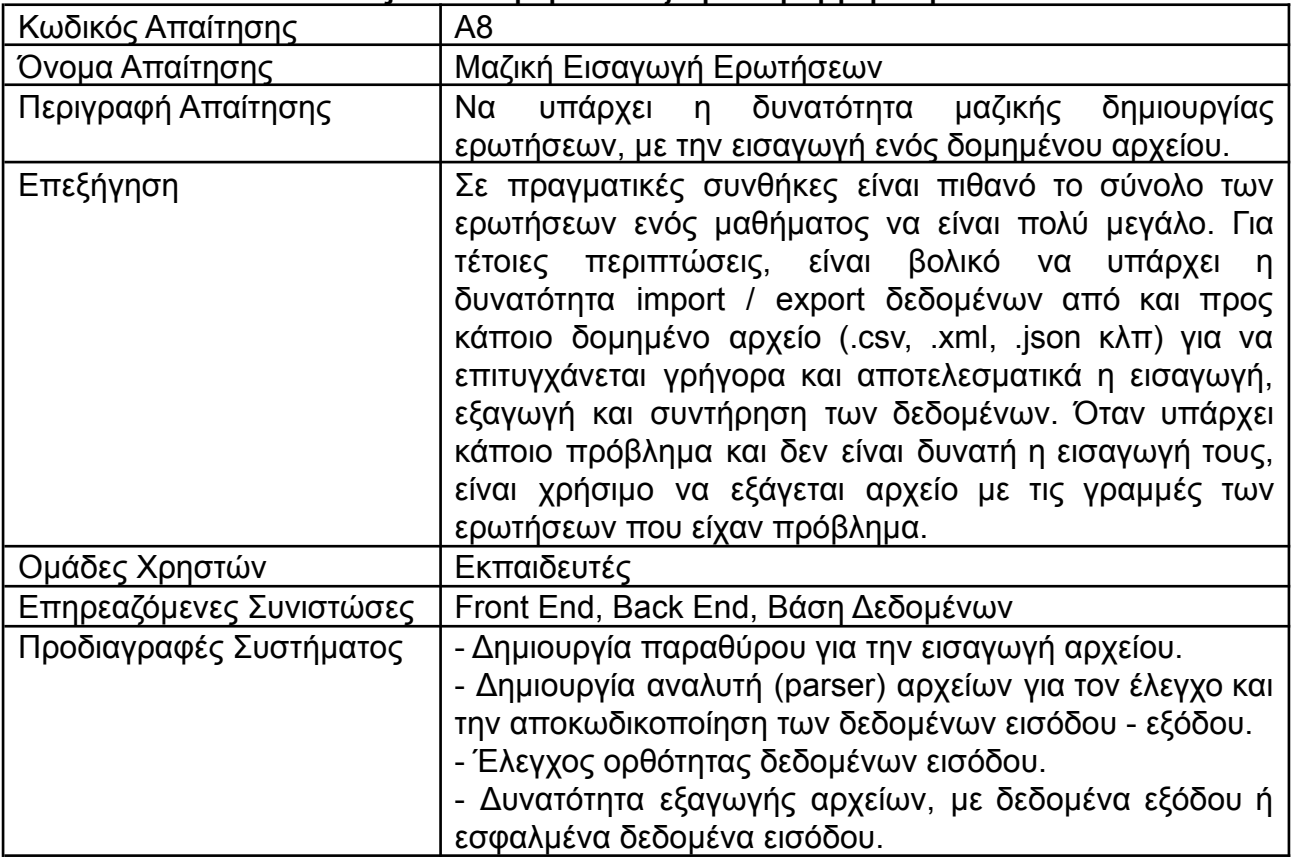

#### **Πίνακας 9: Απαίτηση Α9 - Ταξινόμηση Ερωτήσεων**

<span id="page-23-1"></span>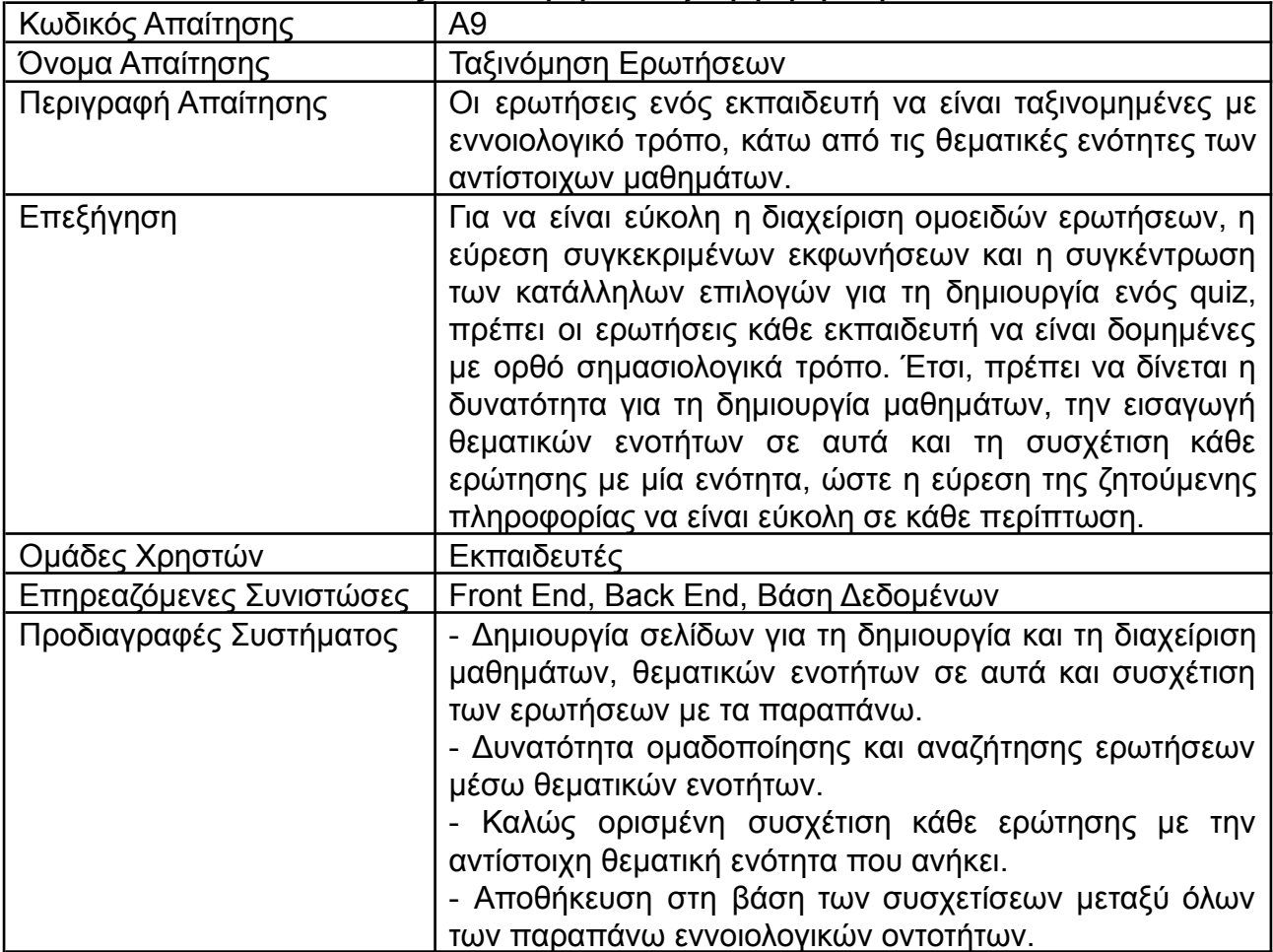

<span id="page-24-0"></span>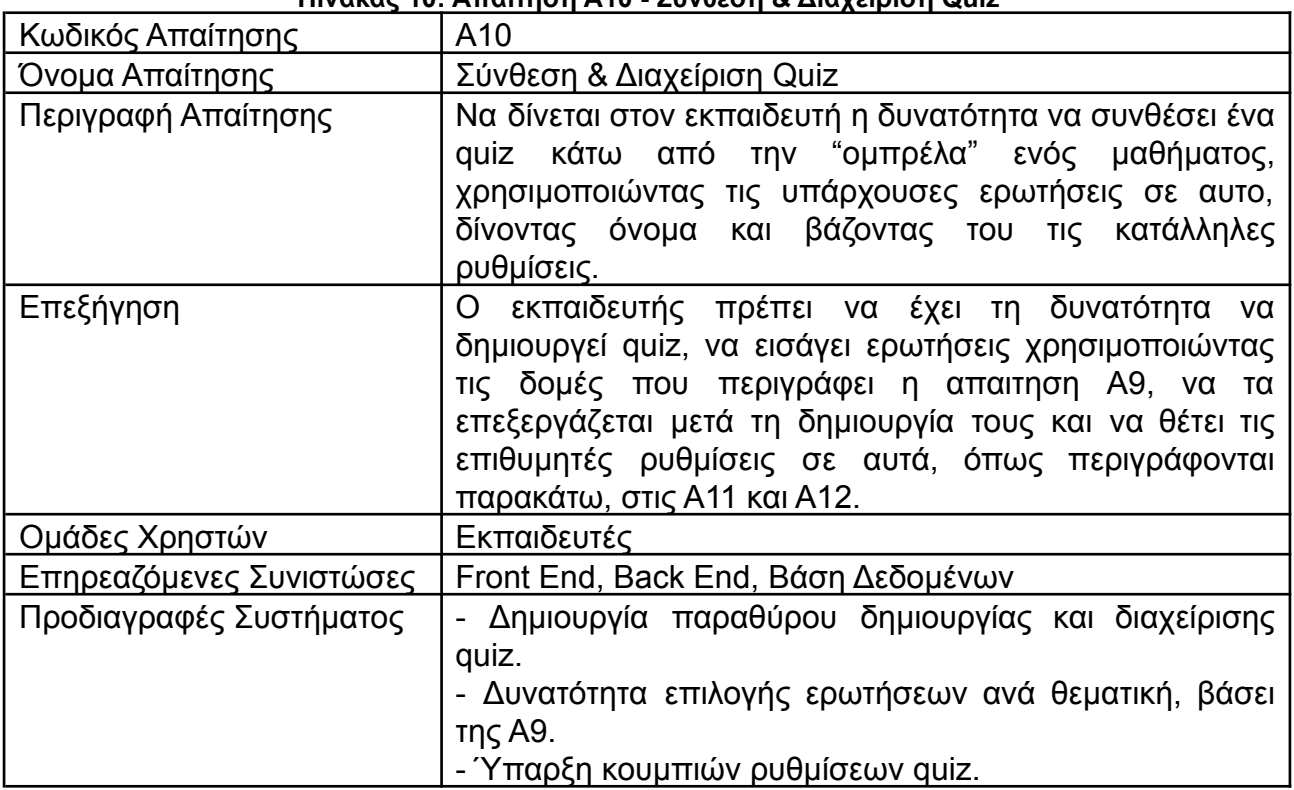

#### **Πίνακας 10: Απαίτηση Α10 - Σύνθεση & Διαχείριση Quiz**

#### **Πίνακας 11: Απαίτηση Α11 - Ορατότητα Quiz**

<span id="page-24-1"></span>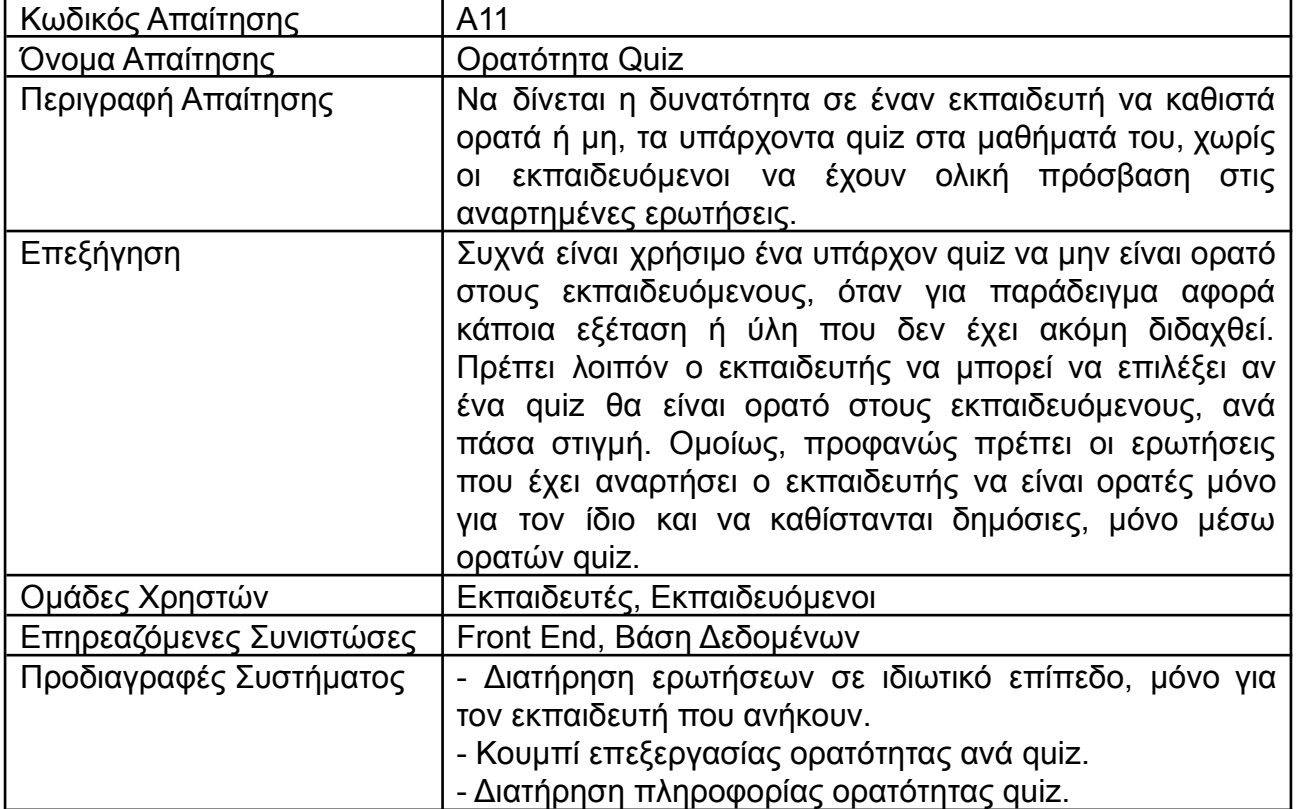

<span id="page-25-0"></span>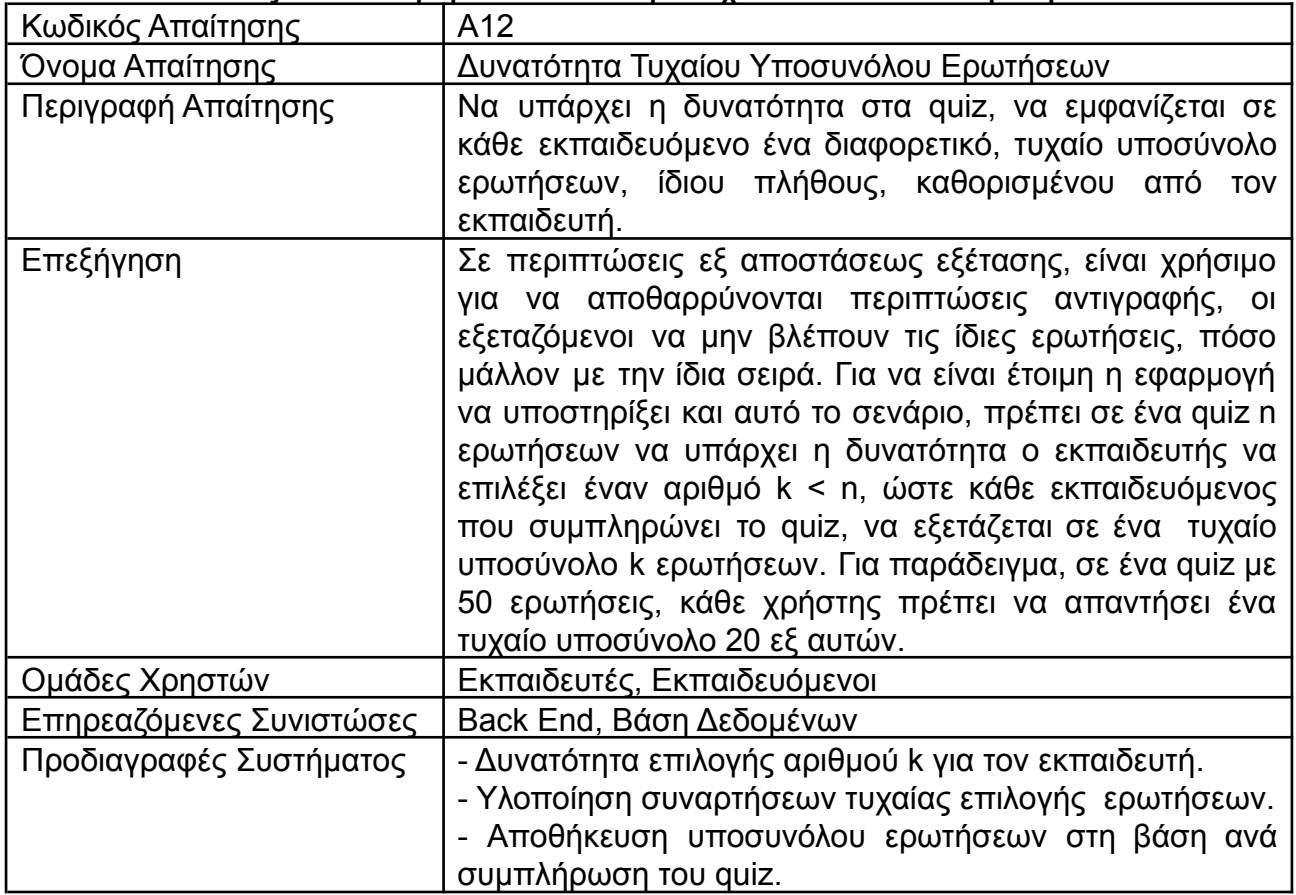

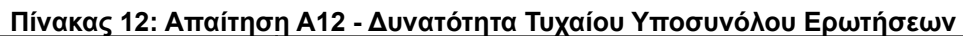

### **Πίνακας 13: Απαίτηση Α13 - Δυνατότητα Εγγραφής σε Μάθημα**

<span id="page-25-1"></span>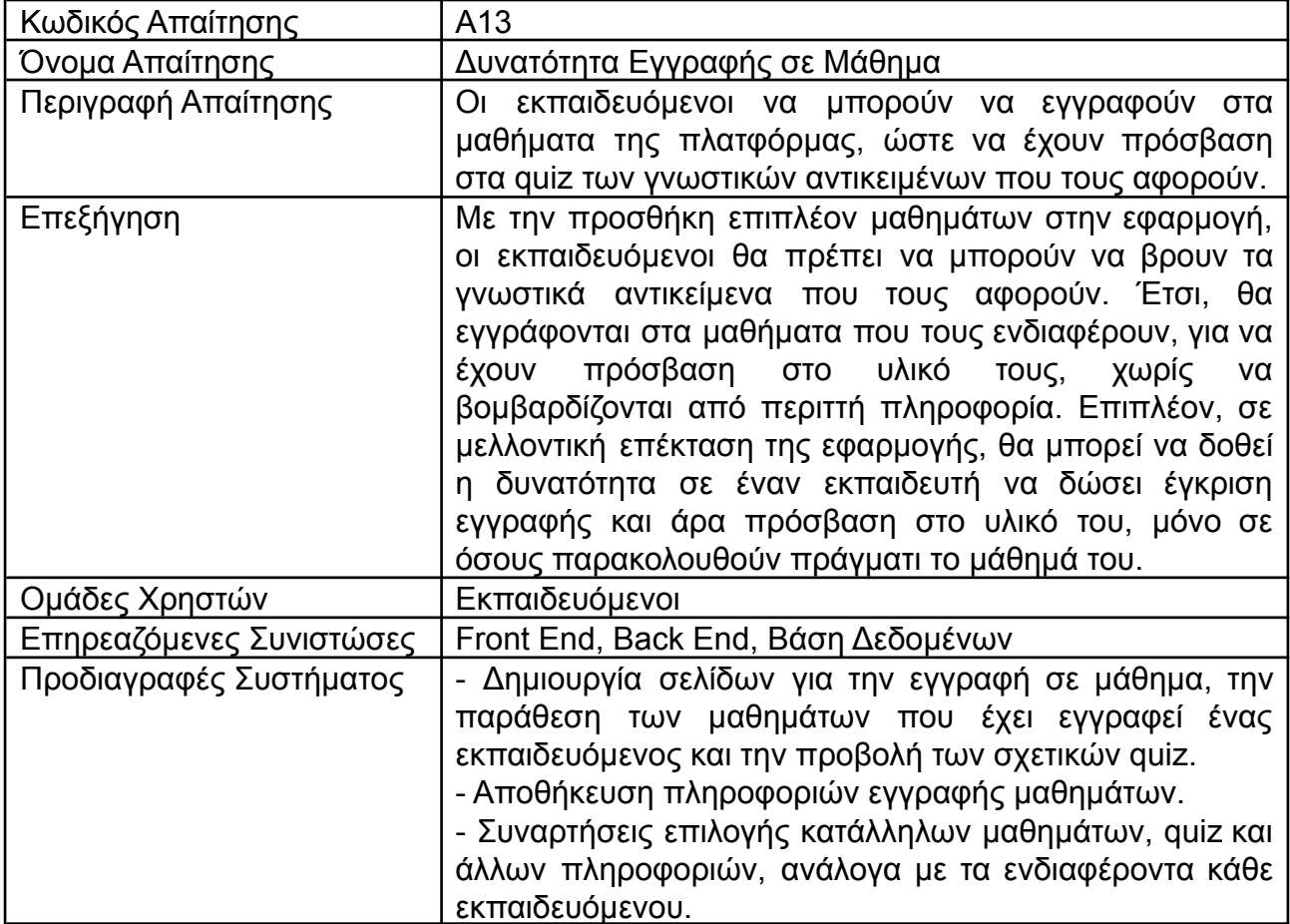

<span id="page-26-0"></span>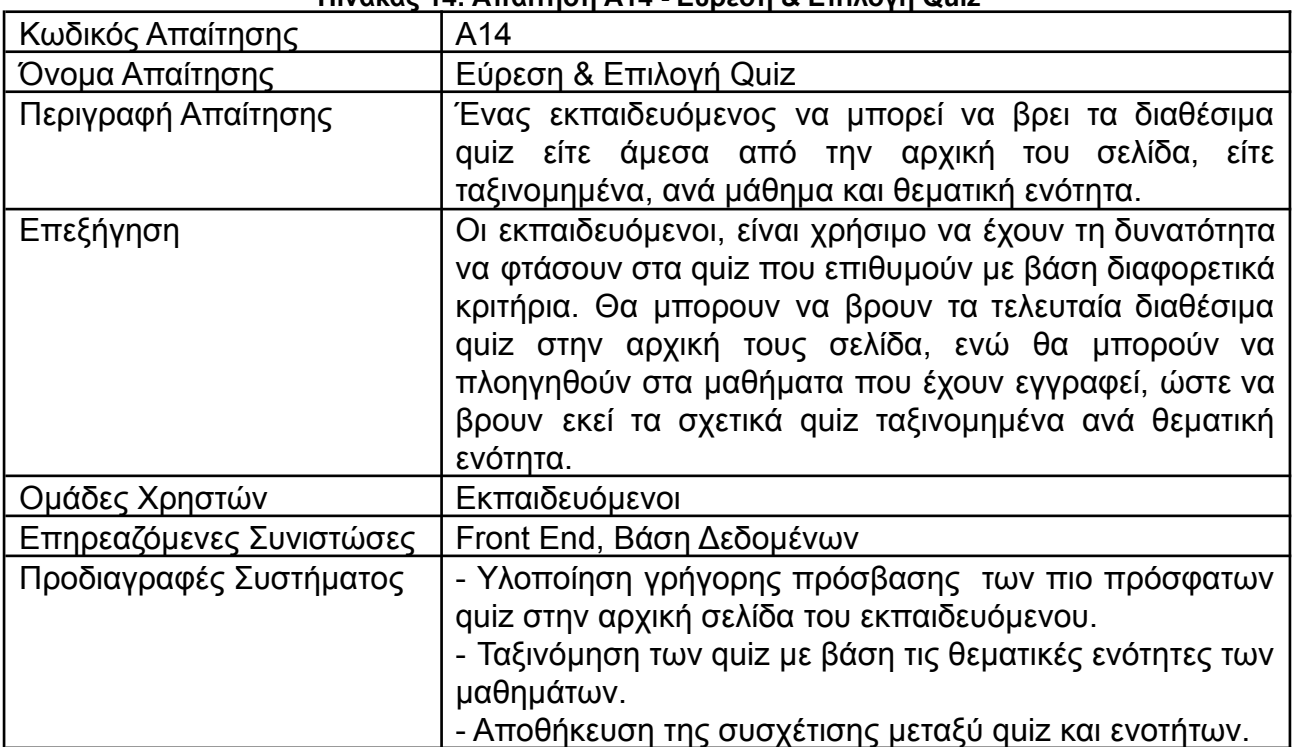

#### **Πίνακας 14: Απαίτηση Α14 - Εύρεση & Επιλογή Quiz**

<span id="page-26-1"></span>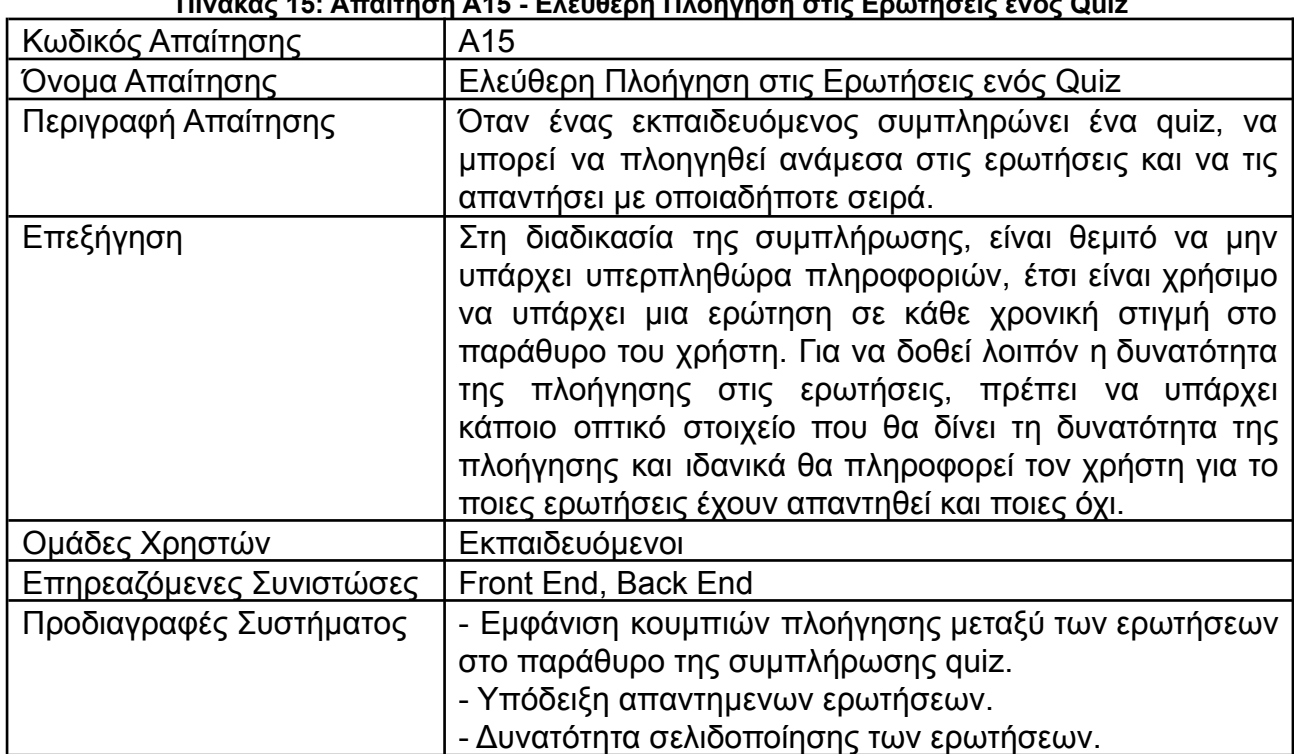

#### **Πίνακας 15: Απαίτηση Α15 - Ελεύθερη Πλοήγηση στις Ερωτήσεις ενός Quiz**

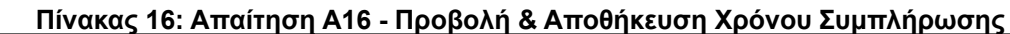

<span id="page-27-0"></span>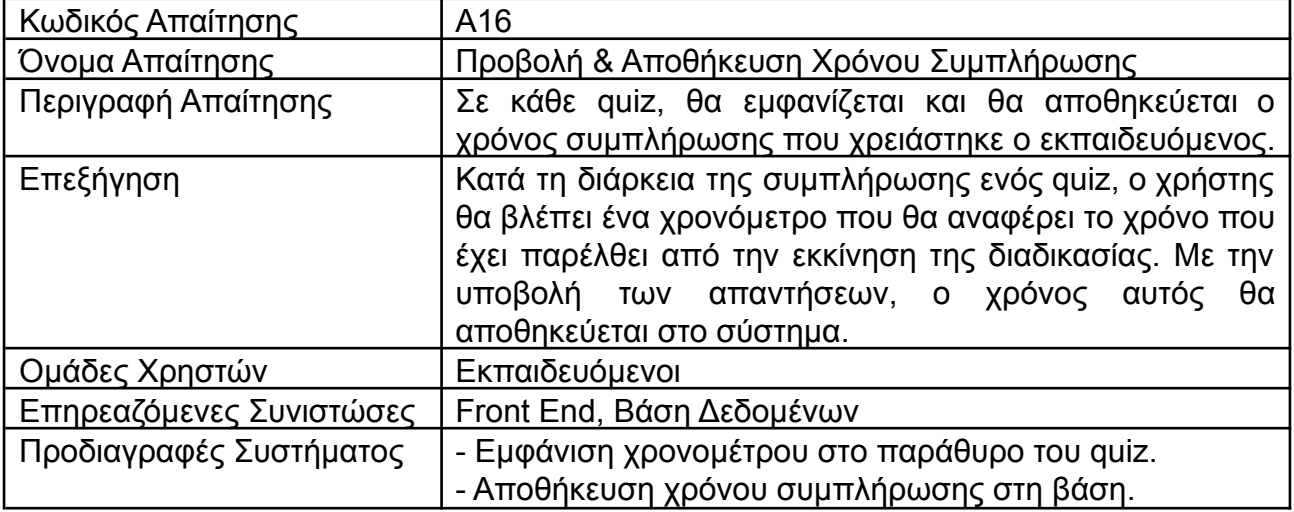

### **Πίνακας 17: Απαίτηση Α17 - Υπολογισμός & Αποθήκευση Σκορ Εκπαιδευόμενου**

<span id="page-27-1"></span>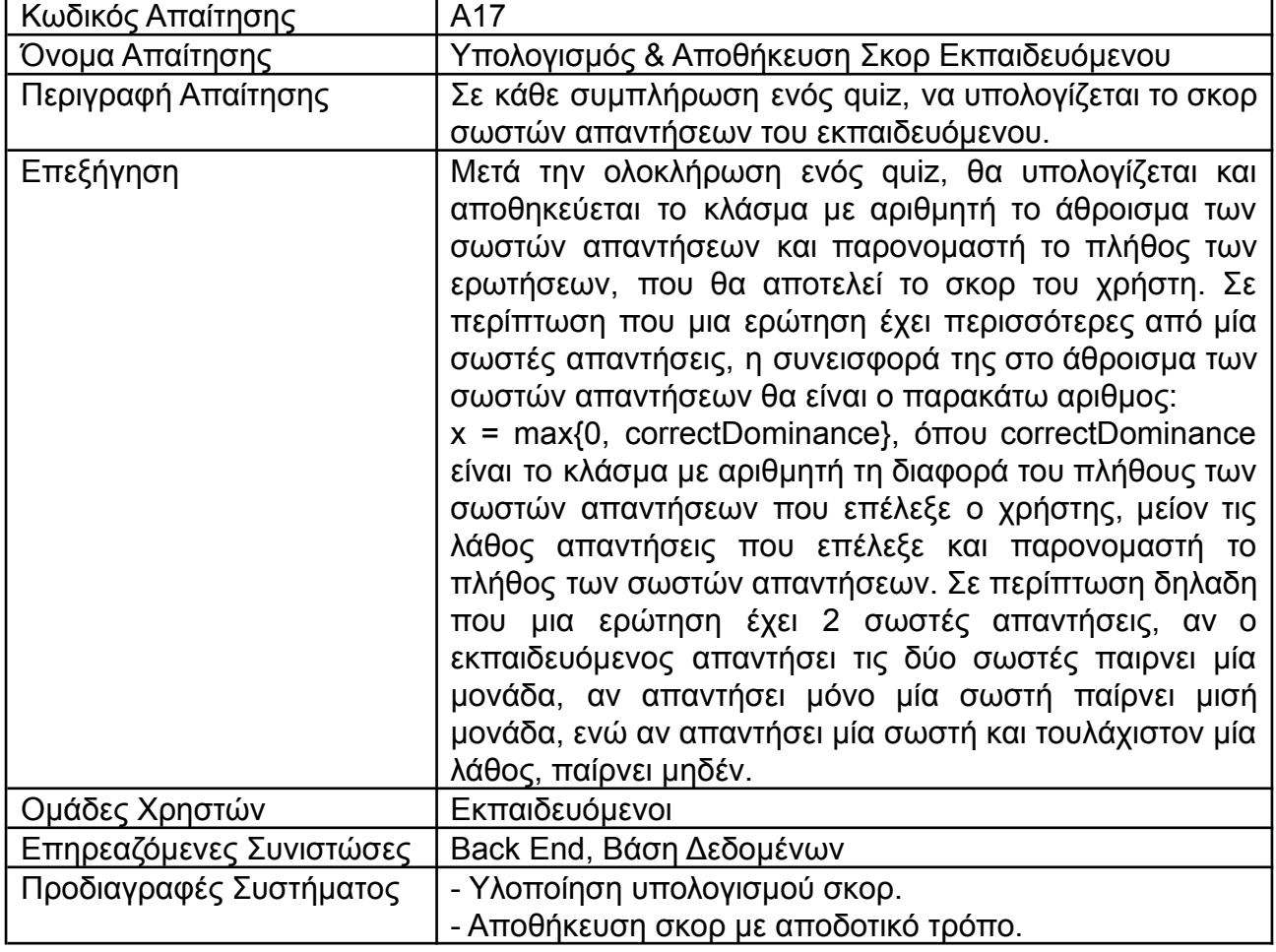

<span id="page-28-0"></span>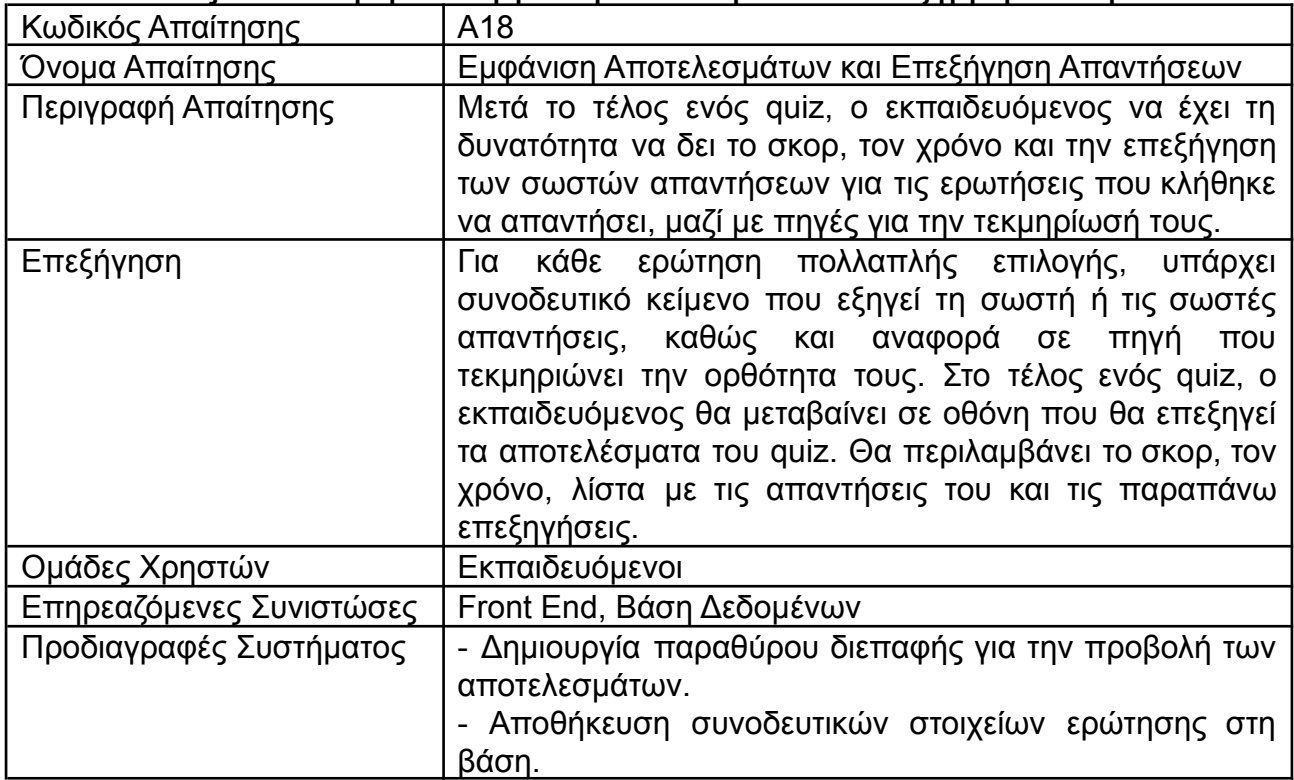

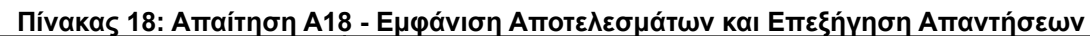

#### **Πίνακας 19: Απαίτηση Α19 - Επανασυμπλήρωση Quiz**

<span id="page-28-1"></span>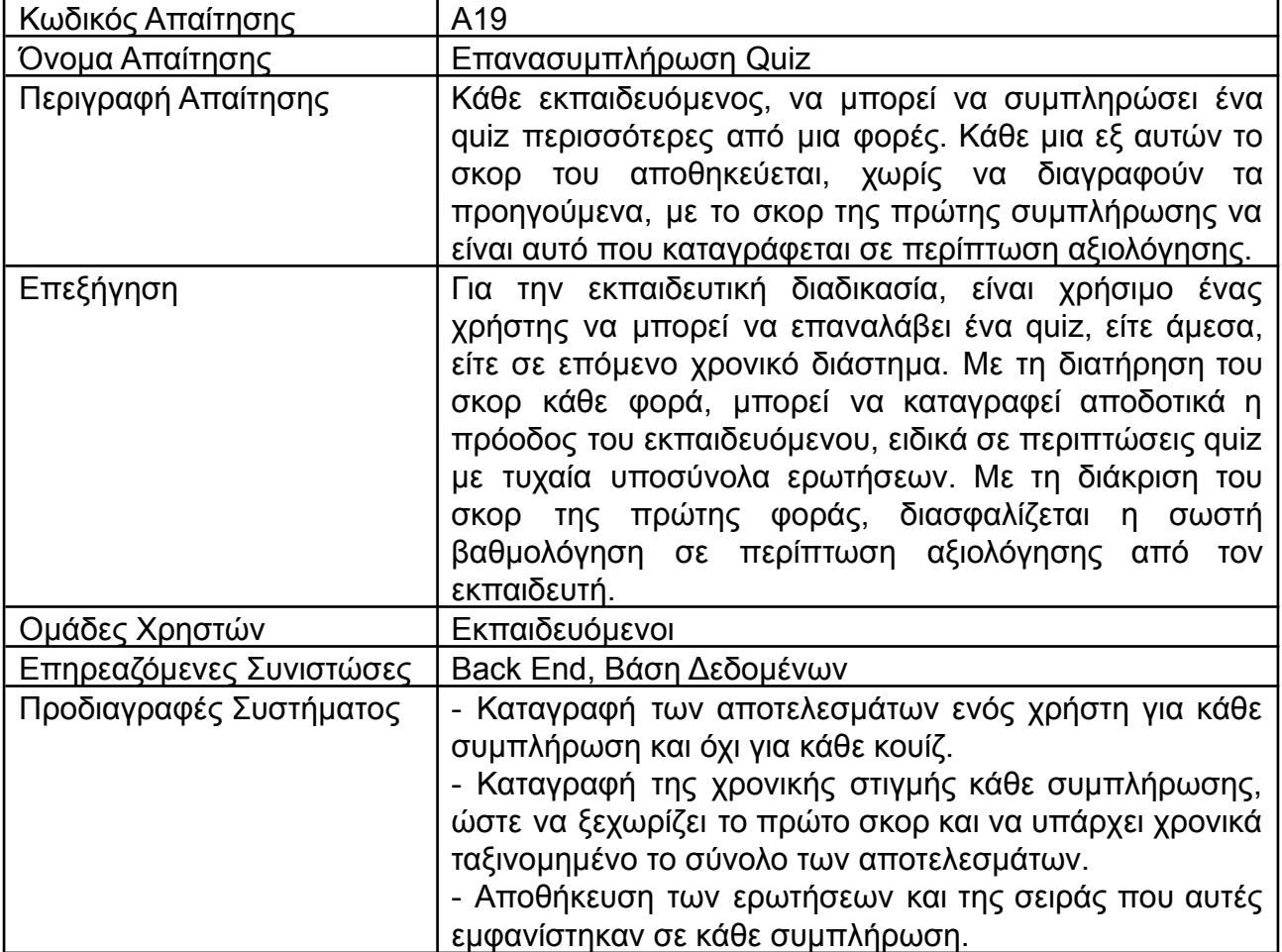

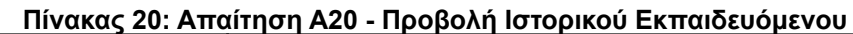

<span id="page-29-0"></span>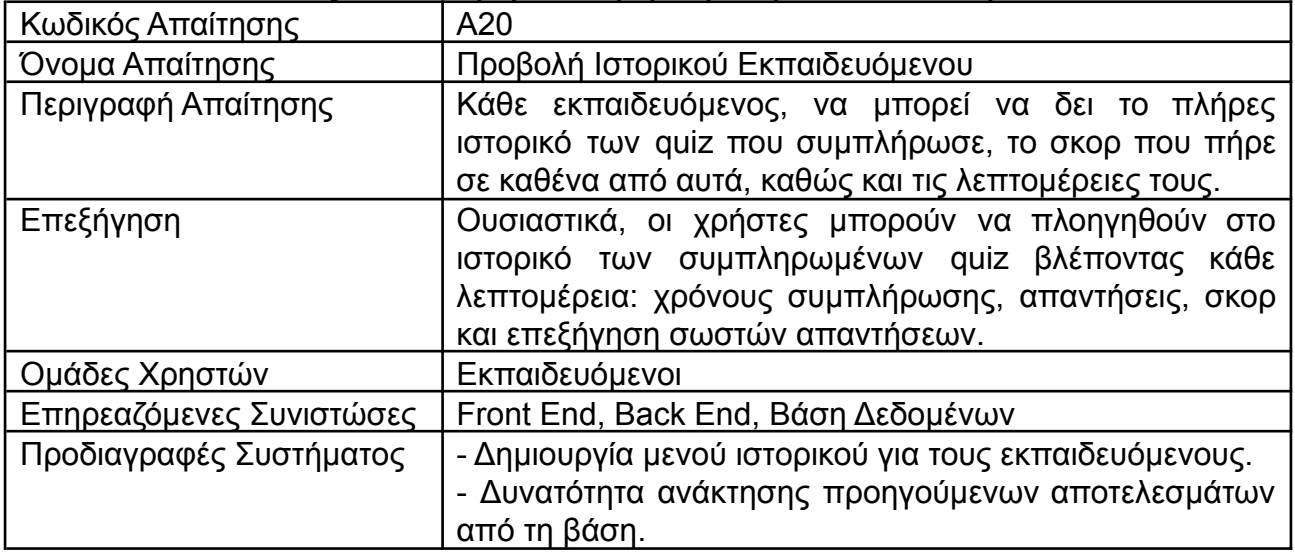

#### **Πίνακας 21: Απαίτηση Α21 - Προβολή & Επεξεργασία Προσωπικών Στοιχείων**

<span id="page-29-1"></span>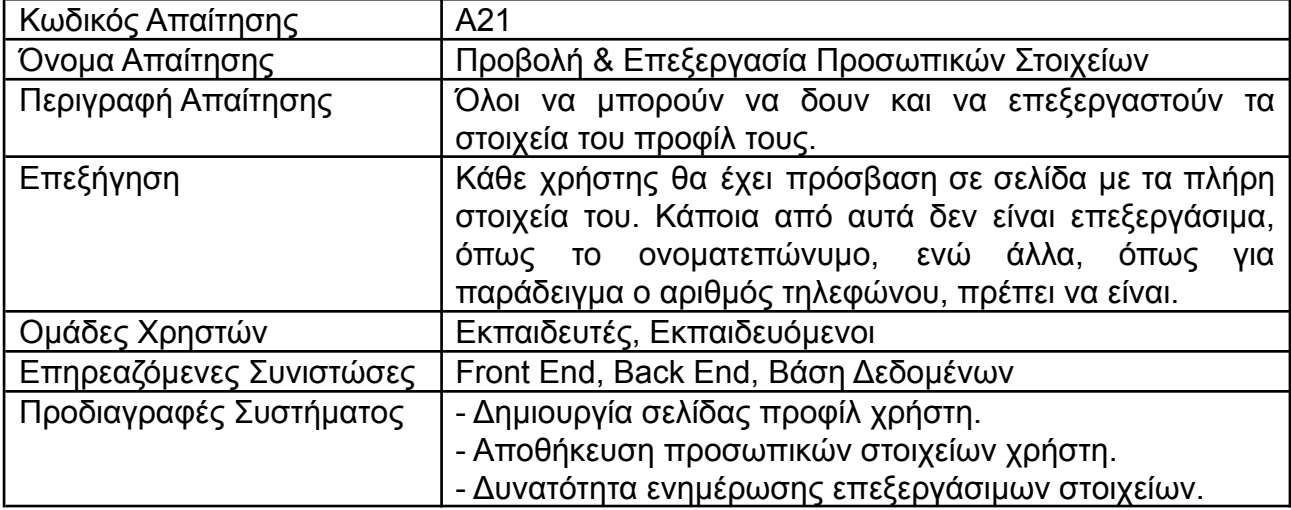

#### **Πίνακας 22: Απαίτηση Α22 - Προβολή Στατιστικών Ερωτήσεων & Quiz**

<span id="page-29-2"></span>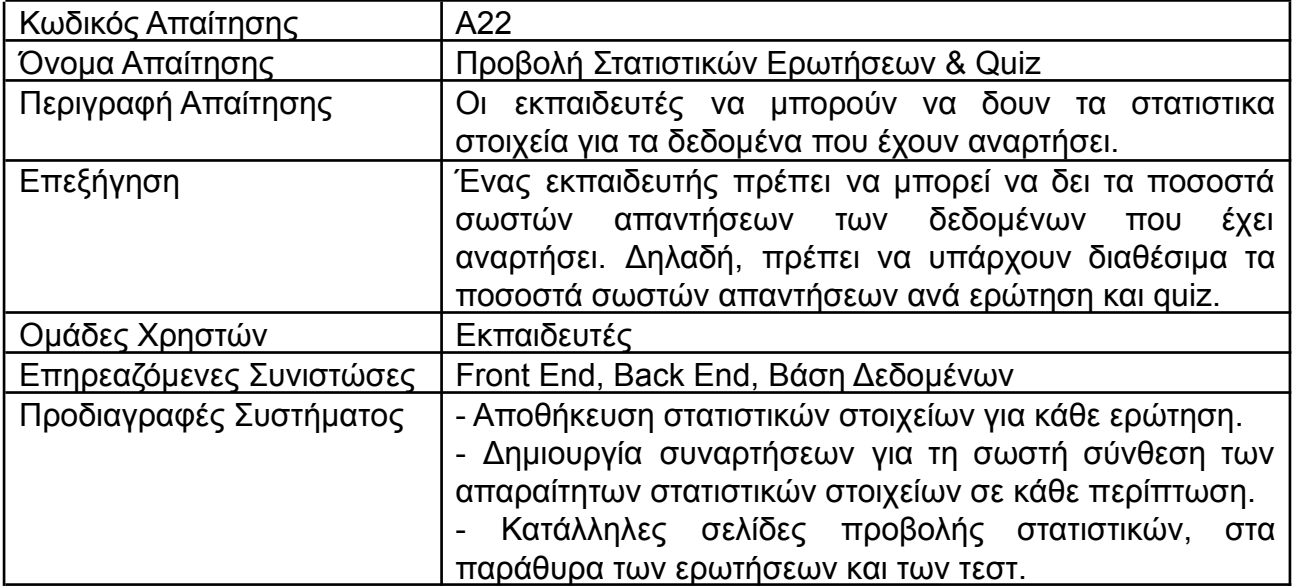

### <span id="page-30-0"></span>**2.5 Σχεδιασμός Διεπαφής Χρήστη**

Χρησιμοποιώντας τα συμπεράσματα για τις προδιαγραφές του συστήματος που προκύπτουν από τους παραπάνω πίνακες απαιτήσεων, χαράσσεται ο δρόμος για να δομηθούν τα στατικά πρωτότυπα (wireframes) των βασικών παραθύρων της εφαρμογής. Ως wireframe, ορίζεται μια δισδιάστατη απεικόνιση της διεπαφής μιας σελίδας, η οποία εστιάζει στη χωροταξική δομή του περιεχομένου, τις διαθέσιμες λειτουργίες και την αναμενόμενη συμπεριφορά του συστήματος [2]. Συχνά, όχι όμως απαραίτητα, μπορεί να αποτελούν δείγμα υψηλής πιστότητας ως προς το τελικό αποτέλεσμα, εάν περιέχουν λεπτομερείς σχεδιαστικές επιλογές, χρώματα ή γραφικά στοιχεία.

Για τον επιτυχή σχεδιασμό των wireframes μιας διεπαφής και εν συνεχεία για την επιτυχή υλοποίηση της, δεν αρκεί μόνο να γνωρίζει κανείς τις απαιτήσεις των χρηστών της εκάστοτε εφαρμογής. Αντιθέτως, χρειάζεται γνώση βασικών αρχών σχεδίασης και ευχρηστίας. Παρακάτω, θα παρατεθούν βασικοί ορισμοί και κανόνες και έπειτα θα παρουσιαστούν τα wireframes των περισσότερων παραθύρων της εφαρμογής, τόσο για τους εκπαιδευόμενους, όσο και για τους εκπαιδευτές.

#### <span id="page-30-1"></span>**2.5.1 Θεωρητικό Υπόβαθρο Σχεδιασμού Διεπαφών**

Μια επιτυχημένη διεπαφή, πρέπει να είναι εύχρηστη και να δημιουργεί θετική εμπειρία χρήστη. Οι δύο παραπάνω έννοιες φαντάζουν αρκετά αφηρημένες και υποκειμενικές, όμως ορίζονται ικανοποιητικά στο πρότυπο ISO 9241-11 [3].

Με βάση αυτό, ευχρηστία ενός συστήματος είναι ο βαθμός στον οποίο μπορεί να χρησιμοποιηθεί υπό καθορισμένες συνθήκες, από καθορισμένους χρήστες, για την επίτευξη καθορισμένων στόχων τους, με αποτελεσματικότητα (effectiveness) και αποδοτικότητα (efficiency), παρέχοντας στους χρήστες ικανοποίηση (satisfaction).

Ως αποτελεσματικότητα ορίζεται η ακρίβεια και η πληρότητα εκπλήρωσης στόχων του χρήστη. Ως αποδοτικότητα ορίζεται ο λόγος της ποιότητας του αποτελέσματος προς τους πόρους που χρησιμοποιήθηκαν. Τέλος, ως ικανοποίηση ορίζεται ο βαθμός κατά τον οποίο οι φυσικές, γνωστικές και συναισθηματικές αποκρίσεις που αποκομίζει ο χρήστης στην εμπειρία του με το σύστημα, ανταποκρίνονται στις αρχικές ανάγκες και προσδοκίες του.

Με βάση το ίδιο πρότυπο, εμπειρία χρήστη σε ένα σύστημα καλείται το σύνολο των αντιληπτικών ερεθισμάτων και των αντιδράσεων του, ως αποτέλεσμα της χρήσης του συστήματος. Παρατηρείται εύκολα η ομοιότητα του ορισμού αυτού, με τον ορισμό της ικανοποίησης. Είναι εύλογο λοιπον, συνδυάζοντάς τους να εξαχθεί το συμπερασμα πως η αποκόμιση μιας θετικής εμπειρίας χρήστη, συνεπάγεται την ικανοποίησή του.

Πώς όμως εξασφαλίζεται η θετική εμπειρία χρήστη και πως επιτυγχάνεται η αποτελεσματικότητα και η αποδοτικότητα μιας εφαρμογής, ώστε η υλοποίηση της να είναι εύχρηστη; Μια εξαιρετική σύνοψη ορισμένων πρακτικά εφαρμόσιμων αρχών ευχρηστίας, έχει γίνει από τον Jacob Nielsen [4][5], ο οποίος διατύπωσε 10 ευρετικούς κανόνες (heuristics) ευχρηστίας οι οποίοι υποδεικνύουν χαρακτηριστικά που πρέπει να έχει μια διεπαφή:

- 1. Ορατότητα (Visibility) Κατάστασης Συστήματος: Ο σχεδιασμός μιας διεπαφής, πρέπει ανά πάσα στιγμή, να παρέχει εύκολα στους χρήστες τη δυνατότητα να γνωρίζουν την κατάσταση στην οποία βρίσκονται.
- 2. Ομοιότητα (Match) Συστήματος Πραγματικότητας: Ο σχεδιασμός πρέπει να χρησιμοποιεί λέξεις, σχήματα και έννοιες κατανοητές και οικείες προς τον χρήστη,

με φυσική και λογική σειρά, χωρίς τη χρήση εξεζητημένων όρων ή παράλογης ιεράρχησης στα δεδομένα.

- 3. Έλεγχος (Control): Ο σχεδιασμός πρέπει να δίνει τη δυνατότητα στον χρήστη να αναιρέσει ή να επαναλάβει ενέργειες του για να διευκολυνθεί στην πλοήγησή του. Πρέπει επίσης να του παρέχει τη δυνατότητα να επιστρέψει σε προηγούμενα επίπεδα ιεραρχίας με σαφή και κατανοητό τρόπο.
- 4. Συνέπεια (Consistency): Ο σχεδιασμός πρέπει να παρέχει συνέπεια όψης των διαφόρων παραθύρων της διεπαφής, καθώς και συμμόρφωση με άτυπες συμβάσεις που ακολουθούνται σε παρόμοια συστήματα.
- 5. Πρόληψη Λαθών (Error Prevention): Ο σχεδιασμός πρέπει να προλαμβάνει πιθανά λάθη του χρήστη και να τον καθοδηγεί κατάλληλα, ώστε να μην πραγματοποιήσει ανεπιθύμητες ενέργειες από λάθος.
- 6. Αναγνώριση αντί Επανάκτησης (Recognition): Ο σχεδιασμός πρέπει να είναι σαφής και να παρέχει ξεκάθαρες κατευθύνσεις, ώστε ο χρήστης να βρίσκει εξ αρχής αυτό που αναζητά, χωρίς να χρειάζεται να θυμάται ή να ψάχνει πού βρίσκεται η επιθυμητή πληροφορία.
- 7. Ευελιξία (Flexibility): Ο σχεδιασμός πρέπει να δίνει εναλλακτικά μονοπάτια για την ίδια πληροφορία, ώστε οι πιο άπειροι χρήστες να ακολουθούν την εύλογη ιεραρχική διαδρομή, ενώ ταυτόχρονα πιο οι έμπειροι χρήστες θα μπορούν με κάποια συντόμευση (shortcut) να φτάσουν πιο άμεσα σε αυτό που ψάχνουν.
- 8. Μινιμαλισμός (Minimalism): Ο σχεδιασμός πρέπει να είναι λιτός, χωρίς περιττή πληροφορία που αποπροσανατολίζει από τους στόχους των χρηστών.
- 9. Ανακαμψιμότητα (Recovery): Σε περίπτωση λάθους, πρέπει να καθίσταται σαφές με κατανοητό τρόπο τι έχει συμβεί και όπου αυτό είναι δυνατό, να παρέχεται η δυνατότητα επίλυσης του προβλήματος.
- 10.Βοήθεια (Help): Πέρα από την άμεση βοήθεια στον χρήστη, με την απλή και κατανοητή δόμηση της πληροφορίας, είναι χρήσιμο να υπάρχουν υποστηρικτικές δομές, όπως εγχειρίδια χρήσης ή μπάρες αναζήτησης, όπου αυτό έχει νόημα.

Λαμβάνοντας υπόψη τις παραπάνω αρχές και συνδυάζοντας τις με τις προδιαγραφές που προέκυψαν από τον καθορισμό απαιτήσεων του πελάτη, ξεκίνησε στην πράξη ο σχεδιασμός των wireframes για την εφαρμογή του NAQ, που ακολουθεί στην επόμενη παράγραφο.

## <span id="page-31-0"></span>**2.5.2 Wireframes Διεπαφής**

Το σύνολο των απαιτήσεων που διατυπώθηκαν, απεικονίζει μεν τις ανάγκες ενός συγκεκριμένου πελάτη, όμως έχει και γενικότερη ισχύ για άλλες πιθανές χρήσεις του OpenAcademiQ. Έτσι, σχεδιάστηκε ένα λογότυπο γενικής χρήσης για να εμφανίζεται στα wireframes, στη θέση του οποίου μπορεί να τοποθετηθεί το λογότυπο του εκάστοτε ιδρύματος ή μια προσαρμογή του ήδη υπάρχοντος, για κάθε συγκεκριμένη χρήση.

Η παρουσίαση των wireframes ξεκινά με την οθόνη σύνδεσης, που είναι κοινή για όλους τους χρήστες, συνεχίζει με τα παράθυρα που αφορούν τους εκπαιδευόμενους και ολοκληρώνεται με αυτά των εκπαιδευτών. Η πιστότητά τους είναι κατά βάση υψηλή, με αρκετές πληροφορίες και κείμενα να βασίζονται σε πραγματικά δεδομένα, ενώ οι γραφικές απεικονίσεις και η αισθητική της σχεδίασης είναι ολοκληρωμένη. Σε ορισμένες περιπτώσεις, υπάρχει ενδεικτικό κείμενο (placeholder text) για να επιδείξει τη χωροταξική τοποθέτηση του τελικού κειμένου που θα βρίσκεται στην υλοποιημένη σελίδα.

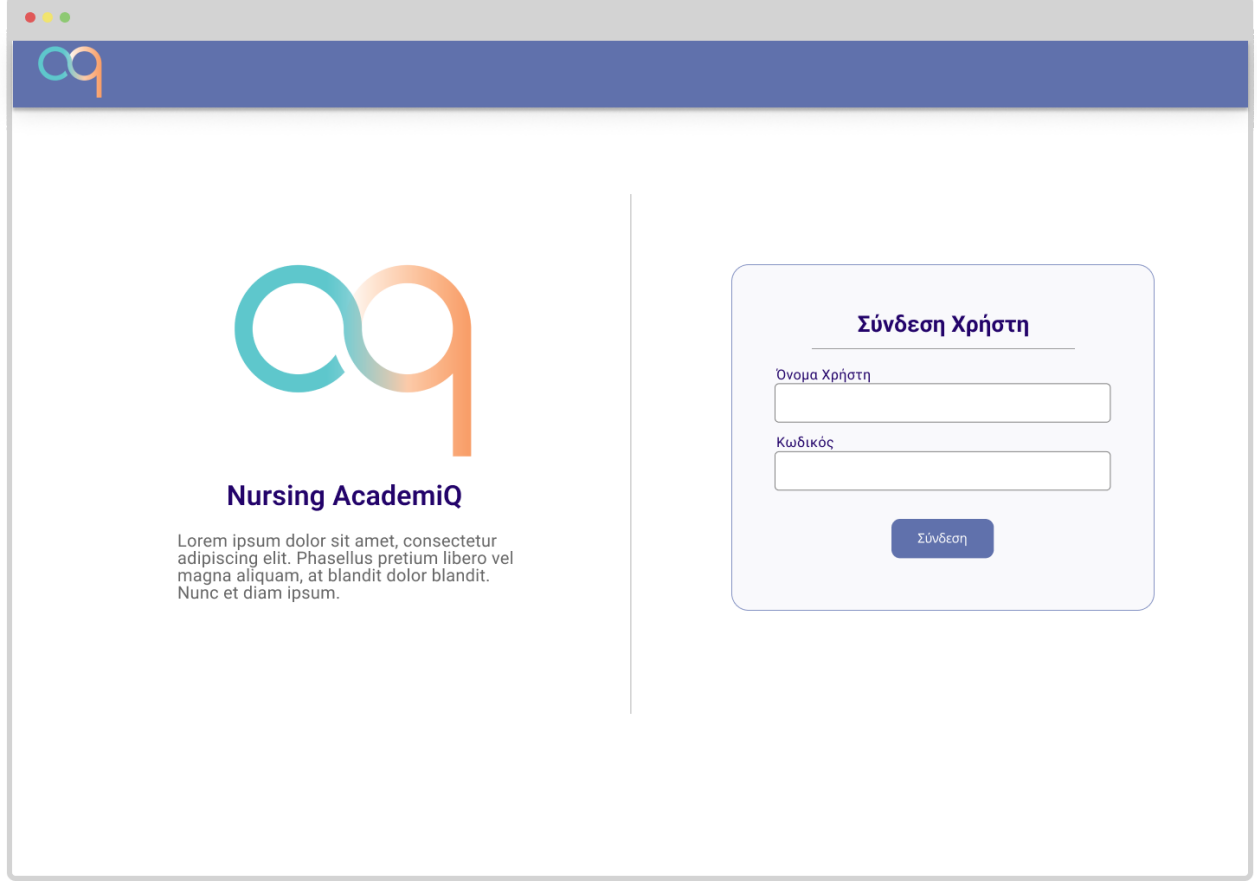

**Εικόνα 1: Οθόνη Σύνδεσης Χρήστη**

<span id="page-32-0"></span>Η πρώτη σελίδα που θα συναντά κανείς όταν πληκτρολογεί τη διεύθυνση της εφαρμογής, θα είναι η σελίδα σύνδεσης. Με βάση την απαίτηση Α2, το περιεχόμενο της εφαρμογής πρέπει να είναι προστατευμένο και προσβάσιμο μόνο από εγγεγραμμένα μέλη του πανεπιστημίου. Συνεπώς κάθε άλλη σελίδα, πρέπει να είναι ορατή μόνο μετά από επιτυχή ταυτοποίηση χρήστη.

Στα αριστερά της οθόνης, υπάρχει το εκάστοτε λογότυπο της εφαρμογής και από κάτω, ένα σύντομο περιγραφικό κείμενο για τη χρήση και τη λειτουργία της, ενώ στα δεξιά, υπάρχει το πλαίσιο σύνδεσης για να εισάγει ο χρήστης username και password.

Δεν υπάρχει πλαίσιο για εγγραφή χρήστη, αφού η δυνατότητα σύνδεσης παρέχεται μόνο σε ήδη εγγεγραμμένα μέλη του πανεπιστημίου, που έχουν αποκτήσει όνομα χρήστη και κωδικό από εξωτερική πηγή. Η σύνδεση πιθανόν θα επιτυγχάνεται μέσω SSO, χρησιμοποιώντας δηλαδή κοινά στοιχεία σύνδεσης με τις υπόλοιπες υπηρεσίες του πανεπιστημίου, ωστόσο παρακάτω, παρέχεται πλαίσιο αλλαγής κωδικού, σε περίπτωση που η υλοποίηση επιτρέψει την απεξάρτηση των στοιχείων σύνδεσης της εφαρμογής από την αρχική τους προέλευση.

Προφανώς, σε περίπτωση εισαγωγής μη έγκυρων στοιχείων, θα εμφανίζεται στο πλαίσιο σύνδεσης κατάλληλο μήνυμα λάθους.

Σχεδιασμός Διαδικτυακής Εφαρμογής Αυτοαξιολόγησης & Ελέγχου Προόδου Φοιτητ(ρι)ών

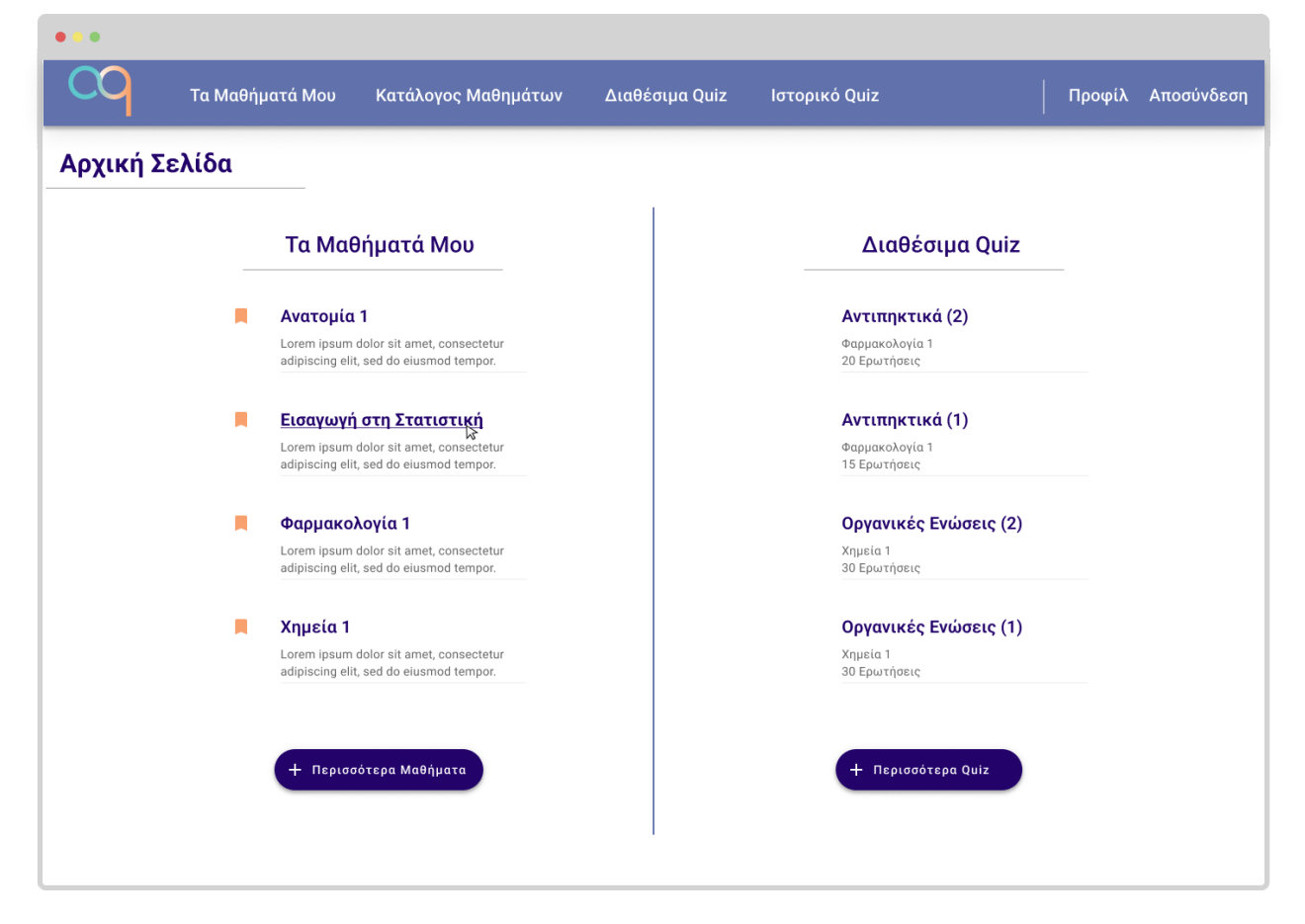

**Εικόνα 2: Αρχική Σελίδα Εκπαιδευόμενου**

<span id="page-33-0"></span>Μετά την ταυτοποίηση των στοιχείων του, ένας εκπαιδευόμενος θα οδηγείται στην παραπάνω αρχική σελίδα. Ο βασικός κορμός της, χωρίζεται σε δύο πλαίσια. Το αριστερό περιλαμβάνει τα μαθήματα στα οποία ο χρήστης είναι εγγεγραμμένος, ενώ το δεξί περιλαμβάνει τα πιο πρόσφατα διαθέσιμα quiz από τα μαθήματα που έχει εγγραφεί. Και στα δύο πλαίσια, αν οι επιλογές δεν χωράνε όλες στην οθόνη, εμφανίζεται κουμπί για τη μετάβαση σε κατάλληλη οθόνη με τις πλήρεις λίστες. Τα δε ονόματα μαθημάτων και quiz, αποτελούν συνδέσμους προς τις αντίστοιχες σελίδες. Όλοι οι τίτλοι που αποτελούν σύνδεσμο, με το πέρασμα του ποντικιού πάνω τους, θα υπογραμμίζονται για να αποσαφηνίζεται η ύπαρξη συνδέσμου, όπως φαίνεται στην εικόνα.

Το κεντρικό μενού, περιέχει τέσσερις βασικές επιλογές:

- Τα Μαθήματά Μου: Οδηγεί σε σελίδα με την πλήρη λίστα των μαθημάτων στα οποία έχει εγγραφεί ο χρήστης. Εμφανίζεται στην εικόνα 5.
- Κατάλογος Μαθημάτων: Οδηγεί σε σελίδα με το σύνολο των διαθέσιμων μαθημάτων στην εφαρμογή, για την εγγραφή του εκπαιδευόμενου σε αυτά που επιθυμεί. Εμφανίζεται στην εικόνα 4.
- Διαθέσιμα Quiz: Οδηγεί σε σελίδα με το σύνολο των διαθέσιμων quiz σε όλα τα μαθήματα που παρακολουθεί ο χρήστης. Εμφανίζεται στην εικόνα 6.
- Ιστορικό Quiz: Οδηγεί σε σελίδα με το πλήρες ιστορικό των συμπληρώσεων quiz απο τον εκπαιδευόμενο, για να μπορεί να δει τα αποτελέσματά τους και την επεξήγηση των απαντήσεών τους. Εμφανίζεται στην εικόνα 7.

Επιπλέον, υπάρχουν άλλες δύο επιλογές, για τη μετάβαση στο προφίλ του χρήστη (εικόνα 8) και την αποσύνδεση από την εφαρμογή.

Η κεφαλίδα "Αρχική Σελίδα" πάνω αριστερά, βοηθά στην ορατότητα του συστήματος, για να γνωρίζει κάθε στιγμή ο χρήστης, πού ακριβώς βρίσκεται. Αντίστοιχες κεφαλίδες εμφανίζονται σε όλες τις σελίδες. Ομοίως για λόγους συνέπειας, το κεντρικό μενού παραμένει ίδιο σε όλες τις σελίδες, ενώ τηρούνται άτυπες συμβάσεις που συναντά κανείς στο διαδίκτυο, όπως η μετάβαση στην αρχική σελίδα με κλικ στο λογότυπο και η τοποθέτηση προφίλ και αποσύνδεσης στο δεξί άκρο του μενού.

Ως εναλλακτική υλοποίηση, μόνο η αρχική σελίδα σχεδιάστηκε και με την ύπαρξη κάθετου μενού στα αριστερά, με τη μπάρα στο πάνω άκρο, να περιέχει ίχνος πλοήγησης (breadcrumb) δηλαδή το μονοπάτι ως την εκάστοτε σελίδα.

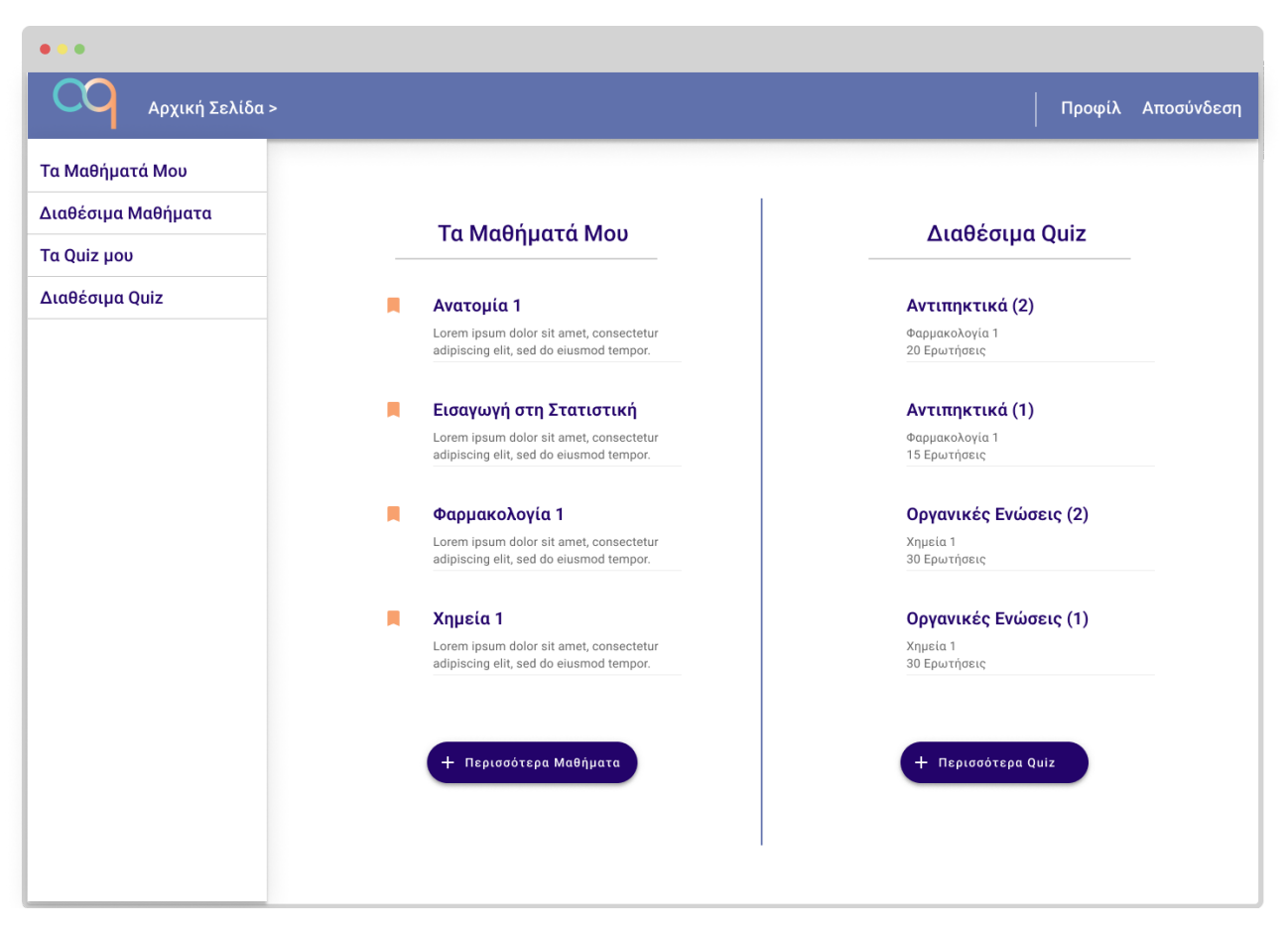

**Εικόνα 3: Εναλλακτική Υλοποίηση Αρχικής Σελίδας Εκπαιδευόμενου**

<span id="page-34-0"></span>Η εναλλακτική αυτή σχεδίαση, θα μπορούσε να υλοποιηθεί και στις υπόλοιπες σελίδες και να τεθεί ως αντικείμενο A/B testing [6] σε πιλοτική δοκιμή της εφαρμογής. Δηλαδή θα μπορούσε να πραγματοποιηθεί ένα ελεγχόμενο πείραμα με δύο ομάδες εκπαιδευόμενων, όπου κάθε μια θα χρησιμοποιούσε διαφορετική έκδοση του μενού, ώστε να αναδειχθεί στην πράξη η καλύτερη.

Σχεδιασμός Διαδικτυακής Εφαρμογής Αυτοαξιολόγησης & Ελέγχου Προόδου Φοιτητ(ρι)ών

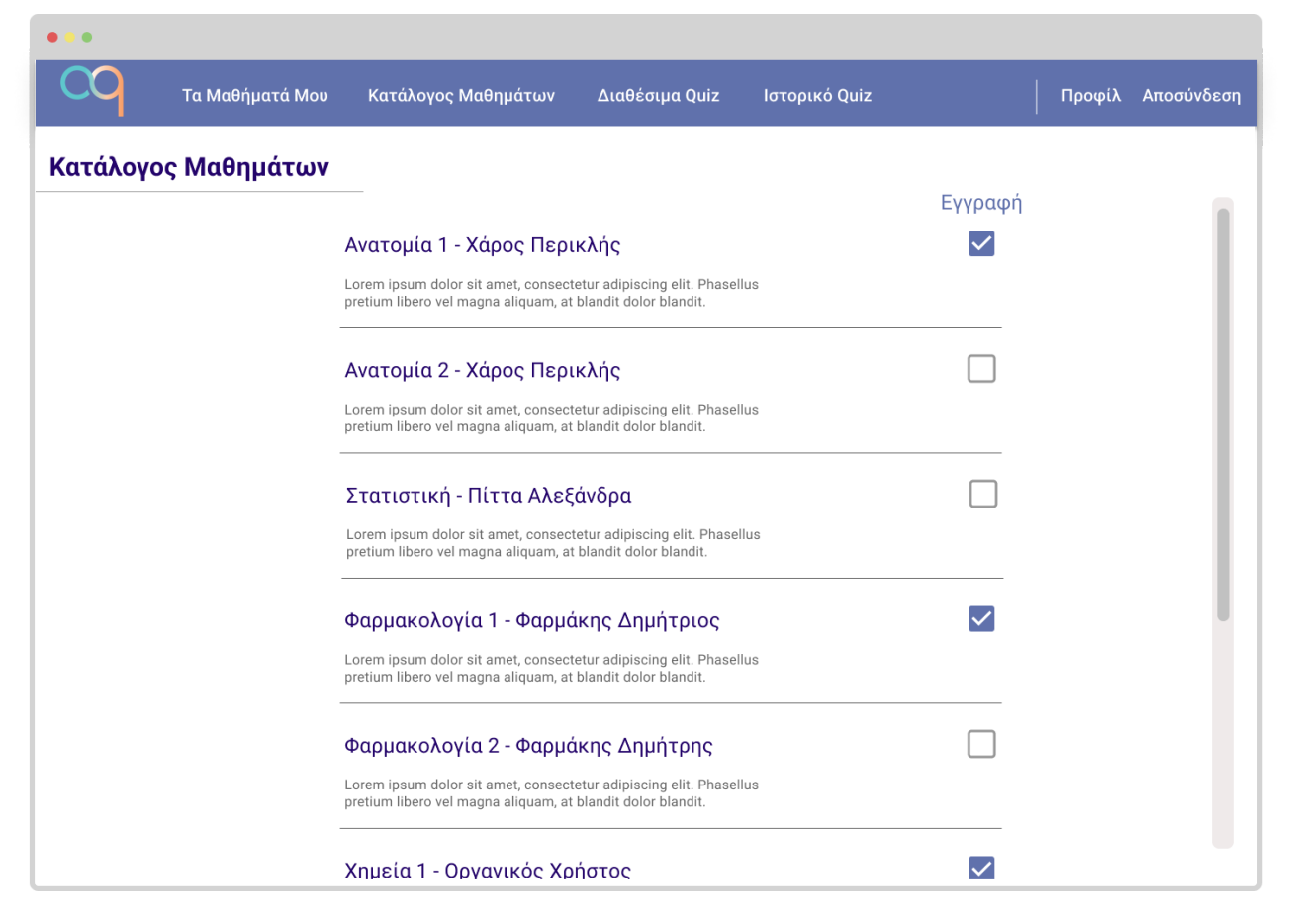

**Εικόνα 4: Οθόνη "Κατάλογος Μαθημάτων"**

<span id="page-35-0"></span>Το πρώτο πράγμα που χρειάζεται να κάνει ένας εκπαιδευόμενος για να αρχίσει να έχει πρόσβαση σε χρήσιμη πληροφορία, είναι να εγγραφεί σε κάποιο μάθημα. Αυτή η δυνατότητα παρέχεται μέσα από το κουμπί "Κατάλογος Μαθημάτων" του κεντρικού μενού, που οδηγεί στην παραπάνω οθόνη. Εμφανίζεται μια λίστα με το σύνολο των διαθέσιμων μαθημάτων και υπάρχει κατάλληλο πλαίσιο επιλογής (checkbox) για την εύκολη εγγραφή και απεγγραφή σε αυτά. Ο εκπαιδευόμενος μπορεί επίσης να μεταβεί στη σελίδα του κάθε μαθήματος, πατώντας στο σύνδεσμο με το όνομά του.
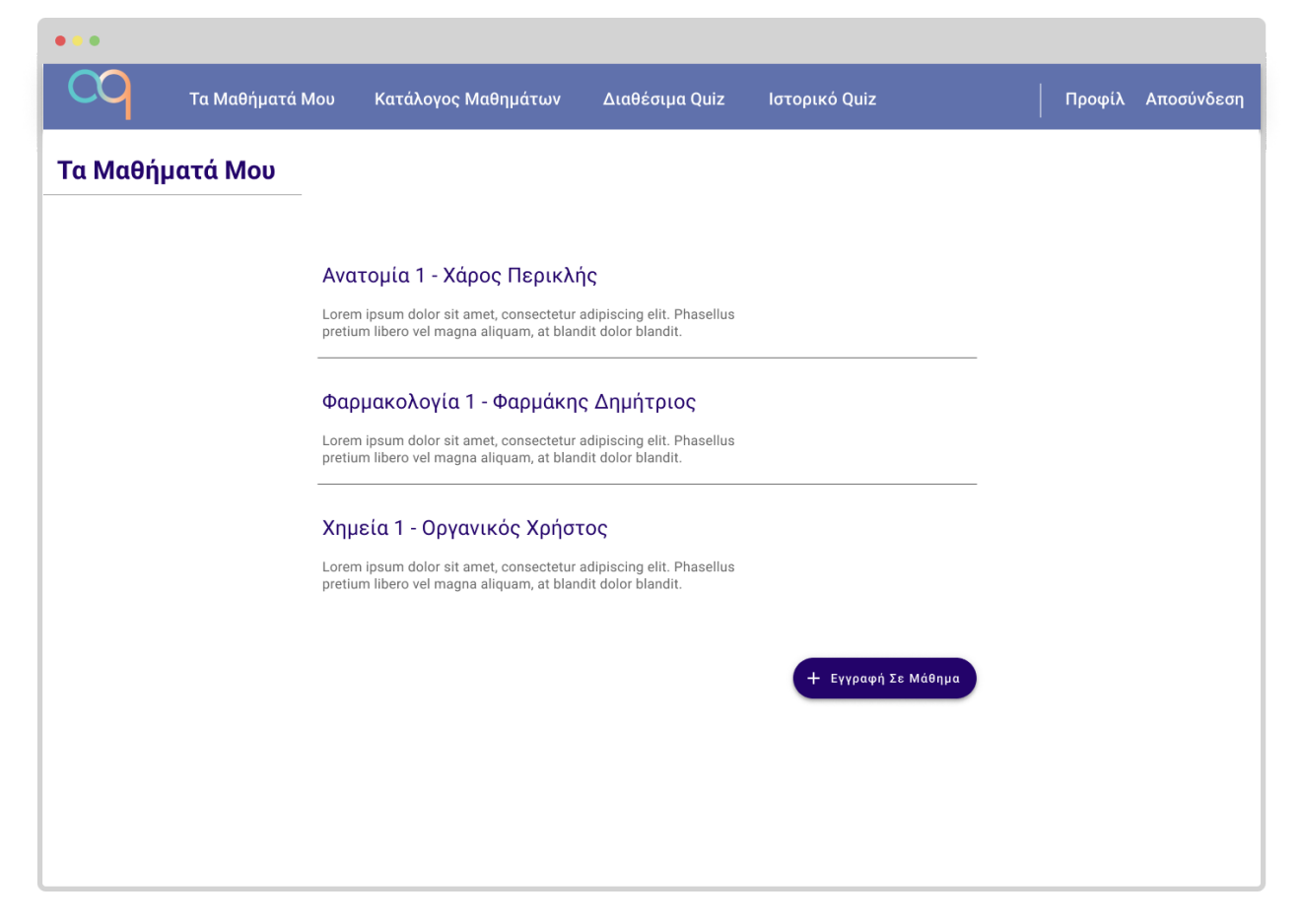

**Εικόνα 5: Οθόνη "Τα Μαθήματά Μου"**

Η επιλογή "Τα Μαθήματά μου" Του κεντρικού μενού, οδηγεί στην παραπάνω οθόνη, στην οποία ο εκπαιδευόμενος βλέπει το όνομα, τον υπεύθυνο και μια περιγραφή του κάθε μαθήματος στο οποίο έχει εγγραφεί. Στο τέλος της λίστας υπάρχει κουμπί για εγγραφή σε μάθημα, το οποίο οδηγεί στον Κατάλογο Μαθημάτων της εικόνας 4. Πατώντας οποιοδήποτε από τα μαθήματα, οδηγείται στην αντίστοιχη σελίδα του μαθήματος, που παρουσιάζεται παρακάτω στην εικόνα 9.

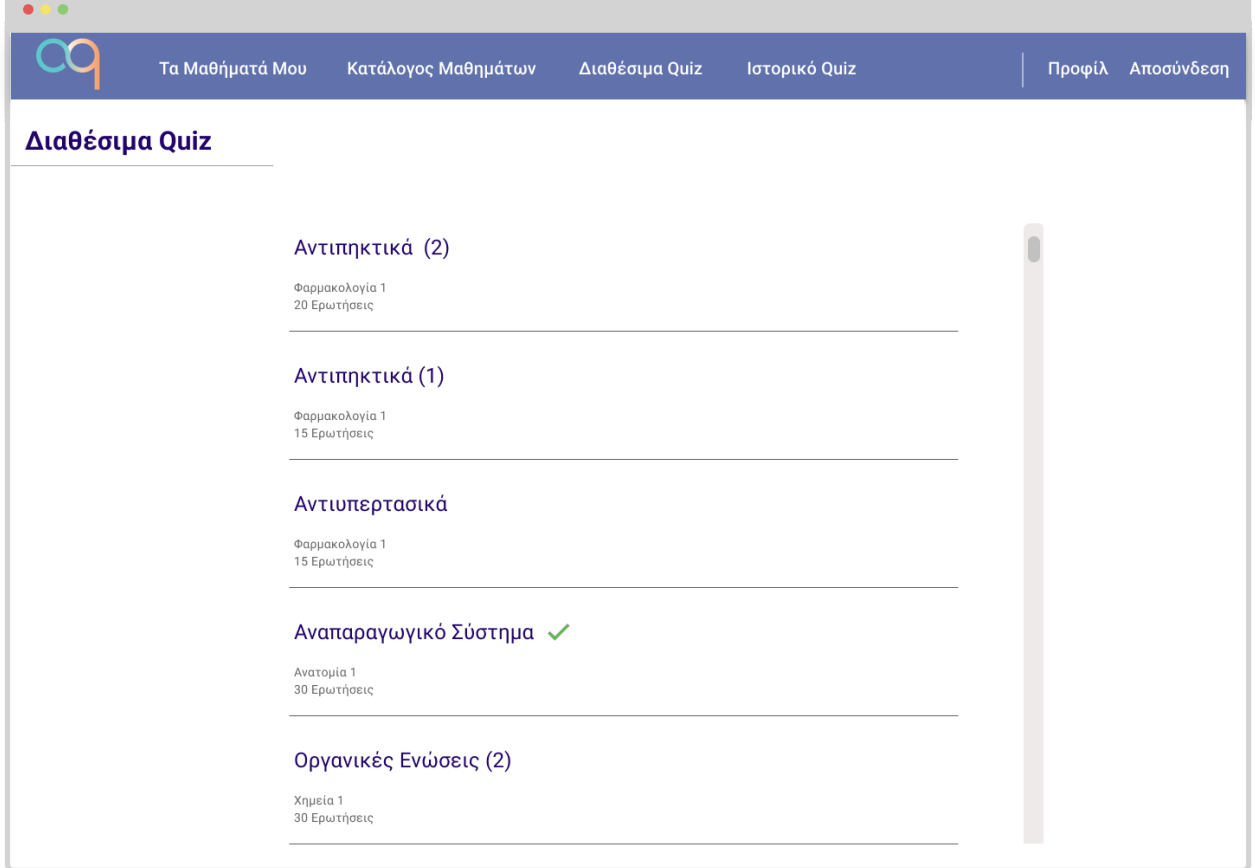

## **Εικόνα 6: Οθόνη "Διαθέσιμα Quiz"**

Η τρίτη επιλογή του κεντρικού μενού, θα οδηγεί τον εκπαιδευόμενο στην παραπάνω οθόνη, η οποία εμφανίζει το σύνολο των διαθέσιμων quiz στα μαθήματα που έχει εγγραφεί, από το πιο πρόσφατο, προς το παλαιότερο. Σε κάθε quiz, φαίνεται το μάθημα από το οποίο προέρχεται και το πλήθος ερωτήσεων που θα κληθεί να απαντήσει. Επιλέγοντας ένα από αυτά, θα μεταβαίνει στην οθόνη έναρξης quiz της εικόνας 13. Όσα quiz έχει συμπληρώσει τουλάχιστον μια φορά στο παρελθόν, έχουν ειδικό πράσινο σύμβολο, το οποίο θα εμφανίζεται στα δεξιά του ονόματος τόσο σε αυτήν, όσο και σε κάθε άλλη αντίστοιχη οθόνη - πλην του ιστορικού - στην οποία παρατίθεται λίστα από quiz προς συμπλήρωση.

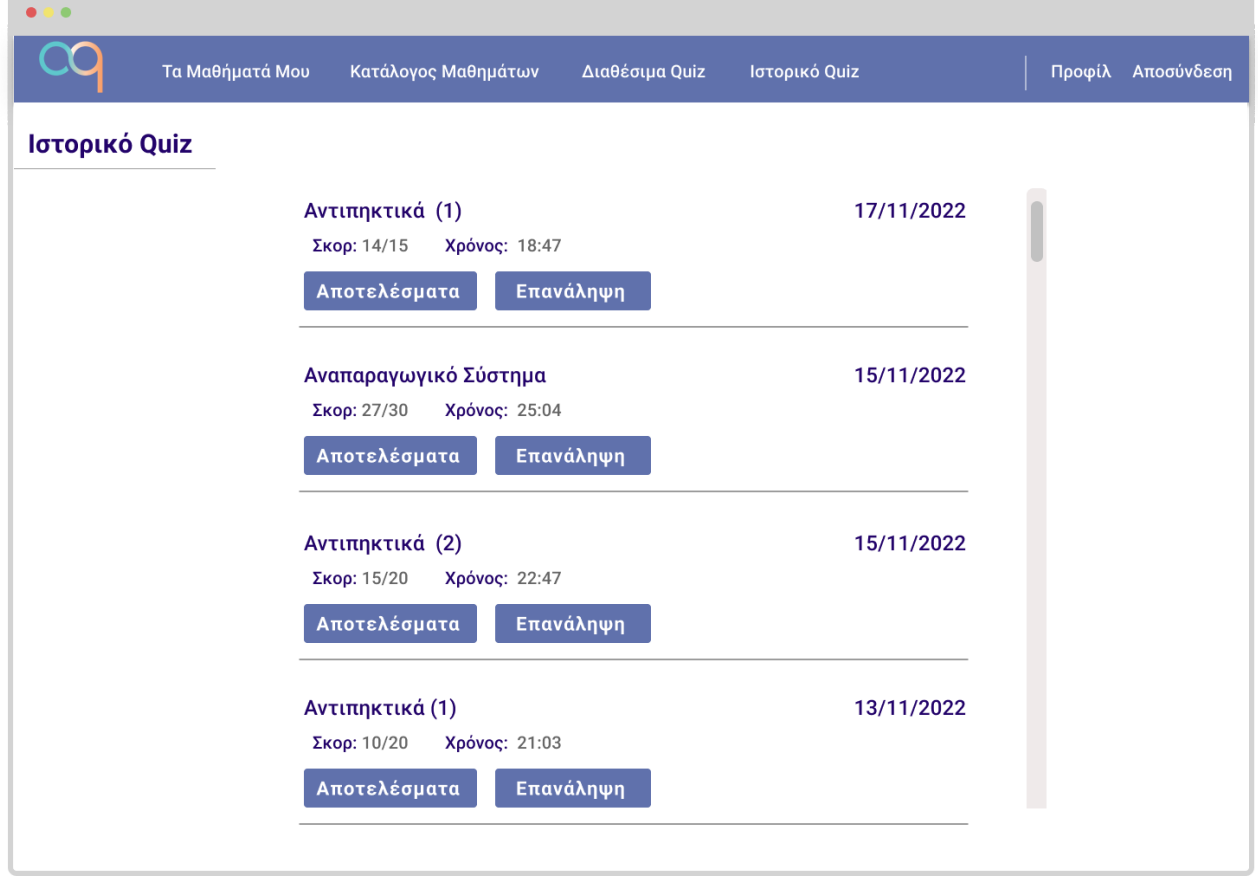

**Εικόνα 7: Οθόνη "Ιστορικό Quiz"**

Η τέταρτη επιλογή του κεντρικού μενού, θα οδηγεί τον εκπαιδευόμενο στην παραπάνω οθόνη. Σε αυτή εμφανίζονται με αντίστροφη χρονολογική σειρά, όλες οι συμπληρώσεις quiz που έχει κάνει στην εφαρμογή. Με βάση την απαίτηση Α19 είναι πιθανό, όπως φαίνεται και στην εικόνα, κάποιο quiz να έχει συμπληρωθεί περισσότερες από μία φορές, έτσι για κάθε συμπλήρωση εμφανίζονται το σκόρ, ο χρόνος συμπλήρωσης (απαραίτητα στοιχεία από τις απαιτήσεις Α16 και Α17), καθώς και η ημερομηνία συμπλήρωσης. Σε κάθε quiz, υπάρχουν κουμπιά για την προβολή των αναλυτικών αποτελεσμάτων (εικόνα 15) και την επανάληψη του quiz.

Αντίστοιχη οθόνη με περιορισμένα στοιχεία που αφορούν μόνο τα quiz ενός συγκεκριμένου μαθήματος ή μόνο τις συμπληρώσεις συγκεκριμένου quiz, θα εμφανίζεται και σε διαφορετικά σημεία της εφαρμογής.

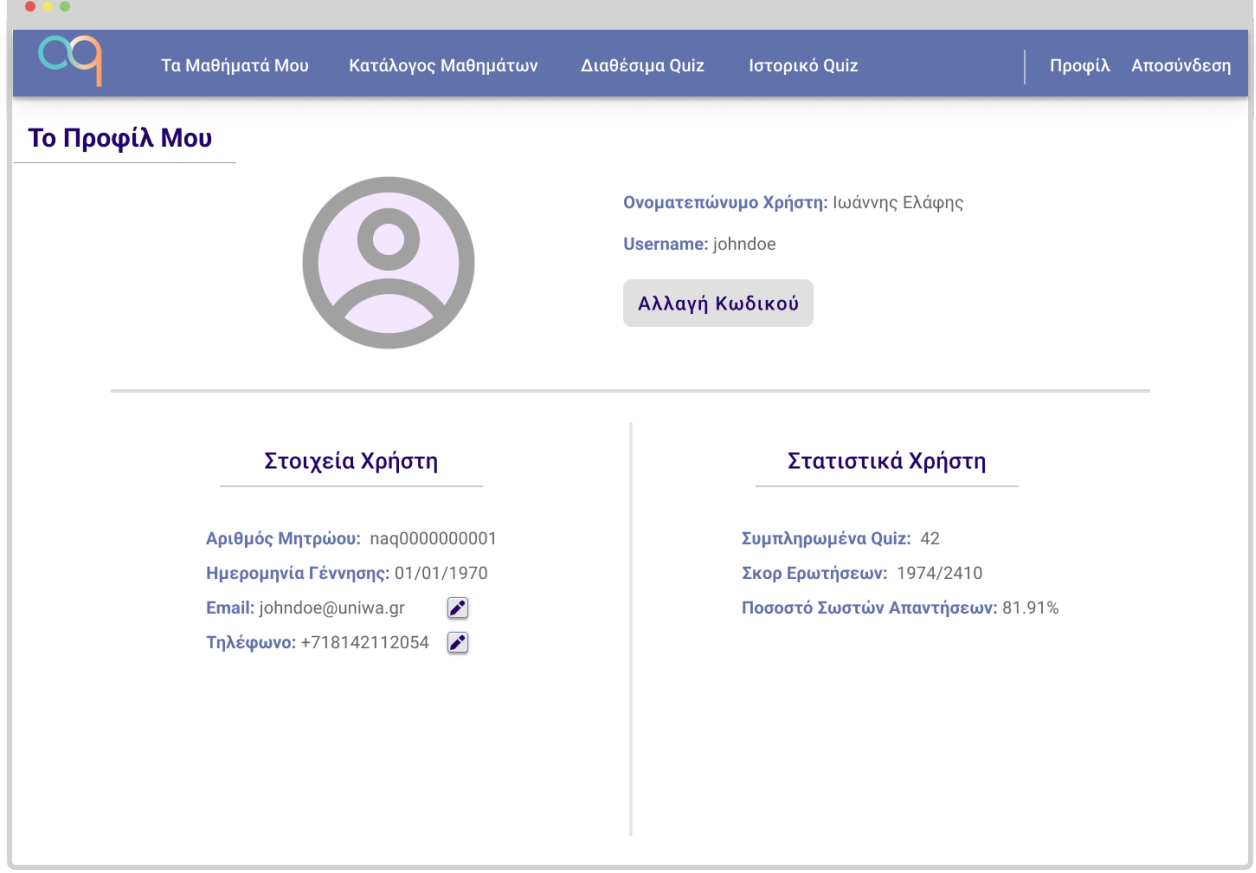

**Εικόνα 8: Οθόνη "Προφίλ"**

Η τελευταία άμεση επιλογή από το κεντρικό μενού είναι το "Προφίλ", που οδηγεί στην παραπάνω οθόνη, η οποία έχει δομηθεί με βάση την απαίτηση Α21. Το πάνω μέρος της είναι κοινό για εκπαιδευτές και εκπαιδευόμενους και εμφανίζει πλαίσιο για τοποθέτηση φωτογραφίας, το ονοματεπώνυμο του χρήστη, το username του, καθώς και κουμπί για την αλλαγή κωδικού πρόσβασης.

Το κάτω μέρος, χωρίζεται σε δύο στήλες. Η αριστερή περιέχει αναλυτικά στοιχεία χρήστη, όσα εκ των οποίων είναι επεξεργάσιμα έχουν ειδικό κουμπί για την επεξεργασία τους. Η δεξιά στήλη περιέχει στατιστικά του χρήστη ως προς το ιστορικό του στην εφαρμογή.

Στην αντίστοιχη οθόνη του εκπαιδευτή, το κάτω μέρος θα έχει κάποια διαφορετικά στοιχεία, με χαρακτηριστικό παράδειγμα τη βαθμίδα, αντί για τον αριθμό μητρώου. Στα δε στατιστικά του, θα εμφανίζονται πληροφορίες όπως το πλήθος των μαθημάτων, των quiz και των ερωτήσεών του.

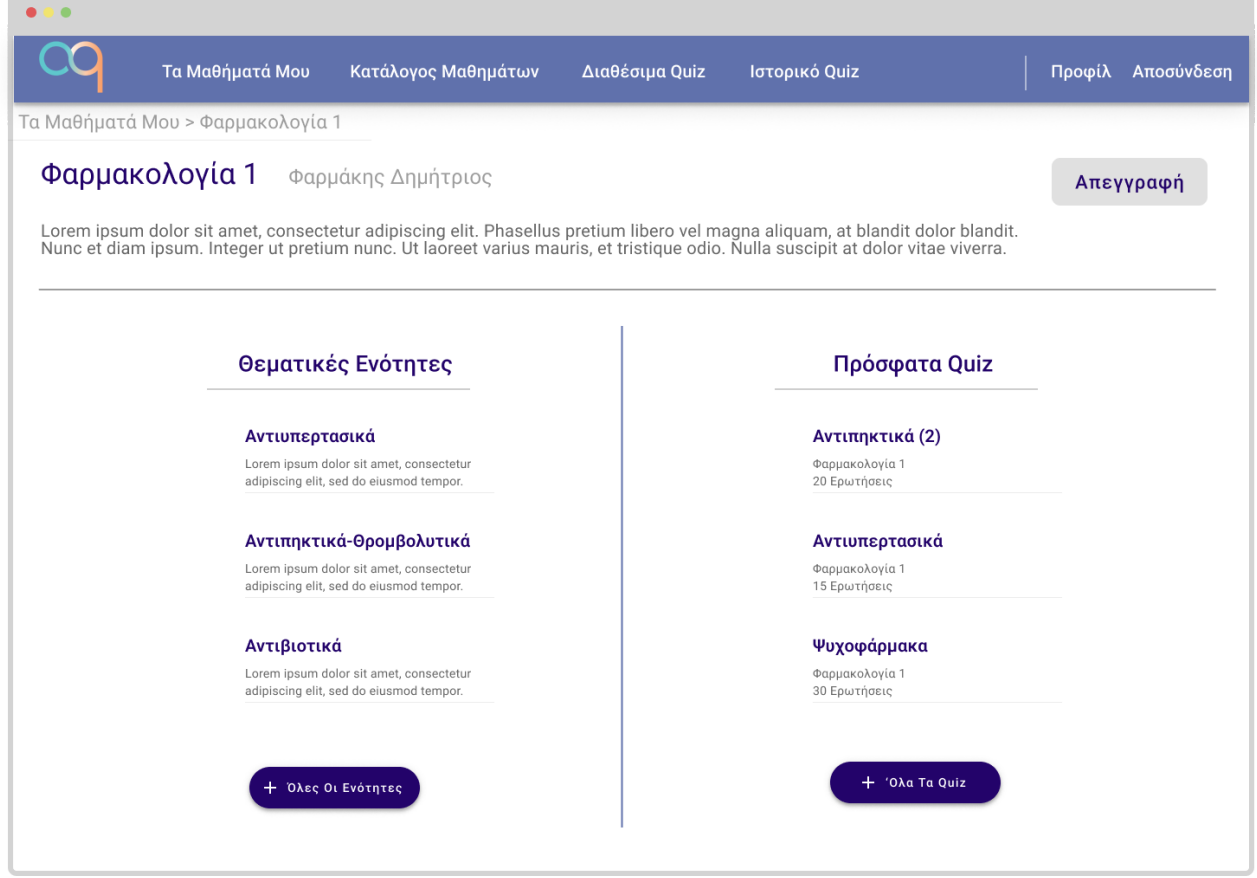

**Εικόνα 9: Κεντρική Οθόνη Μαθήματος**

Επιλέγοντας ένα μάθημα από οποιονδήποτε κατάλληλο σύνδεσμο, ο εκπαιδευόμενος θα μεταβαίνει στην παραπάνω οθόνη. Στο πάνω μέρος της οθόνης εμφανίζεται breadcrumb που δείχνει τη θέση της σελίδας σε σχεση με το βασικό μονοπάτι που μπορεί να ακολουθήσει ο χρήστης, από το οποίο μπορεί άμεσα να μεταβεί σε οποιοδήποτε προηγούμενο βήμα. Αντίστοιχο breadcrumb θα εμφανίζεται σε όλες τις οθόνες που δεν είναι άμεσα προσβάσιμες με ένα κλικ στο κύριο μενού και άρα έχουν μονοπάτι με προηγούμενα επίπεδο πλοήγησης.

Από κάτω, εμφανίζεται το όνομα του μαθήματος και του εκπαιδευτή και στα δεξιά ένα κουμπί απεγγραφής από το μάθημα. Εάν ο εκπαιδευόμενος έχει φτάσει στη σελίδα αυτή από τον κατάλογο μαθημάτων και δεν είναι εγγεγραμμένος σε αυτό, το αντίστοιχο κουμπί θα λέει "Εγγραφή". Λίγο πιο χαμηλά, υπάρχει κείμενο περιγραφής του μαθήματος.

Στον κύριο όγκο της σελίδας υπάρχουν δύο στήλες με τις θεματικές ενότητες και τα quiz του μαθήματος. Εφόσον ο χώρος δεν επαρκεί, θα υπάρχει κατάλληλο κουμπί για μετάβαση στη σελίδα που περιέχει το σύνολο όλων των επιλογών, όπως παρατίθενται στις εικόνες 10 και 11. Κάθε επιλογή στις δύο λίστες αποτελεί σύνδεσμο προς την αντίστοιχη σελίδα της θεματικής, που παρουσιάζεται στην εικόνα 12 ή την οθόνη έναρξης quiz, που παρουσιάζεται στην εικόνα 13.

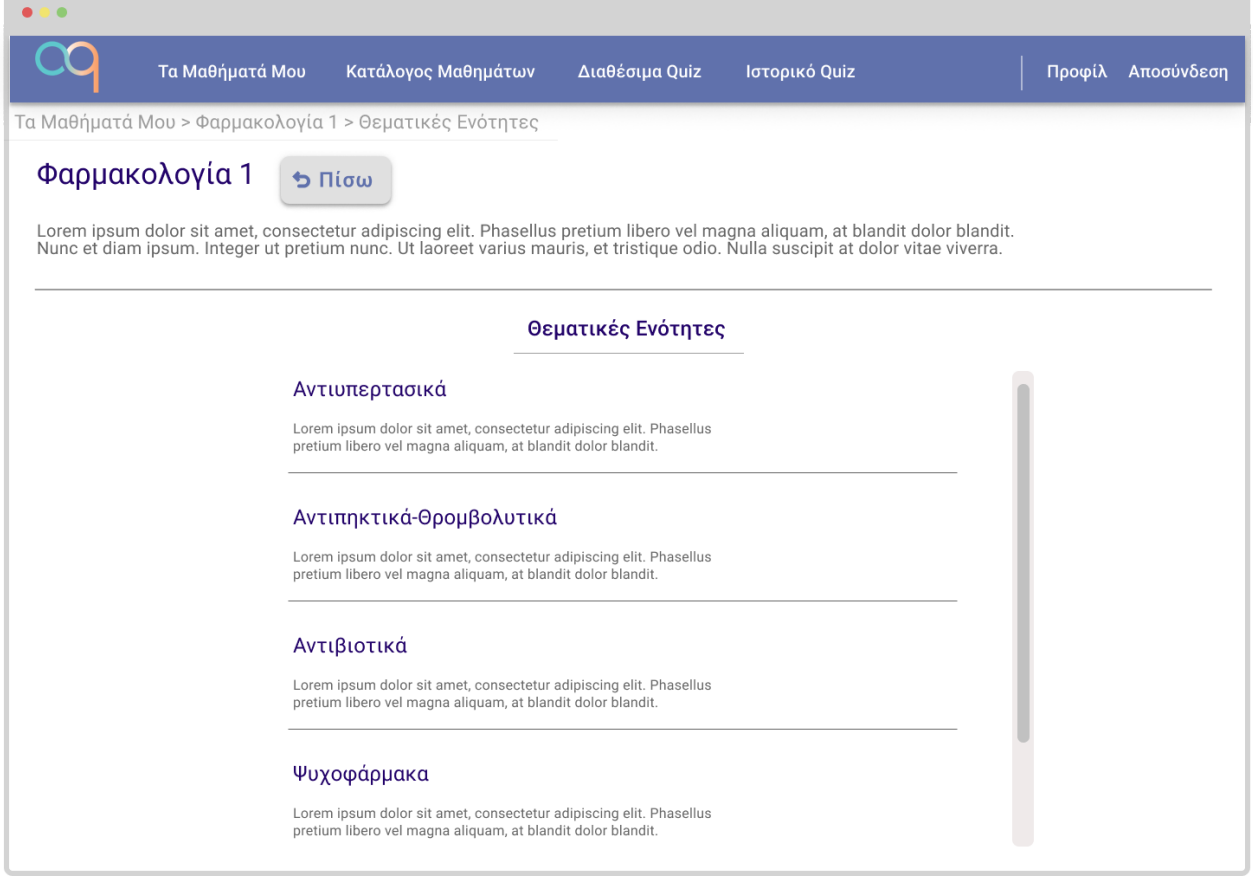

## **Εικόνα 10: Λίστα Θεματικών Ενοτήτων Μαθήματος**

Μεταβαίνοντας στην οθόνη με το σύνολο των θεματικών ενοτήτων ενός μαθήματος, ένας εκπαιδευόμενος βλέπει μια πλήρη λίστα τους με μια σύντομη περιγραφή της κάθε μιας. Το όνομα κάθε ενότητας είναι σύνδεσμος που οδηγεί στη αντίστοιχη οθόνη της εικόνας 12, ενώ πλέον, δίπλα στο όνομα του μαθήματος υπάρχει το κουμπί "Πίσω" που του επιτρέπει να γυρίσει ένα επίπεδο πιο πίσω, στην οθόνη του μαθήματος, δίνοντας του έλεγχο των βημάτων του, κατά τα πρότυπα του τρίτου κανόνα του Nielsen.

Αντίστοιχο κουμπί υπάρχει σε κάθε οθόνη, η προηγούμενη της οποίας δεν είναι άμεσα προσβάσιμη με ένα κλικ από το κύριο μενού. Φυσικά, ο χρήστης έχει την εναλλακτική να γυρίσει στο προηγούμενο επίπεδο και με τη χρήση του breadcrumb στο πάνω μέρος της οθόνης.

Στο πάνω μέρος της οθόνης, παραμένει το όνομα και η περιγραφή του μαθήματος.

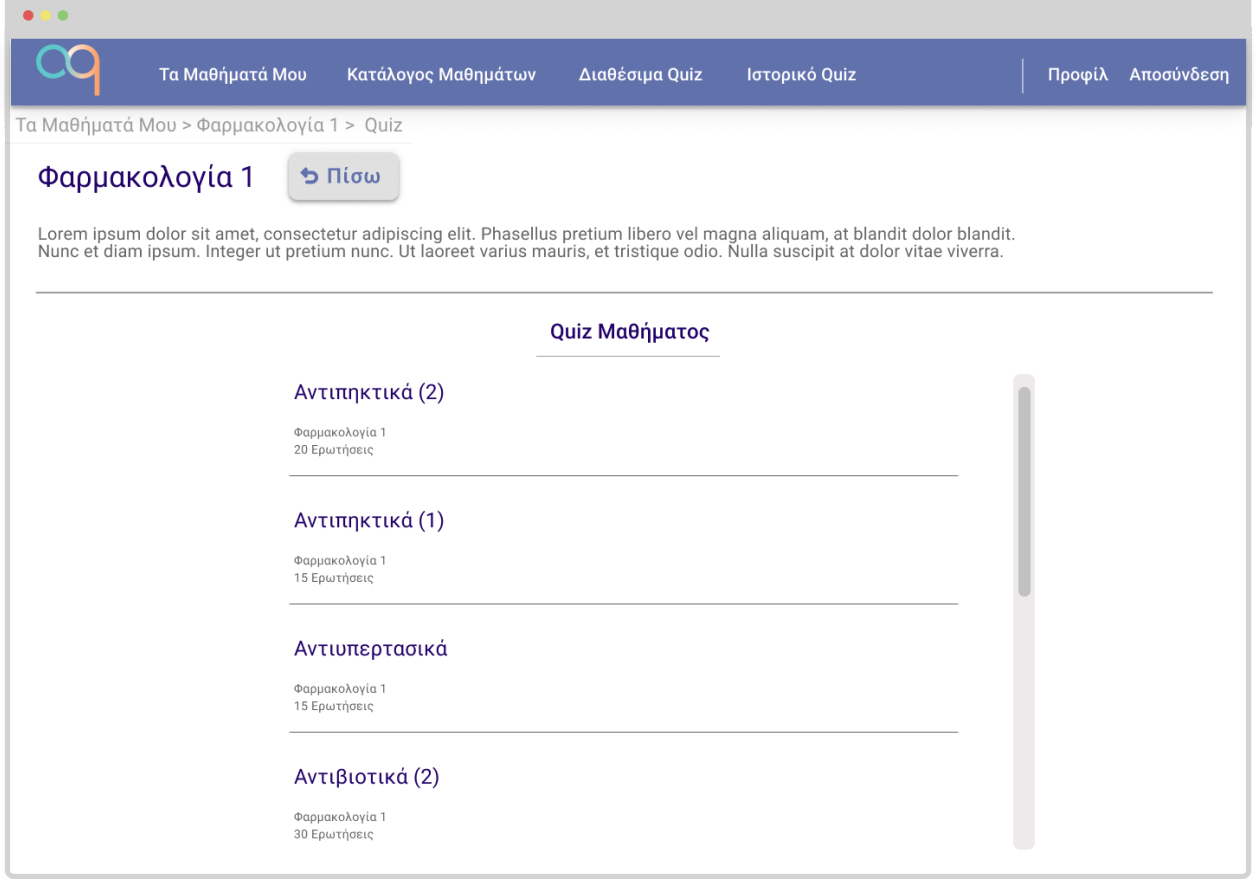

## **Εικόνα 11: Λίστα Quiz Μαθήματος**

Με όμοιο τρόπο, η πλήρης λίστα των quiz του μαθήματος παρουσιάζεται κάτω από τον τίτλο και την περιγραφή του, με διαθέσιμο πλέον το κουμπί "Πίσω".

Όπως και στην οθόνη 6, έτσι κι εδώ, εάν υπάρχουν quiz που έχουν συμπληρωθεί έστω και μια φορά, θα εμφανίζεται κατάλληλο σύμβολο στα δεξιά τους.

Ο χρήστης μπορεί να επιλέξει ένα quiz, για να μεταβεί στην οθόνη έναρξής του.

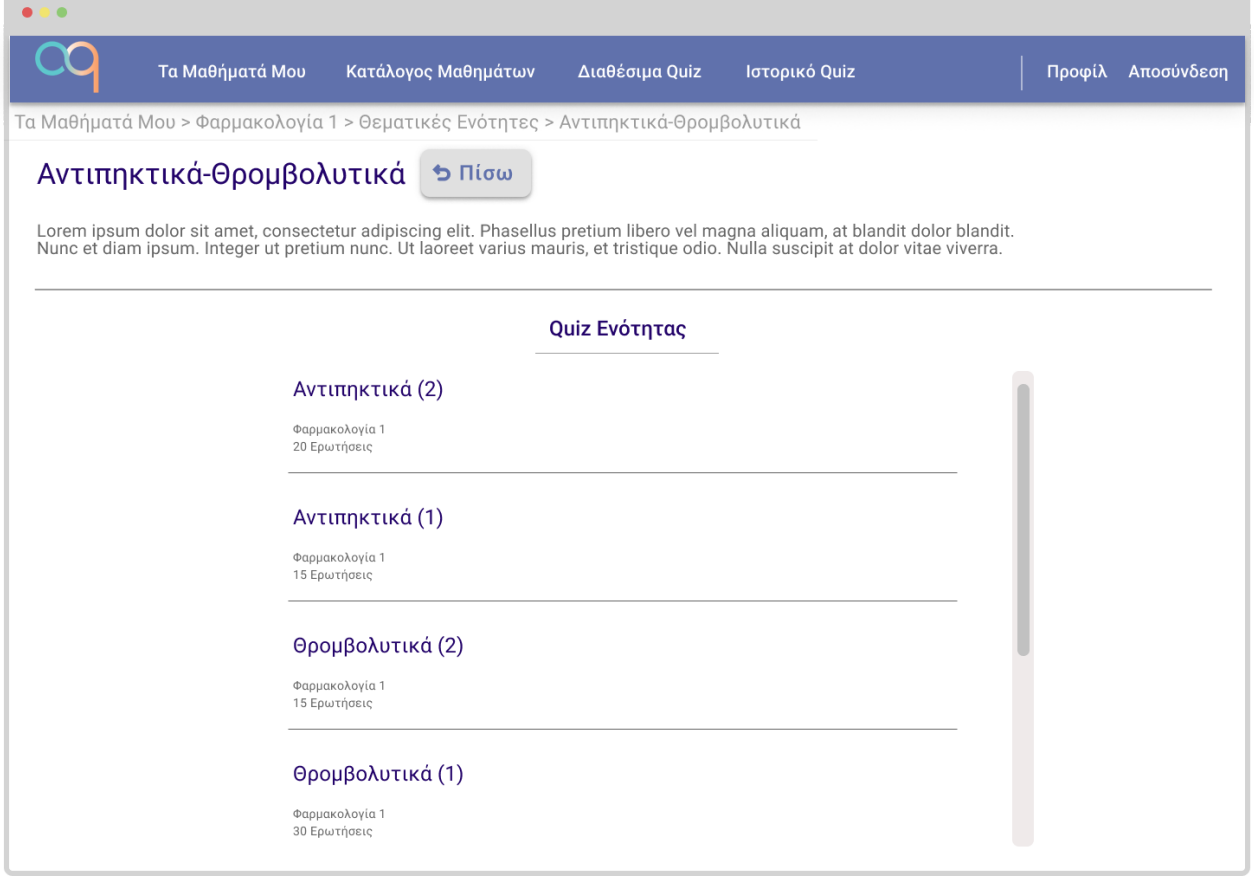

## **Εικόνα 12: Λίστα Quiz Θεματικής Ενότητας**

Ακριβώς με τον ίδιο τρόπο, εμφανίζεται και η λίστα των quiz που αφορούν αποκλειστικά μια συγκεκριμένη θεματική ενότητα, όταν κάποιος χρήστης την επιλέξει. Ένα quiz αφορά μια θεματική ενότητα, όταν περιέχει τουλάχιστον μία ερώτηση από αυτό. Η μόνη σχεδιαστική αλλαγή σε σχέση με την οθόνη 11 είναι στο πάνω μέρος της οθόνης, όπου πλέον εμφανίζεται το όνομα και η περιγραφή της θεματικής ενότητας, αντί για τα αντίστοιχα στοιχεία του μαθήματος.

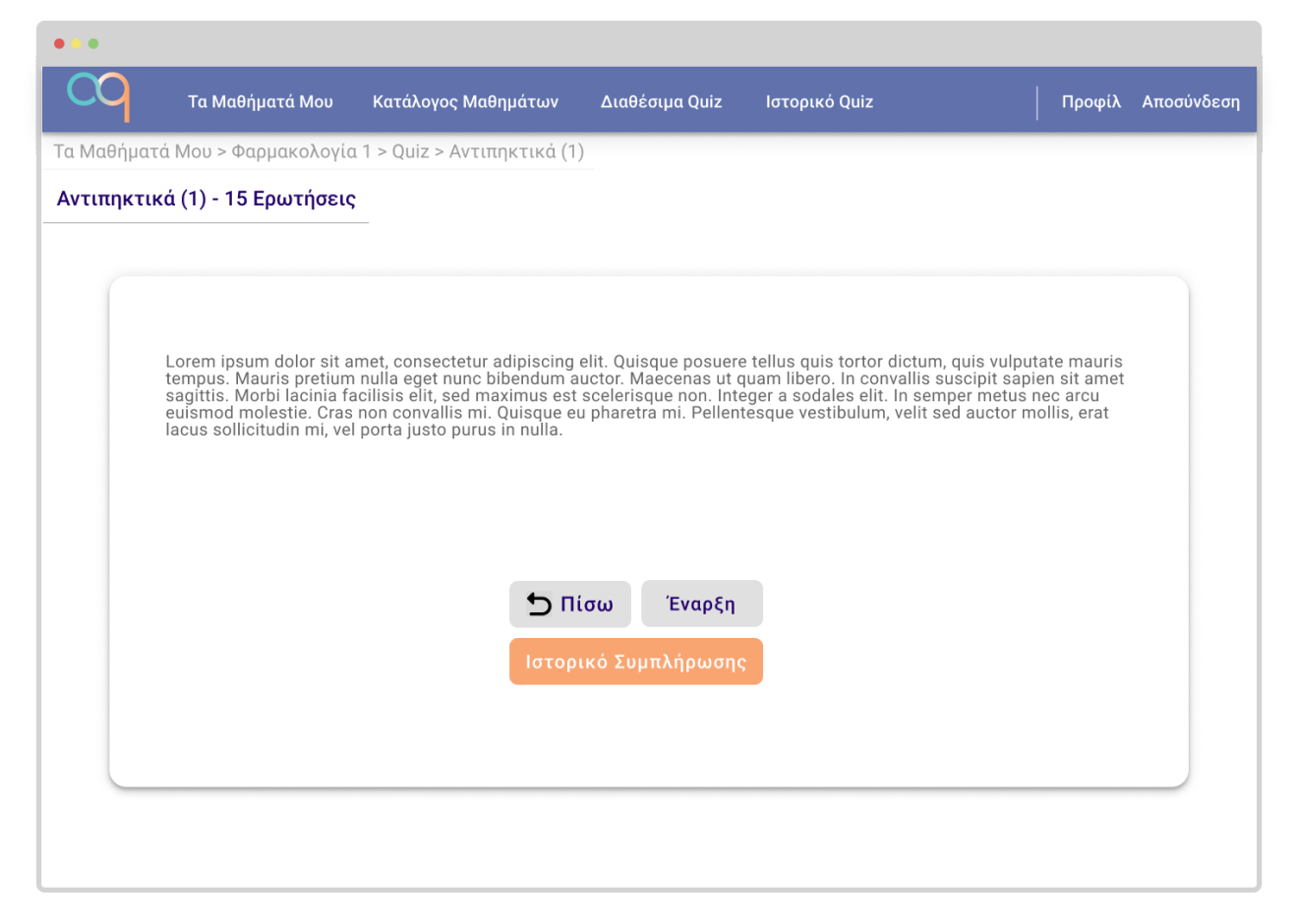

**Εικόνα 13: Οθόνη Έναρξης Quiz**

Στην οθόνη έναρξης quiz μεταβαίνει ο εκπαιδευόμενος, όταν επιλέξει το αντίστοιχο quiz από οποιαδήποτε προηγούμενη οθόνη.

Η κεφαλίδα αναφέρει το όνομα του quiz και το πλήθος των ερωτήσεων που θα κληθεί να απαντήσει, ενώ στο εσωτερικό του πλαισίου υπάρχει κείμενο που αποτελεί την περιγραφή του quiz, η οποία ενδέχεται να περιέχει οδηγίες για τη συμπλήρωση του quiz, όπως το ενδεχόμενο ύπαρξης πολλαπλών σωστών απαντήσεων ή τον εκτιμώμενο χρόνο συμπλήρωσής του.

Από κάτω υπάρχουν δύο κουμπιά για την επιστροφή στην προηγούμενη σελίδα και την έναρξη του quiz, ενώ μόνο στις περιπτώσεις όπου ο εκπαιδευόμενος έχει συμπληρώσει ξανά το εν λόγω quiz υπάρχει και τρίτο κουμπί, που τον οδηγεί στο ιστορικό συμπλήρωσης του quiz, σε μια σελίδα δηλαδή όπως αυτή της εικόνας 7 που θα περιέχει μόνο συμπληρώσεις του συγκεκριμένου quiz, με ένα κουμπί σε κάθε μια από αυτές, για την προβολή των αναλυτικών αποτελεσμάτων, που θα οδηγεί στην οθόνη 15.

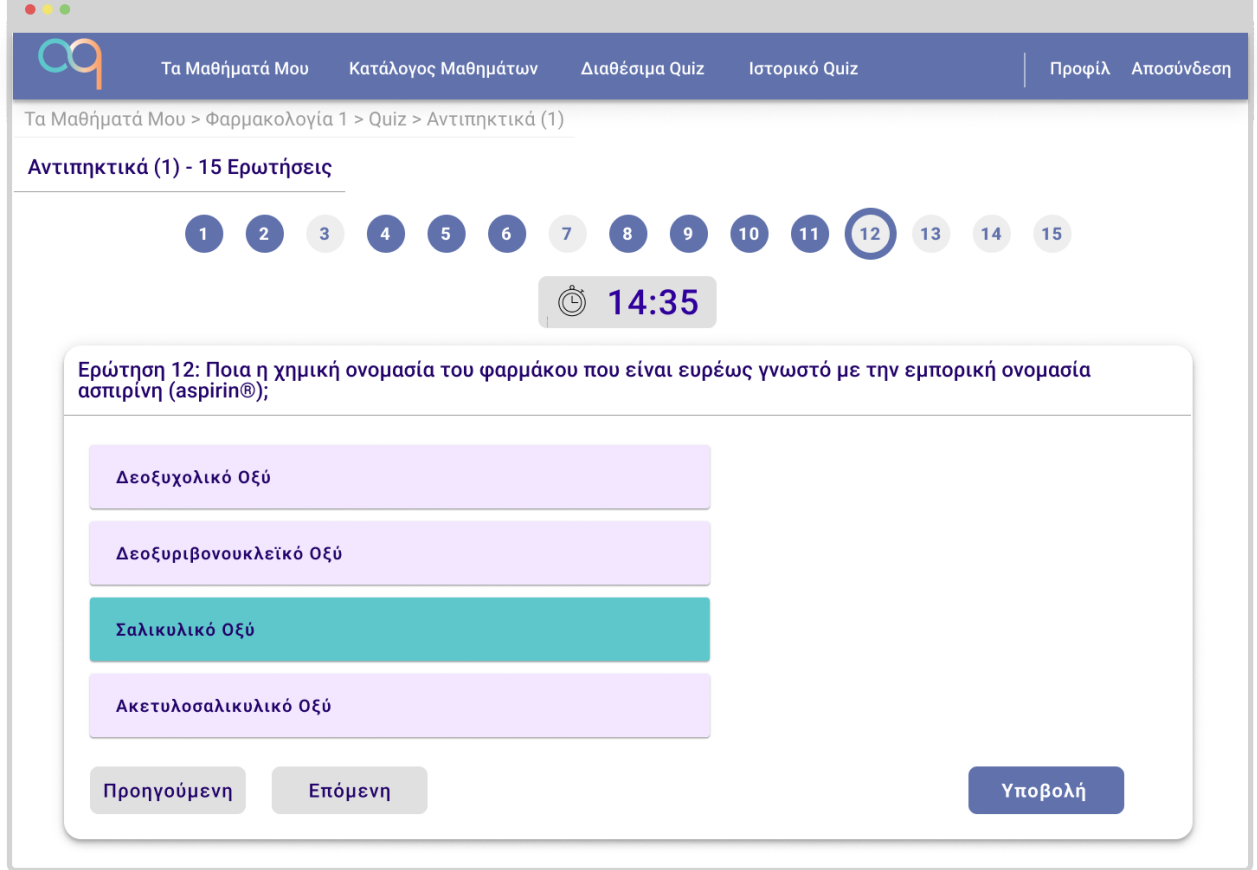

**Εικόνα 14: Οθόνη Συμπλήρωσης Quiz**

Κατά τη συμπλήρωση ενός quiz, ο εκπαιδευόμενος βλέπει στο πάνω μέρος της οθόνης ένα κουμπί για κάθε ερώτηση που θα κληθεί να απαντήσει. Τα κουμπιά αυτά είναι είτε λευκά για τις ερωτήσεις που δεν έχει ακόμη απαντήσει, είτε μπλε για τις ερωτήσεις που έχει επιλέξει απάντηση. Η τρέχουσα ερώτηση επισημαίνεται με κυκλωμένο πλαίσιο γύρω από τον αριθμό της. Με βάση την απαίτηση Α15 δίνεται η δυνατότητα με τη χρήση των παραπάνω κουμπιών, να περιηγηθεί κανείς ελεύθερα ανάμεσα στις ερωτήσεις του quiz. Ακριβώς από κάτω, με βάση την απαίτηση Α16, υπάρχει timer που δείχνει ανά πάσα στιγμή πόσος χρόνος έχει παρέλθει από την έναρξη του quiz.

Στο πλαίσιο της ερώτησης υπάρχει το σύνολο των απαντήσεων της ερώτησης σε τυχαία σειρά, που θα διαφέρει από συμπλήρωση σε συμπλήρωση και τρία κουμπιά. Δύο για την πλοήγηση στην αμέσως προηγούμενη και την αμέσως επόμενη ερώτηση και ένα κάτω δεξιά για την υποβολή του quiz. Η επιλογή της απάντησης γίνεται με ένα κλικ και η επιλεγμένη απάντηση επισημαίνεται όπως στην εικόνα.

Στην περίπτωση ερώτησης με πολλαπλές σωστές απαντήσεις όπως επιβάλλει η απαίτηση Α7, θα εμφανίζεται ειδικο μήνυμα στο τέλος της εκφώνησης, ενημερώνοντας τον χρήστη, ενώ το πάτημα κάθε απάντησης θα αλλάζει την κατάστασή της, από επιλεγμένη σε μη και αντίστροφα.

Για την πρόληψη τυχόν λάθους του χρήστη, κατά το πάτημα του κουμπιού υποβολή, θα εμφανίζεται αναδυόμενο πλαίσιο στο κέντρο της οθόνης που θα τον προειδοποιεί πως η επιλογή του σημαίνει ότι έχει ολοκληρώσει το quiz και πως με την επιβεβαίωσή της, οι απαντήσεις του θα υποβληθούν οριστικά, ρωτώντας τον εάν είναι βέβαιος.

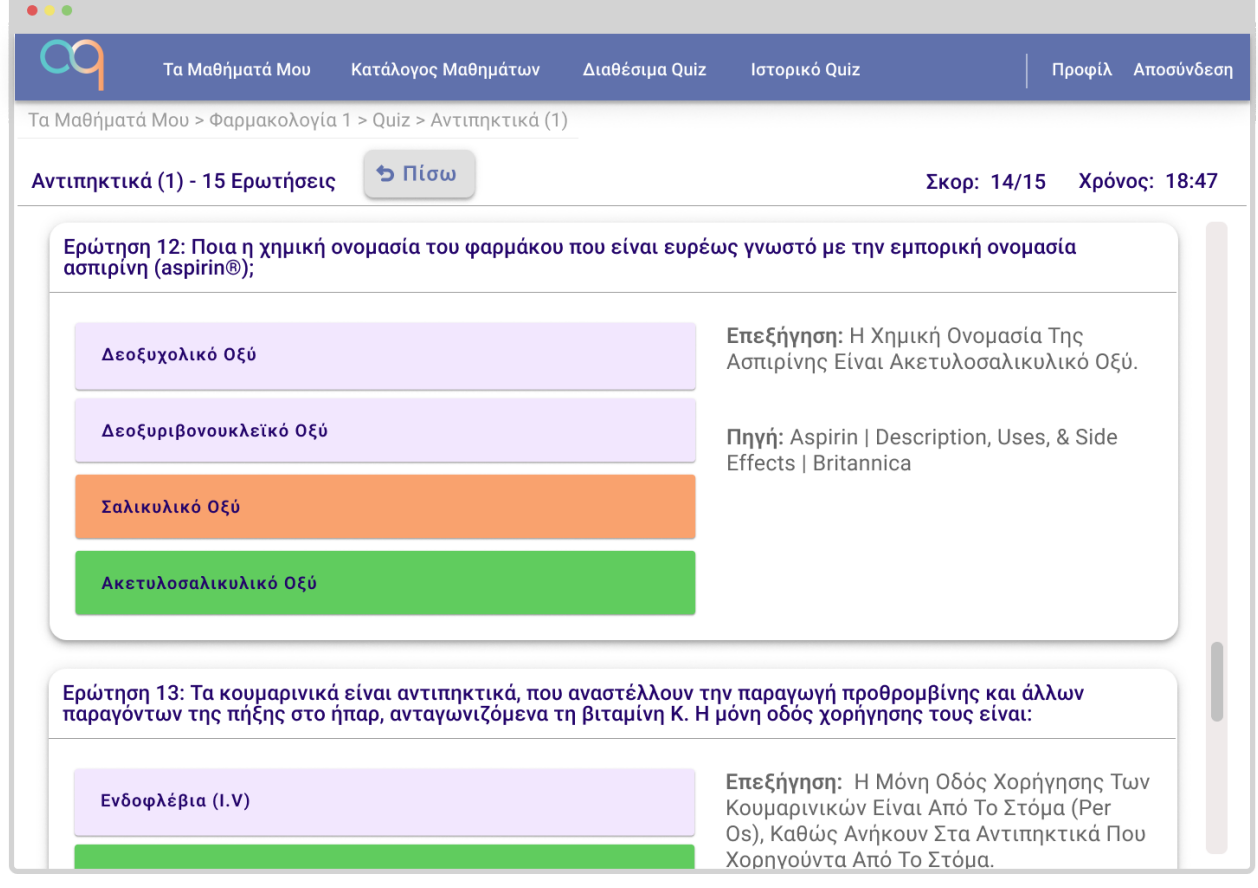

**Εικόνα 15: Αποτελέσματα & Επεξήγηση Quiz**

Μετά την υποβολή ενός quiz ή επιλέγοντας την προβολή αποτελεσμάτων από κάποιο παράθυρο ιστορικού, ο εκπαιδευόμενος θα μεταβαίνει στην παραπάνω οθόνη. Η επιλογή "Πίσω" στην κεφαλίδα, θα τον επιστρέφει είτε στο σημείο από οποίο εκκίνησε το quiz, είτε στη σελίδα από την οποία επέλεξε να δει τα αποτελέσματα του.

Στην παρούσα οθόνη, αναγράφεται το σκορ του χρήστη και ο χρόνος συμπλήρωσης του quiz. Από κάτω, στο κεντρικό πλαίσιο εμφανίζονται οι ερωτήσεις που κλήθηκε να απαντήσει, με την επεξήγησή τους και μια πηγή που επιβεβαιώνει την ορθότητα της εξήγησης. Όταν η πηγή αυτή είναι σύνδεσμος, η γραμματοσειρά του θα είναι σε ανοικτή μπλε απόχρωση και υπογραμμισμένη.

Σε ο,τι αφορά τις απαντήσεις, η σωστή ή σωστές απαντήσεις κάθε ερώτησης θα είναι πράσινες, ενώ σε όσες απαντήσεις ο χρήστης έχει δώσει λάθος απάντηση ή απαντήσεις, αυτές θα εμφανίζονται σε πορτοκαλί πλαίσιο.

Στην περίπτωση που περιέχονται ερωτήσεις με πολλαπλές σωστές απαντήσεις, η συνεισφορά τους στο σκορ του quiz υπολογίζεται με τον τύπο που ορίζεται στην απαίτηση Α17.

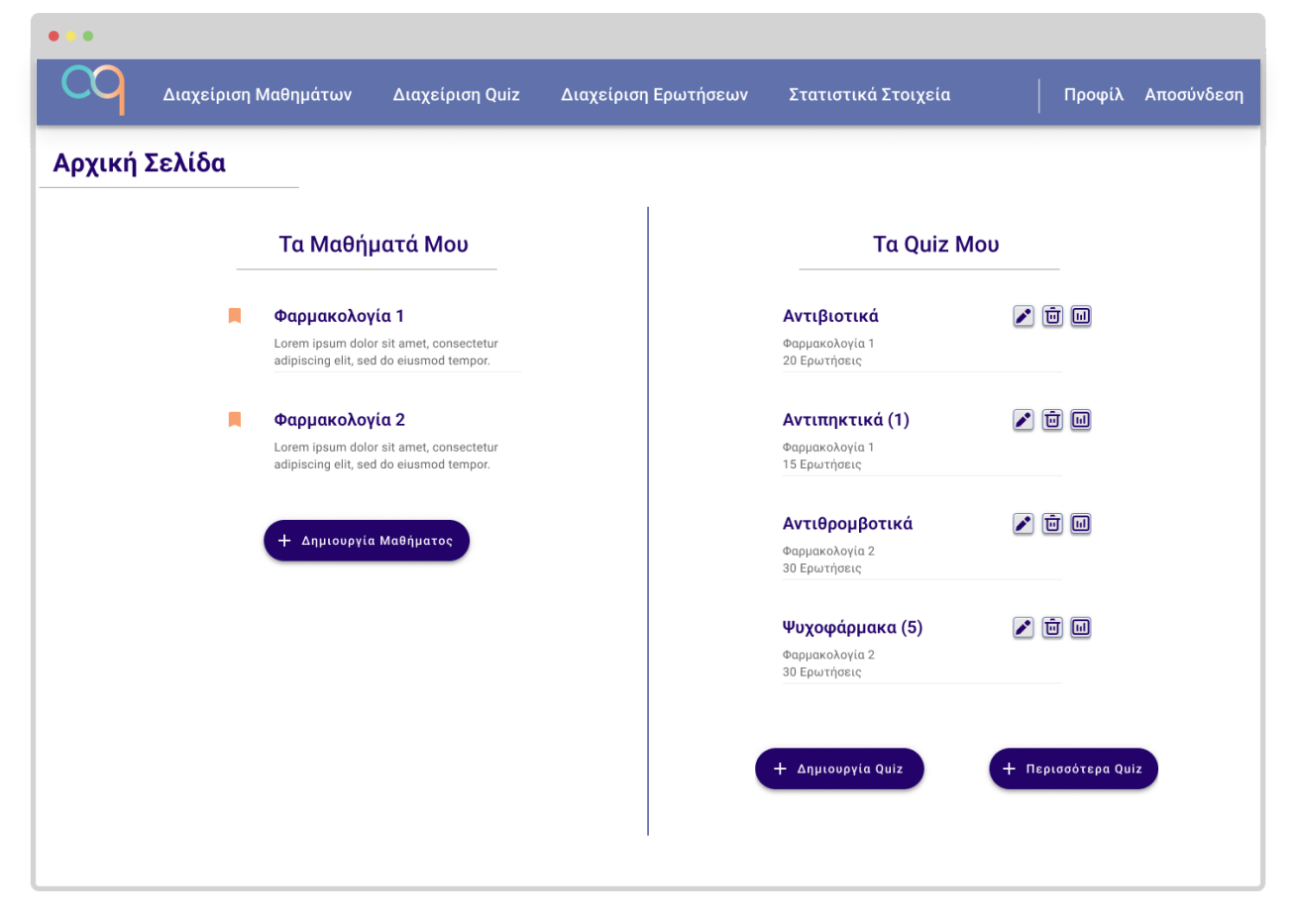

**Εικόνα 16: Αρχική Σελίδα Εκπαιδευτή**

Στην πλευρά του εκπαιδευτή, η αρχική σελίδα έχει αντίστοιχη δομή με αυτή του εκπαιδευόμενου, με δύο λίστες. Στα αριστερά υπάρχει η λίστα μαθημάτων του εκπαιδευτή και στα δεξιά λίστα με τα τελευταία quiz που έχει δημιουργήσει. Σε κάθε στήλη υπάρχει κουμπί για τη δημιουργία νέου μαθήματος ή quiz, ενώ εάν δεν υπάρχει χώρος για ολόκληρη τη λίστα, εμφανίζεται κουμπί για μετάβαση σε κατάλληλη σελίδα.

Στη λίστα των quiz υπάρχει για κάθε επιλογή μια τριάδα από κουμπιά. Το πρώτο με εικονίδιο μολύβι, οδηγεί σε οθόνη επεξεργασίας του εν λόγω quiz που παρατίθεται στην εικόνα 29. Το δεύτερο με τον κάδο απορριμμάτων, αντιστοιχεί στη διαγραφή του quiz και ανοίγει αναδυόμενο πλαίσιο που ενημερώνει τον χρήστη ότι επιλέγει τη διαγραφή του quiz, παραθέτοντας τα στοιχεία του και ερωτώντας τον εάν είναι βέβαιος για την επιλογή του. Το τρίτο εικονίδιο με το ιστόγραμμα, οδηγεί στη σελίδα με τα στατιστικά στοιχεία του quiz που παρατίθεται στην εικόνα 31.

Το κεντρικό μενού διατηρεί "Προφίλ" και "Αποσύνδεση" και οι υπόλοιπες 4 επιλογές του είναι:

- Διαχείριση Μαθημάτων: Οδηγεί στη σελίδα διαχείρισης των μαθημάτων του εκπαιδευτή. Εμφανίζεται στην εικόνα 17.
- Διαχείριση Quiz: Οδηγεί σε σελίδα με λίστα όλων των quiz του εκπαιδευτή και επιλογές για τη διαχείρισή τους. Οθόνη ίδιου σχεδιασμού, που αφορά μόνο τα quiz συγκεκριμένου μαθήματος, εμφανίζεται στην εικόνα 21.
- Διαχείριση Ερωτήσεων: Οδηγεί σε σελίδα επιλογής μαθήματος της εικόνας 32 και κατόπιν στην οθόνη διαχείρισης ερωτήσεων του επιλεγμένου μαθήματος.
- Στατιστικά Στοιχεία: Οδηγεί στο μενού στατιστικών. Εμφανίζεται στην εικόνα 33.

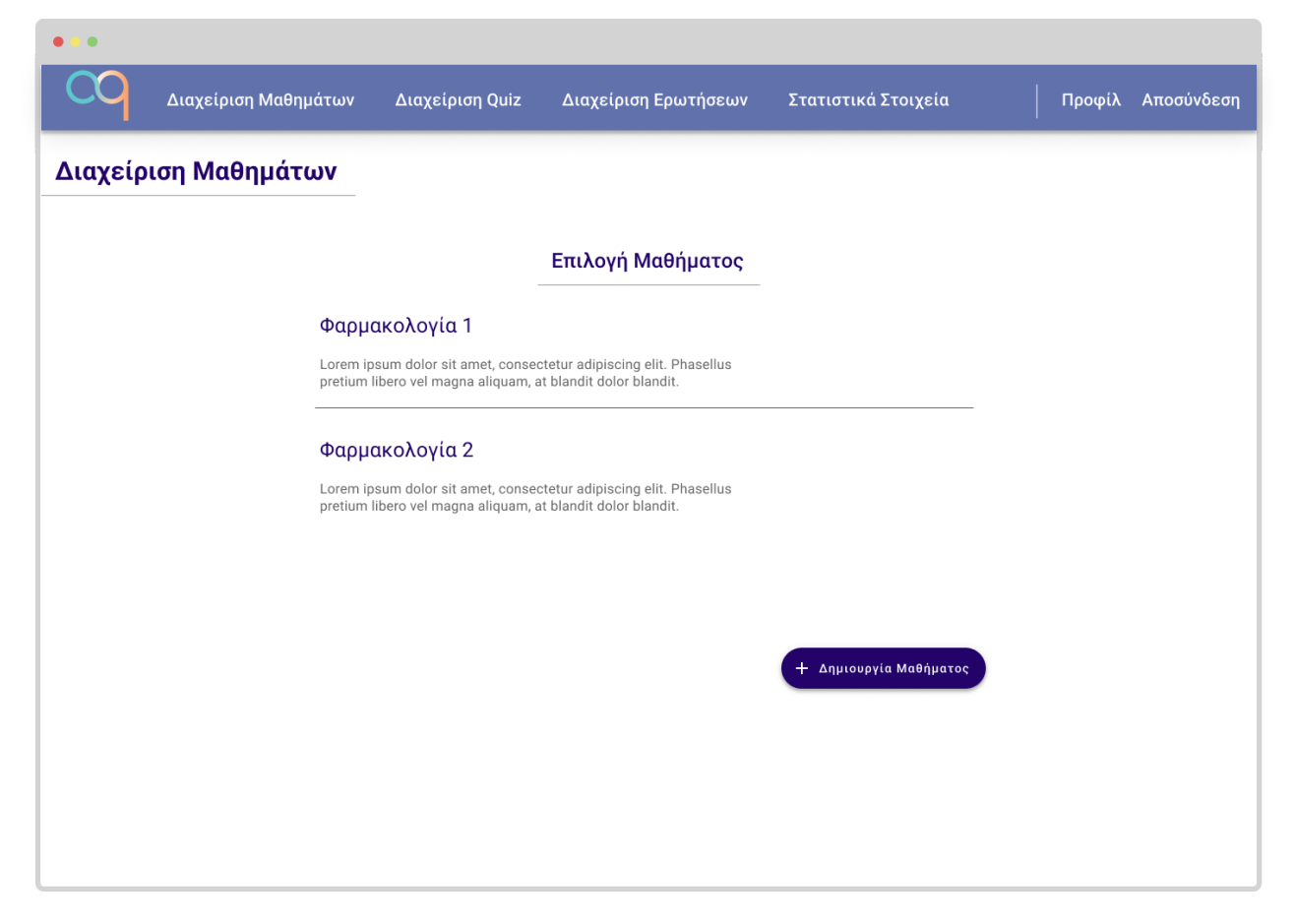

## **Εικόνα 17: Μενού Διαχείρισης Μαθημάτων**

Πρόκειται για την ισοδύναμη σελίδα της επιλογής "Τα Μαθήματά Μου" του εκπαιδευόμενου. Εδώ, ο εκπαιδευτής επιλέγει ένα μάθημά του για να μεταβεί στην αντίστοιχη σελίδα, από την οποία και έχει όλες τις επιλογές διαχείρισης. Εναλλακτικά, μπορεί να προσθέσει ένα καινούργιο μάθημα, από το κουμπί "Δημιουργία Μαθήματος."

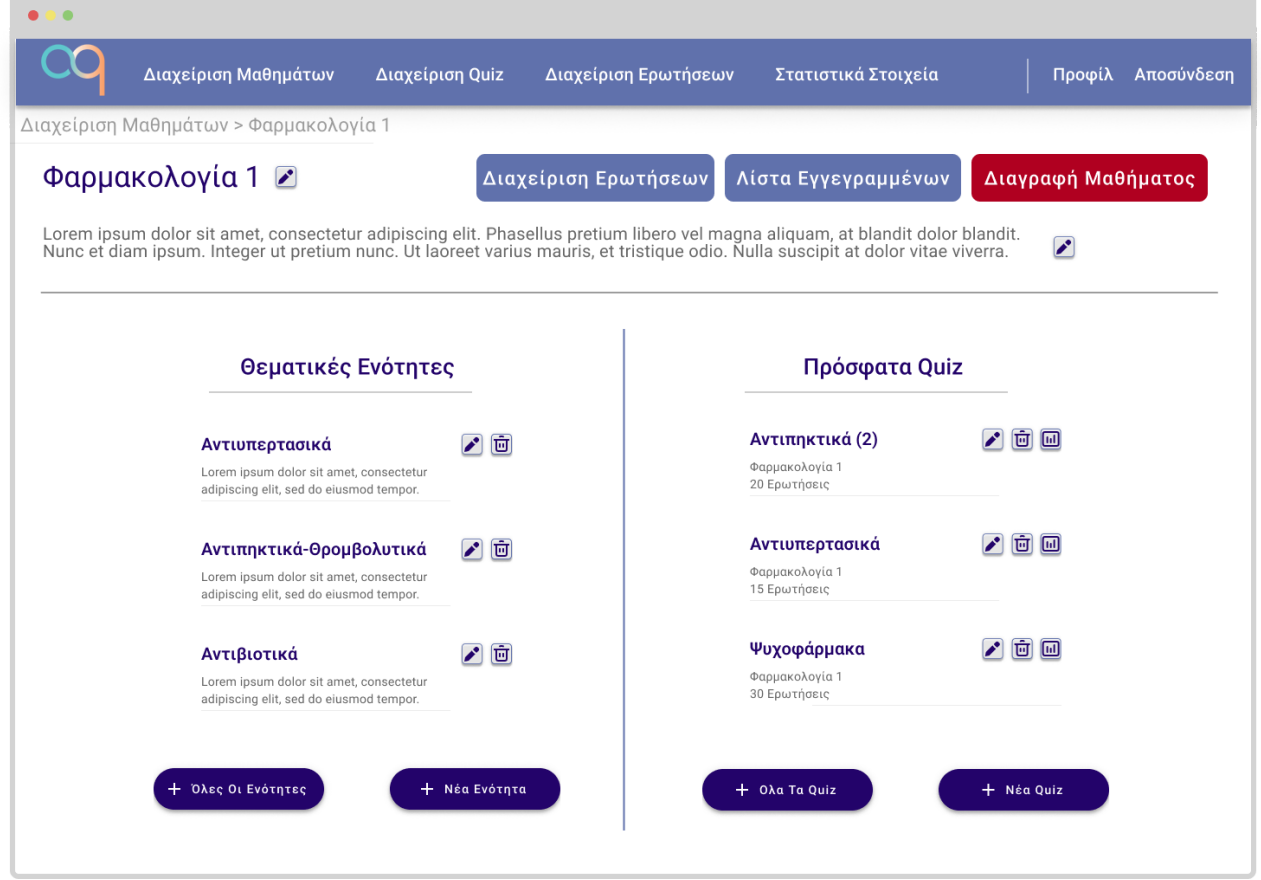

**Εικόνα 18: Οθόνη Διαχείρισης Μαθήματος**

Μια από τις βασικότερες σελίδες του εκπαιδευτή. Τα περιεχόμενα είναι αντίστοιχα με όσα βλέπει ο εκπαιδευόμενος που επισκέπτεται την αντίστοιχη σελίδα, όμως προστίθενται τα διαχειριστικά εργαλεία.

Ο εκπαιδευτής μπορεί να επεξεργαστεί το όνομα και την περιγραφή του μαθήματος, από τα αντίστοιχα κουμπιά επεξεργασίας και με τα τρία κουμπιά στο πάνω μέρος της οθόνης, μπορεί να μεταβεί στην οθόνη διαχείρισης ερωτήσεων (εικόνα 23), σε σελίδα με τη λίστα εγγεγραμμένων εκπαιδευόμενων (εικόνα 22) ή να επιλέξει τη διαγραφή του μαθήματος. Στην τελευταία επιλογή, θα εμφανίζεται σχετικό αναδυόμενο παράθυρο, που θα ενημερώνει πως η επιλογή αυτή συνεπάγεται τη διαγραφή όλων των στοιχείων του μαθήματος, συμπεριλαμβανομένων ερωτήσεων και quiz.

Από τις βασικές στήλες της σελίδας, ο εκπαιδευτής μπορεί άμεσα να προσθέσει νέα θεματική ή quiz και να μεταβεί στις σελίδες με όλες τις θεματικές ενότητες (εικόνα 19) ή όλα τα quiz (εικόνα 21) του μαθήματος.

Χρησιμοποιώντας τα κουμπιά συντόμευσης, μπορει να διαγράψει απευθείας μια θεματική ή quiz - πάντα με σχετική προειδοποίηση από το σύστημα για την επιβεβαίωση της επιλογής του - και να μεταβεί κατευθείαν στην οθόνη επεξεργασίας της ενότητας (εικόνα 20) ή του quiz (εικόνα 29). Επιπλέον με τη συντόμευση στατιστικών του quiz μπορεί να πάει απευθείας στη σελίδα με τα αντίστοιχα στοιχεία (εικόνα 31).

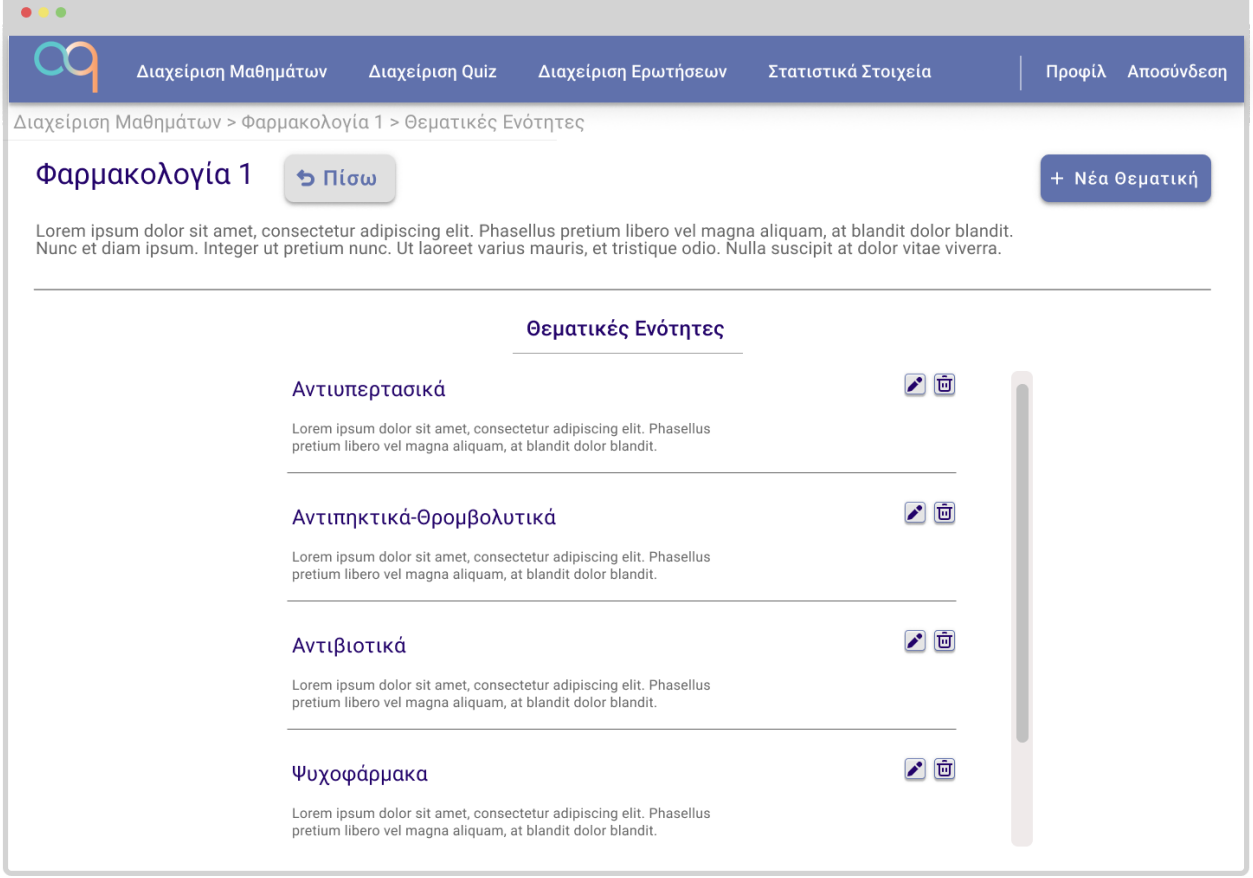

## **Εικόνα 19: Οθόνη Διαχείρισης Θεματικών Ενοτήτων**

Εδώ ο εκπαιδευτής έχει μια επισκόπηση των ενοτήτων του μαθήματος του. Η διαφορά με την αντίστοιχη σελίδα του εκπαιδευόμενου είναι μόνο η προσθήκη συντομεύσεων επεξεργασίας και διαγραφής και η ύπαρξη του κουμπιού "Νέα Θεματική" για τη δημιουργία νέων θεματικών ενοτήτων.

Πρακτικά, ή επιλογή μιας θεματικής και η επιλογή του κουμπιού επεξεργασίας, οδηγούν στην ίδια οθόνη που παρουσιάζεται αμέσως μετά στη σελίδα 20 και αφορά τη διαχείριση μιας συγκεκριμένης θεματικής.

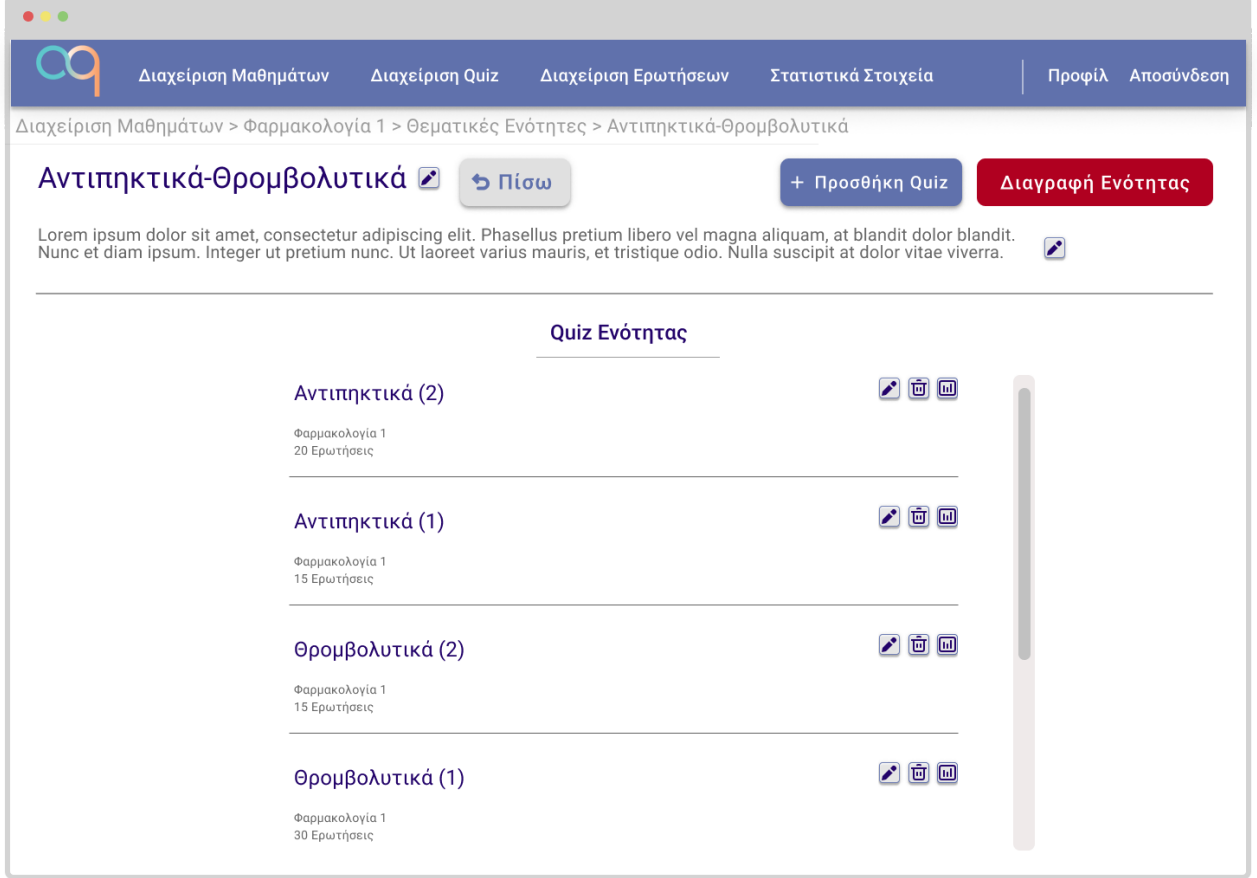

**Εικόνα 20: Οθόνη Διαχείρισης Θεματικής Ενότητας**

Σε αντιστοιχία με την ανάλογη οθόνη του εκπαιδευόμενου, τα περιεχόμενα είναι κοινα, όμως υπάρχει η δυνατότητα επεξεργασίας του ονόματος και της περιγραφής της θεματικής.

Τα κουμπιά πάνω δεξιά επιτρέπουν τη γρήγορη δημιουργία νέου σχετικού quiz και τη διαγραφή της θεματική ενότητας, μετά φυσικά από μήνυμα που ενημερώνει τον χρήστη πως με αυτόν τον τρόπο θα διαγράψει αναδρομικά όλες τις ερωτήσεις και τα quiz που σχετίζονται με αυτή, ζητώντας την επιβεβαίωσή του.

Στη λίστα με τα συσχετιζόμενα quiz, υπάρχουν οι απαραίτητες συντομεύσεις για επεξεργασία, διαγραφή και προβολή στατιστικών.

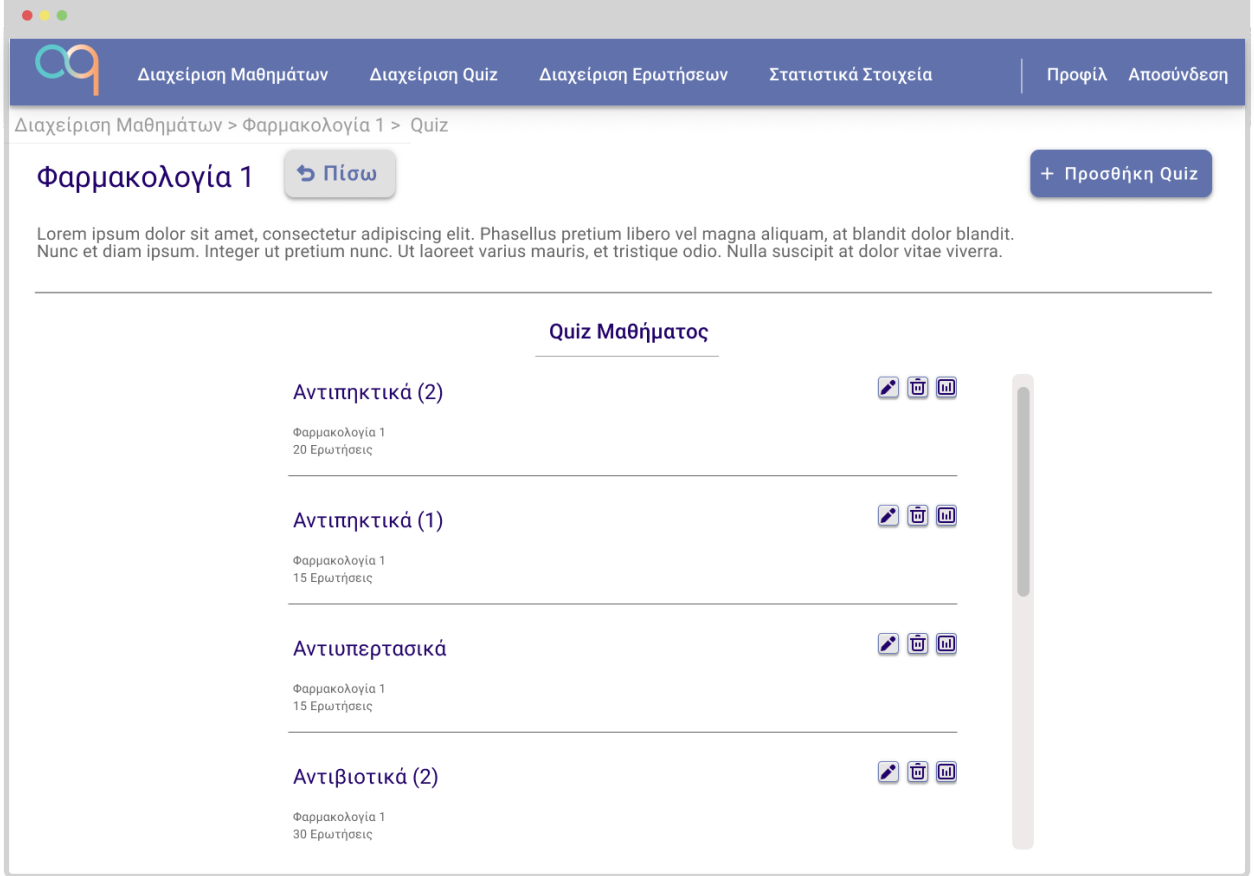

**Εικόνα 21: Οθόνη Διαχείρισης Quiz Μαθήματος**

Σε πλήρη αναλογία με την οθόνη που βλέπει ο εκπαιδευόμενος, έτσι και ο εκπαιδευτής έχει την πλήρη λίστα των quiz στο μάθημά του. Οι μόνες διαφορές είναι το κουμπί προσθήκης νέου quiz και οι τρεις συντομεύσεις για επεξεργασία, διαγραφή και προβολή στατιστικών σε κάθε quiz της λίστας.

Αντίστοιχη λίστα που θα περιέχει όλα τα quiz του εκπαιδευτή, θα εμφανίζεται όταν αυτός επιλέξει τη "Διαχείριση Quiz" από το κεντρικό μενού. Η μόνη διαφορά σε εκείνη την περίπτωση θα αφορά το κουμπί "Προσθήκη Quiz" το πάτημα του οποίου θα εμφανίζει αναδυόμενο πλαίσιο που θα ζητά από τον εκπαιδευτή να επιλέξει το μάθημα για το οποίο θέλει να δημιουργήσει νέο quiz, πριν τον μεταφέρει στην οθόνη της εικόνας 29.

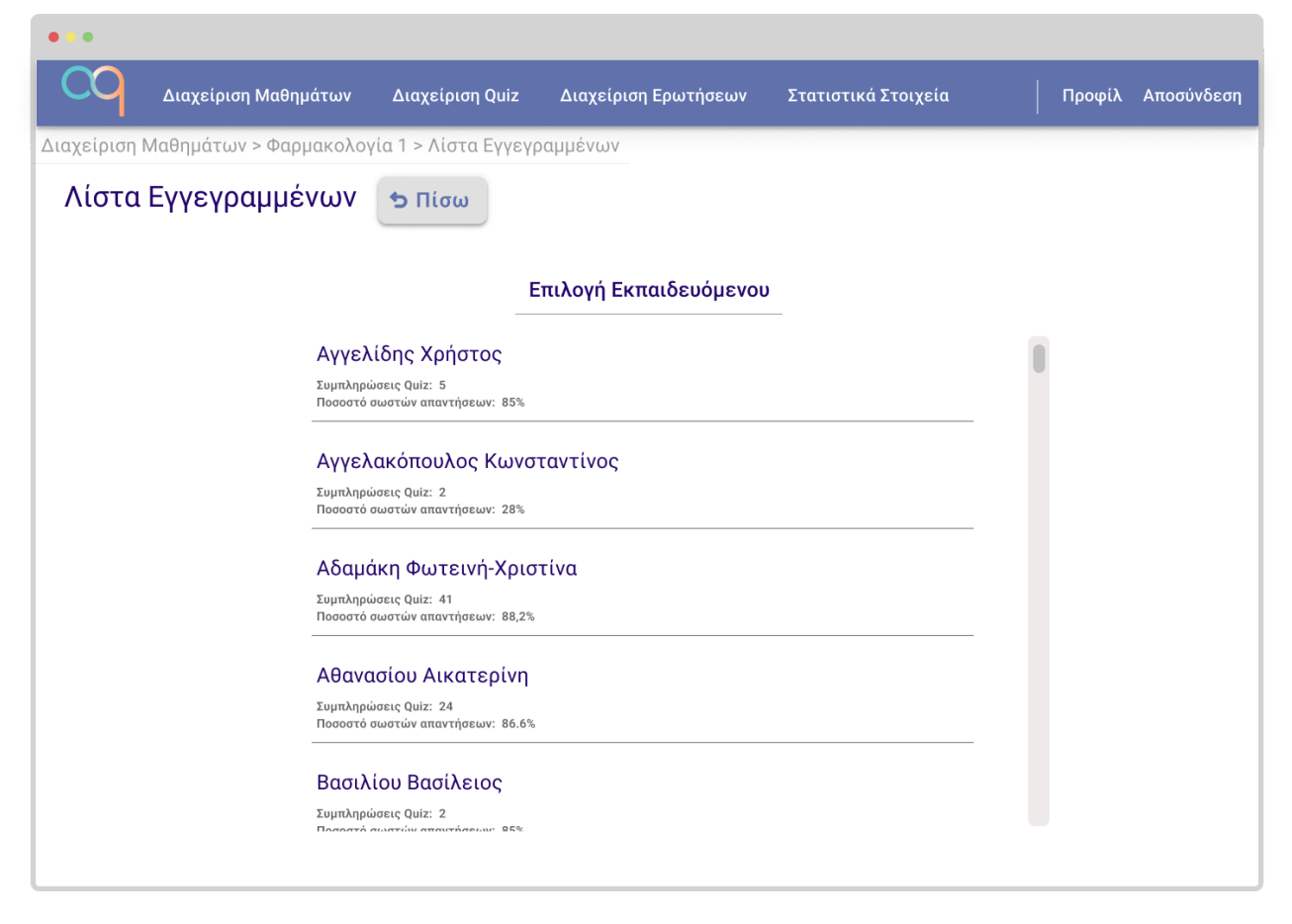

**Εικόνα 22: Λίστα Εγγεγραμμένων Εκπαιδευόμενων**

Ένας εκπαιδευτής μπορεί να μεταβεί στην παραπάνω οθόνη είτε από τη σελίδα διαχείρισης του μαθήματός του (εικόνα 18), είτε από την οθόνη προβολής στατιστικών στοιχείων (εικόνα 33). Εδώ μπορεί να δει τους εγγεγραμμένους εκπαιδευόμενους στο μάθημά του και επιλέγοντας το όνομά τους, να μεταβεί σε οθόνη προβολής του ιστορικού τους, όμοια με αυτή της εικόνας 7, μόνο που τα περιεχόμενα θα είναι περιορισμένα στα quiz που αφορούν το εν λόγω μάθημα. Από εκεί, θα μπορεί με το αντίστοιχο κουμπί προβολής αποτελεσμάτων να δει τις αναλυτικές απαντήσεις τους, σε μια οθόνη όμοια με την εικόνα 15. Η πρώτη συμπλήρωση κάθε quiz από τον εκπαιδευόμενο, θα έχει ειδική επισήμανση με βάση την απαίτηση Α19.

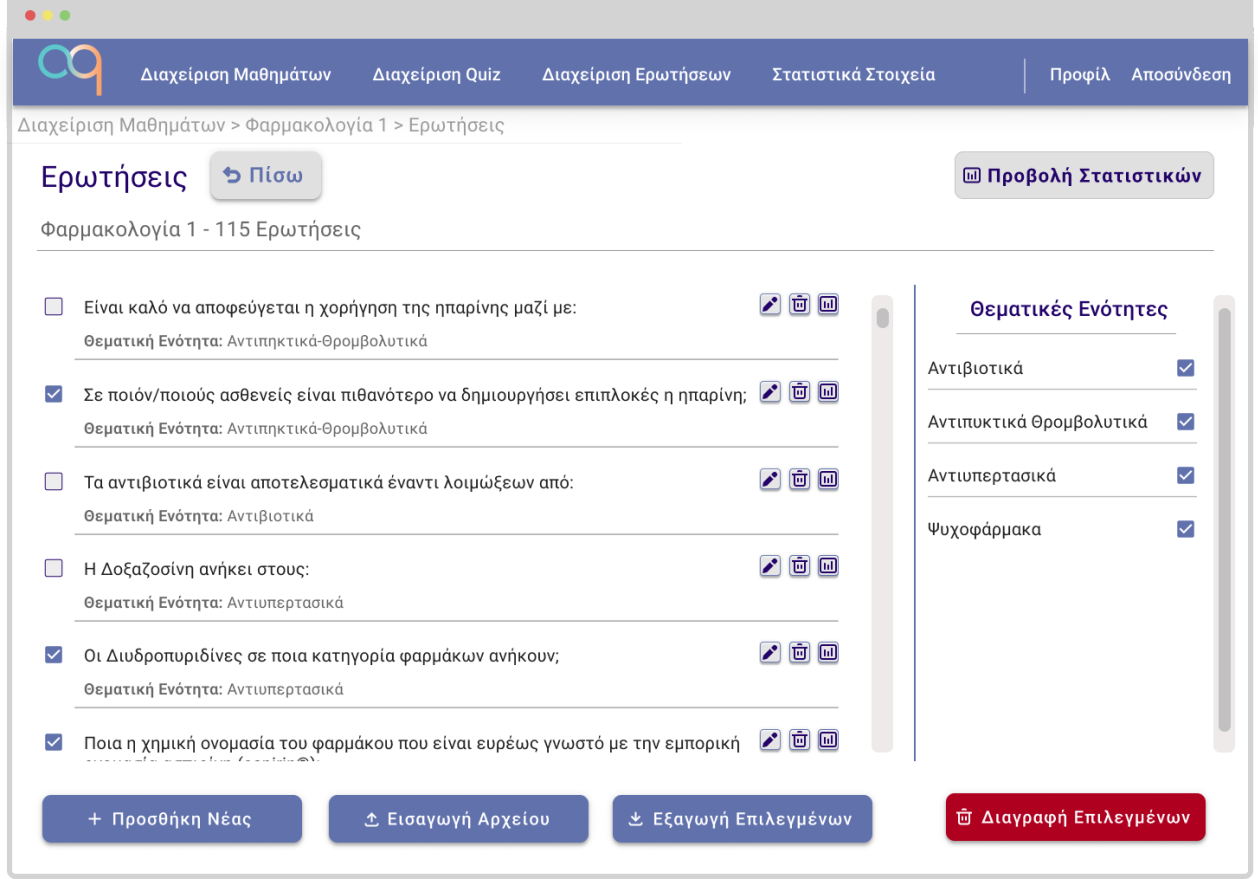

**Εικόνα 23: Οθόνη Διαχείρισης Ερωτήσεων**

Ο εκπαιδευτής μεταβαίνει στην παραπάνω εικόνα από το κουμπί "Διαχείριση Ερωτήσεων" στη σελίδα διαχείρισης ενός μαθήματός του. Στο πάνω μέρος της οθόνης υπάρχει σε εμφανές σημείο μετρητής των ερωτήσεων του μαθήματος και κουμπί που εναλλάσσει το παράθυρο από την τρέχουσα προβολή επεξεργασίας ερωτήσεων σε προβολή στατιστικών (εικόνα 27).

Το κύριο μέρος της οθόνης χωρίζεται σε δύο στήλες, στα δεξιά υπάρχει μια κάθετη λίστα με τις θεματικές ενότητες του μαθήματος, κάθε μια εκ των οποίων έχει ένα checkbox. Ο εκπαιδευτής, επιλέγοντας τις κατάλληλες θεματικές, βλέπει στην αριστερή στήλη, το σύνολο των ερωτήσεων που αντιστοιχούν σε αυτές. Για κάθε ερώτηση, υπάρχουν συντομεύσεις επεξεργασίας (αναπτύσσεται στην εικόνα 24), διαγραφής και προβολής στατιστικών (αναπτύσσεται στην εικόνα 28).

Στο κάτω μέρος της οθόνης υπάρχουν τέσσερα κουμπιά. Το πρώτο κουμπί "Προσθήκη Νέας" οδηγεί στην οθόνη επεξεργασίας ερώτησης της εικόνας 24, για να εισάγει ο χρήστης τα στοιχεία της νέας ερώτησης. Το δεύτερο κουμπί "Εισαγωγή Αρχείου" οδηγεί στην οθόνη της εικόνας 26, για τη μαζική εισαγωγή ερωτήσεων, μέσω ανεβάσματος αρχείου. Το τρίτο και το τέταρτο κουμπί, κάνουν χρήση των checkboxes στη λίστα των ερωτήσεων.

Ο εκπαιδευτής, μπορεί να επιλέξει ένα πλήθος ερωτήσεων, είτε για να κατεβάσει ένα δομημένο αρχείο που θα τις περιέχει, είτε για να τις διαγράψει μαζικά με γρήγορο τρόπο. Στην περίπτωση της διαγραφής, θα εμφανίζεται πλαίσιο που θα αναφέρει το πλήθος των ερωτήσεων προς διαγραφή και θα ζητά την επιβεβαίωση του χρήστη.

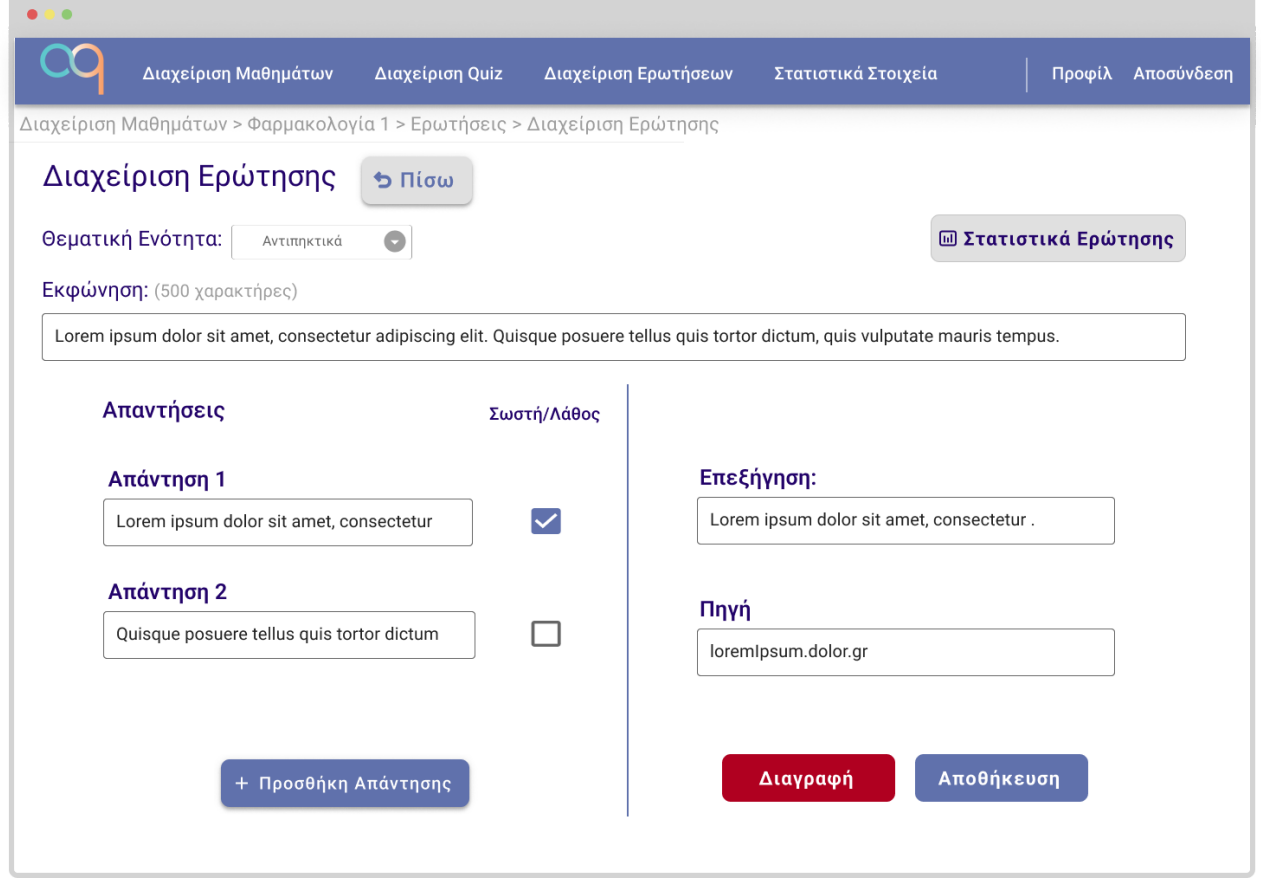

**Εικόνα 24: Οθόνη Δημιουργίας & Διαχείρισης Ερώτησης**

Στην παραπάνω οθόνη ο εκπαιδευτής μπορεί να εισάγει χειροκίνητα μεμονωμένες ερωτήσεις ή να επεξεργάζεται ήδη υπάρχουσες.

Καταρχάς, με βάση την απαίτηση Α9, πρέπει να συσχετίσει κάθε ερώτηση με μία θεματική ενότητα. Έτσι, στο πάνω μέρος της οθόνης υπάρχει ένα πτυσσόμενο μενού (dropdown menu) για την επιλογή της θεματικής με την οποία σχετίζεται η ερώτηση.

Από κάτω, υπάρχουν τα πλαίσια για την εκφώνηση, τις απαντήσεις την επεξήγηση και την πηγή της ερώτησης. Το μόνο πεδίο που αναφέρει όριο χαρακτήρων στην παρούσα φάση είναι αυτό της εκφώνησης, καθώς ο περιορισμός της απαίτησης Α6 πηγάζει από την ανάγκη οι εκφωνήσεις να είναι σαφείς και περιεκτικές και δεν αφορά λόγους εξοικονόμησης αποθηκευτικού χώρου.

Στα δεξιά κάθε πλαισίου απάντησης, υπάρχει checkbox για την επισήμανση των σωστών απαντήσεων, ενώ κάτω από τις απαντήσεις υπάρχει κουμπί για την προσθήκη επιπλέον απαντήσεων.

Πάνω δεξιά υπάρχει κουμπί που οδηγεί σε οθόνη προβολής των αναλυτικών στατιστικών της ερώτησης (εικόνα 28), ενώ στο κάτω δεξιά μέρος της οθόνης, υπάρχουν κουμπιά για τη διαγραφή της ερώτησης και την αποθήκευση των αλλαγών.

Εάν ο εκπαιδευτής προσπαθήσει να αποχωρήσει από την παραπάνω οθόνη χωρίς να έχει αποθηκεύσει τις αλλαγές του, θα εμφανίζεται σχετικό πλαίσιο που τον ενημερώνει σχετικά και τον ρωτάει εάν θέλει να τις αποθηκεύσει ή να τις απορρίψει.

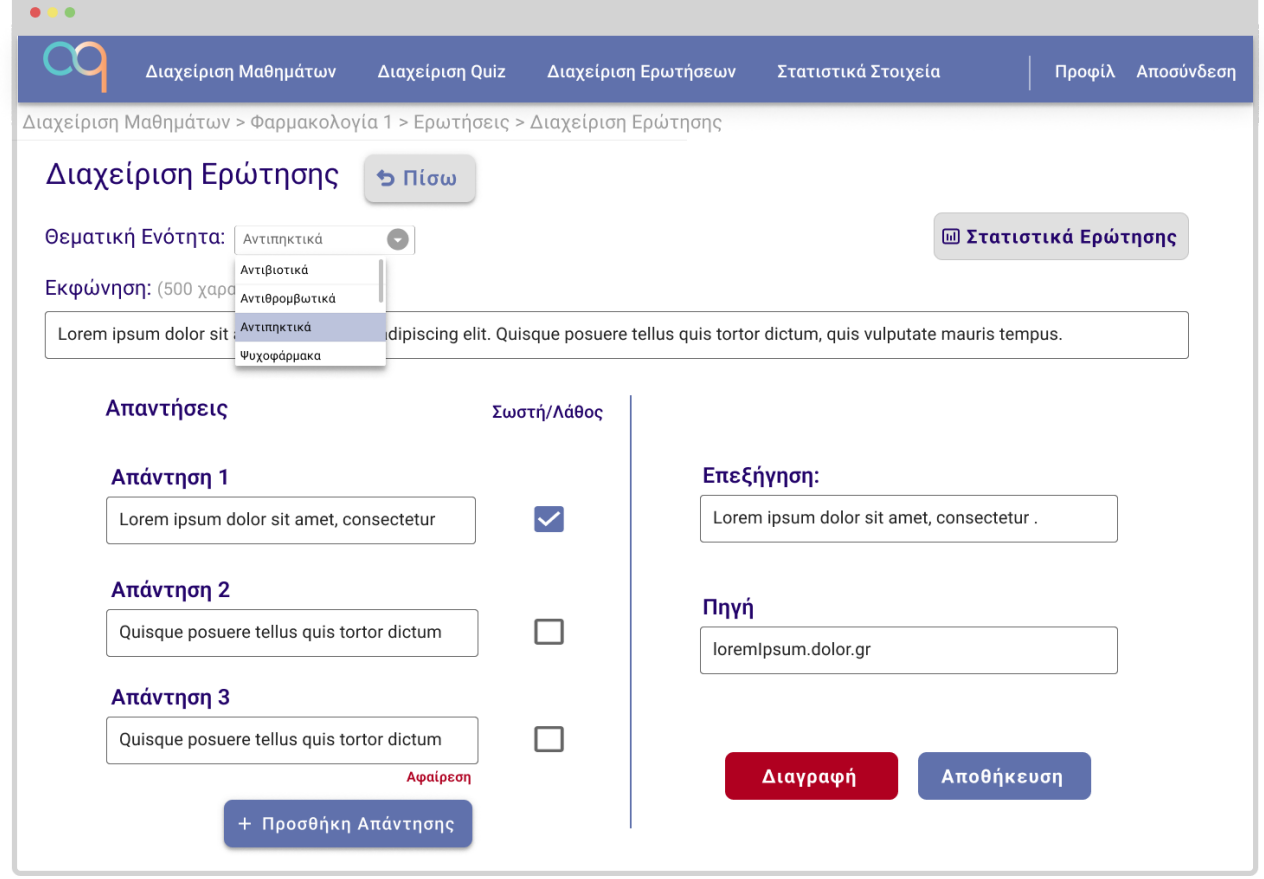

**Εικόνα 25: Ειδικές Περιπτώσεις Οθόνης Επεξεργασίας Ερώτησης**

Όταν υπάρχουν περισσότερες από δύο πιθανές απαντήσεις, εκτός από τη δυνατότητα προσθήκης απάντησης, θα εμφανίζεται και η επιλογή αφαίρεσης κάτω από τις απαντήσεις που βρίσκονται από τη θέση 3 και μετά, εφόσον δεν είναι σωστές.

Εάν το πλήθος των απαντήσεων είναι τέτοιο που δε χωράει η προβολή όλων στην οθόνη, θα υπάρχει σχετική μπάρα κύλισης (scrollbar).

Τέλος, στο παραπάνω wireframe απεικονίζεται και ένα παράδειγμα ανάπτυξης του dropdown menu για την επιλογή της θεματικής ενότητας που σχετίζεται με την ερώτηση.

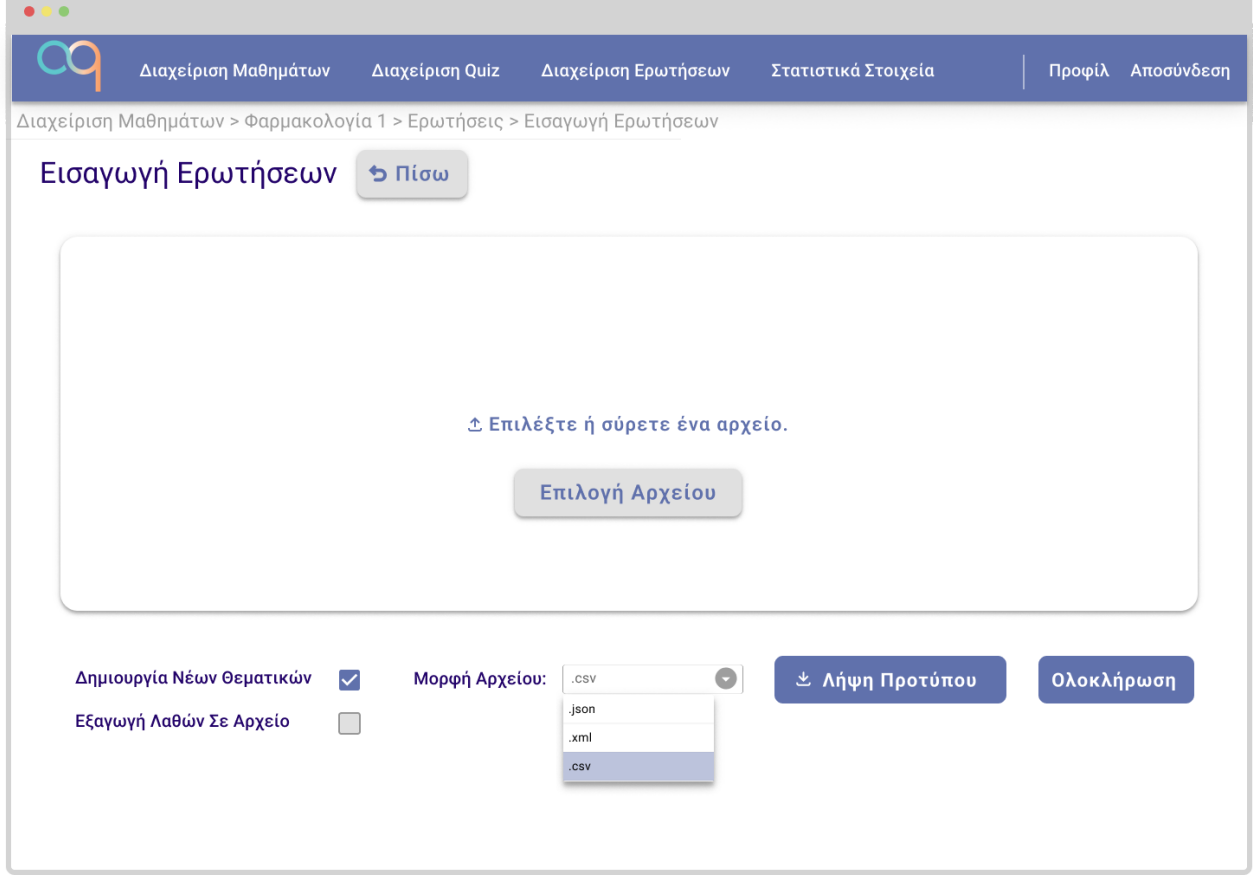

**Εικόνα 26: Οθόνη Εισαγωγής Αρχείου Ερωτήσεων**

Εδώ ο εκπαιδευτής θα έχει τη δυνατότητα βάσει της απαίτησης Α8, να ανεβάσει από τον υπολογιστή του δομημένα αρχεία πολλαπλών ερωτήσεων, ώστε να αναρτηθούν μαζικά.

Το κεντρικό πλαίσιο τον παροτρύνει να επιλέξει ή να σύρει ένα αρχείο. Πατώντας το κουμπί επιλογή αρχείου θα ανοίγει παράθυρο εξερεύνησης αρχείων στον υπολογιστή του, ώστε να επιλέξει το επιθυμητό. Εναλλακτικά, κλικάροντας ένα αρχείο σε τοπικό παράθυρο και μεταφέροντας το εντός του πλαισίου, η ανάρτηση θα γίνεται κανονικά. Με την επιλογή του αρχείου, ο χρήστης θα βλέπει μπάρα με την πρόοδο του ανεβάσματος και θα ενημερώνεται για την επιτυχή ολοκλήρωσή του.

Στο κάτω μέρος της οθόνης, υπάρχουν δύο checkboxes, δύο κουμπιά και ένα dropdown menu.

Το πρώτο checkbox, επιτρέπει τη δημιουργία νέων θεματικών από τις πληροφορίες των ερωτήσεων στο αρχείο που θα εισάγει ο χρήστης. Το δεύτερο, εξάγει αυτόματα ένα αρχείο με τις ερωτήσεις που δεν μπορούσαν να εισαχθούν, συνοδευμένες από εξήγηση του προβλήματος που οδήγησε στην αποτυχία.

Το dropdown menu βοηθάει στην επιλογή μορφής του αρχείου εισόδου, ενώ το πρώτο κουμπί εκκινεί τη λήψη ενός αρχείου της επιλεγμένης μορφής με την κατάλληλη μορφοποίηση, για να χρησιμοποιηθεί ως πρότυπο του αρχείου εισόδου.

Τέλος, το κουμπί ολοκλήρωση θα εκκινεί τη μετατροπή των ερωτήσεων. Σε περίπτωση επιτυχίας ο χρήστης θα βλέπει αντίστοιχο μήνυμα, ενώ σε περίπτωση αποτυχίας, θα ενημερώνεται για το πρόβλημα και θα λαμβάνει το σχετικό αρχείο, εφόσον το έχει επιλέξει.

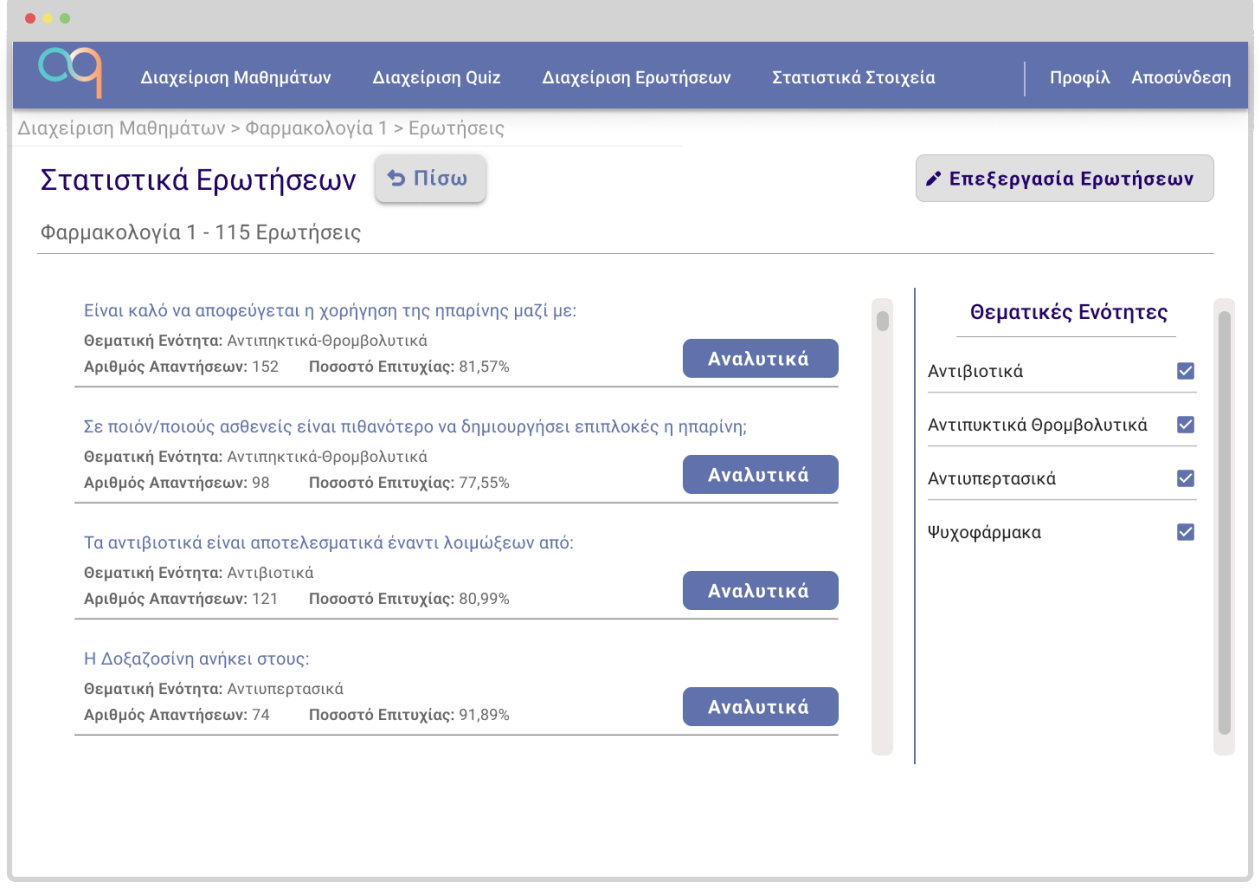

**Εικόνα 27: Προβολή Στατιστικών Ερωτήσεων**

Ο εκπαιδευτής μεταβαίνει στην οθόνη αυτή με το κουμπί "Προβολή Στατιστικών" της οθόνης στην εικόνα 23. Με το πάτημα του αντίστοιχου κουμπιού επεξεργασία ερωτήσεων, επιστρέφει ξανά σε αυτή.

Εδώ παρατίθενται για κάθε ερώτηση του τρέχοντος μαθήματος, που σχετίζεται με τις επιλεγμένες κατηγορίες στατιστικά ως προς το πλήθος των απαντήσεων και το ποσοστό επιτυχίας των εκπαιδευόμενων σε αυτές.

Με την επιλογή αναλυτικά, ο εκπαιδευτής μεταβαίνει στην οθόνη της εικόνας 28 για να δει τα αναλυτικά στατιστικά μιας συγκεκριμένης ερώτησης.

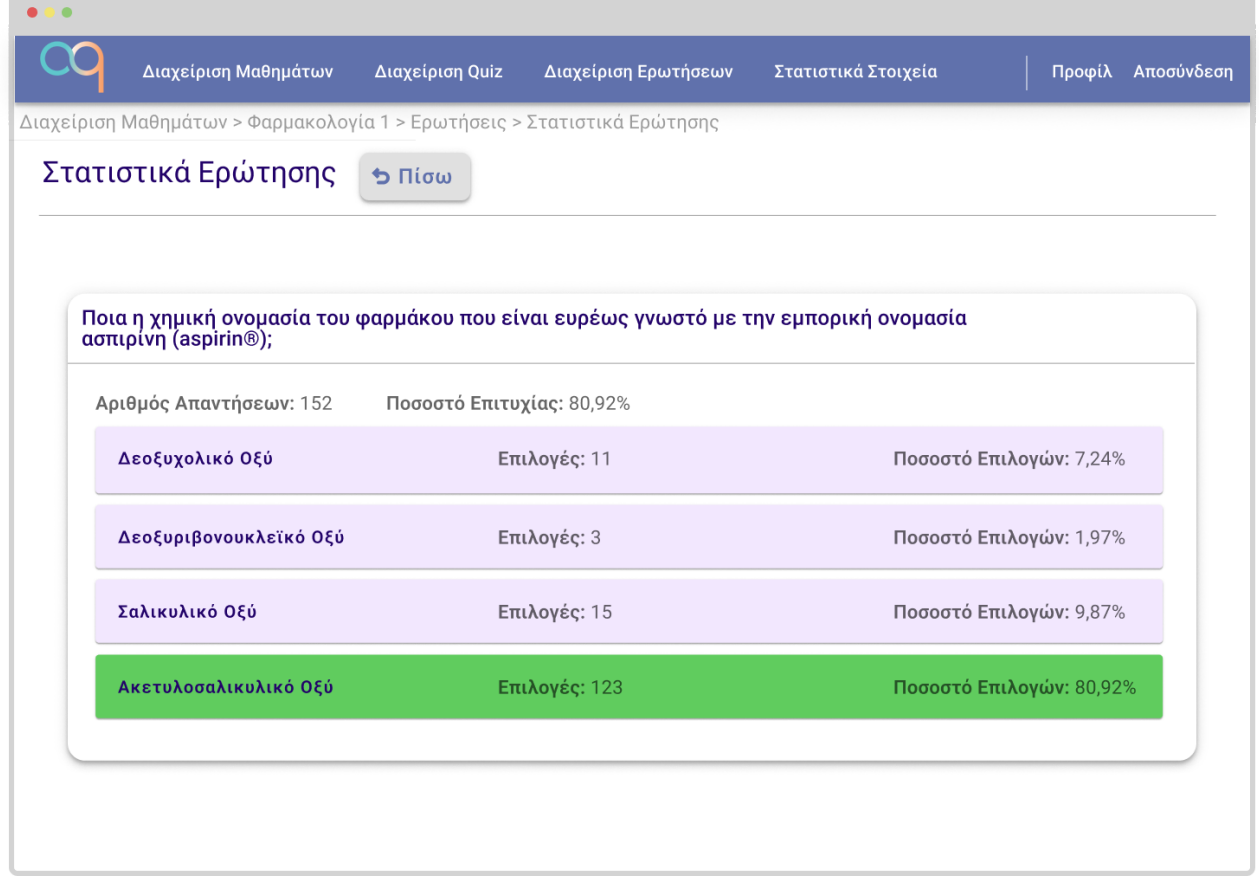

**Εικόνα 28: Προβολή Αναλυτικών Στατιστικών Ερώτησης**

Ο εκπαιδευτής μπορεί να μεταβεί σε αυτήν την οθόνη από την επιλογή "Στατιστικά Ερώτησης" στο παράθυρο επεξεργασίας ερώτησης (εικόνα 24), από την επιλογή "Αναλυτικά" στην οθόνη στατιστικών ερωτήσεων (εικόνα 27) ή μέσω της συντόμευσης που αφορά τα στατιστικά συγκεκριμένης ερώτησης, σε οποιαδήποτε οθόνη υπάρχει τέτοια, όπως για παράδειγμα στο παράθυρο διαχείρισης ερωτήσεων (εικόνα 23).

Το περιεχόμενο της παραπάνω οθόνης είναι προφανές. Εμφανίζεται το πλήθος των απαντήσεων που έχει λάβει η ερώτηση, το ποσοστό επιτυχίας της, καθώς και αναλυτικά το πόσες φορές έχει επιλεγεί η κάθε απάντηση, μαζί με το αντίστοιχο ποσοστό, ενώ οι σωστές απαντήσεις επισημαίνονται με πράσινο.

Ενδιαφέρον παρουσιάζει η περίπτωση των ερωτήσεων με πολλαπλές σωστές απαντήσεις, οπότε και το άθροισμα των φορών που έχει επιλεγεί κάθε απάντηση, δεν θα ισούται υποχρεωτικά με τον αριθμό των απαντήσεων που έχει λάβει η ερώτηση, ενώ το ποσοστό επιτυχίας, θα αντικατοπτρίζει το μέσο σκορ των εκπαιδευόμενων στην ερώτηση, όπως αυτό υπολογίζεται με βάση τον τύπο της απαίτησης Α17.

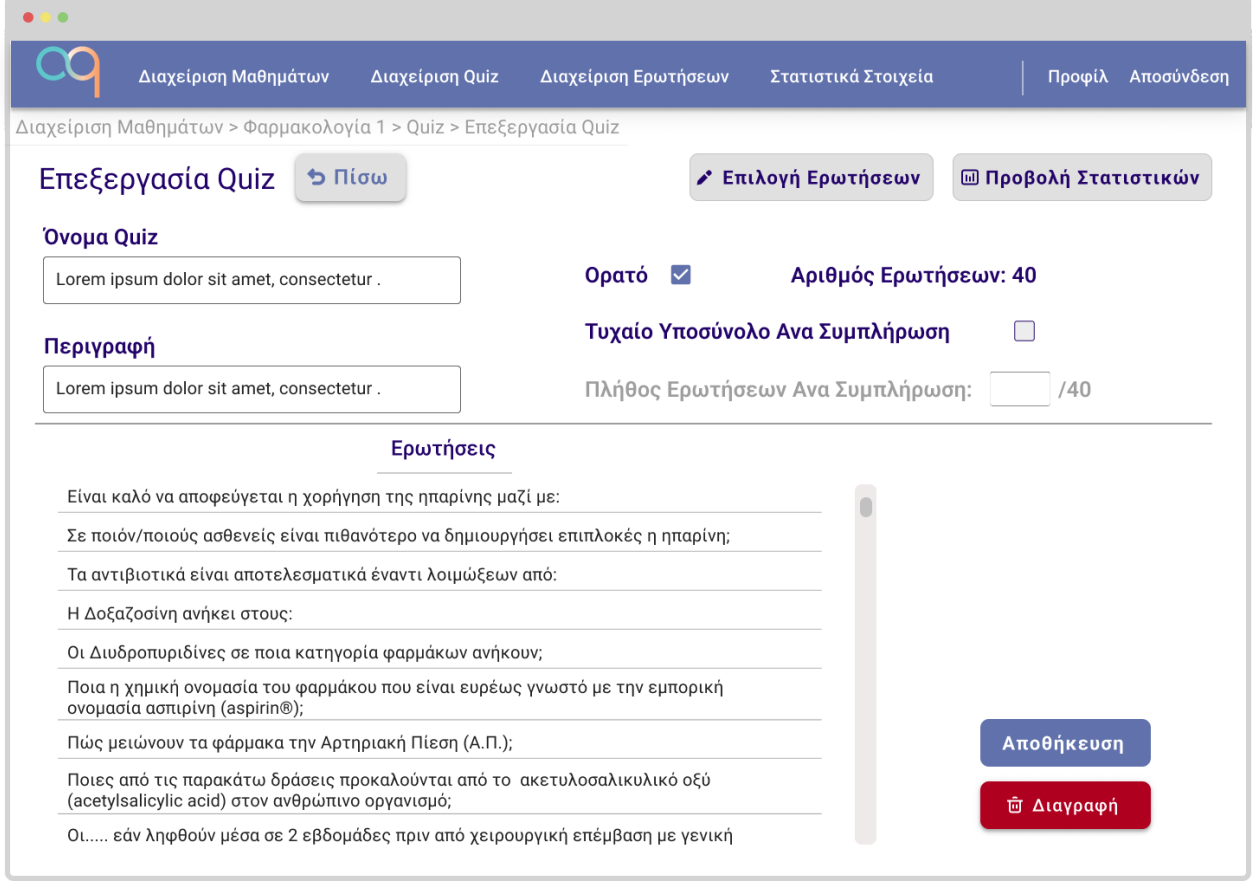

## **Εικόνα 29: Οθονη Δημιουργίας & Επεξεργασίας Quiz**

Ο εκπαιδευτής μεταβαίνει στην παραπάνω οθόνη από οποιοδήποτε κουμπί αφορά την επεξεργασία ενός quiz ή όταν πρόκειται να δημιουργήσει ένα καινούργιο. Στη δεύτερη περίπτωση και εφόσον η επιλογή έχει γίνει από οθόνη που δε βρίσκεται μέσα σε συγκεκριμένο μάθημα, για παράδειγμα από τη σελίδα "Διαχείριση Quiz" του κεντρικού μενού, έχει μεσολαβήσει αναδυόμενο πλαίσιο που ρωτά τον χρήστη σε ποιο μάθημα θέλει να εντάξει το νέο quiz.

Η οθόνη, παρέχει πλαίσια για τη δημιουργία και την επεξεργασία του ονόματος και της περιγραφής του quiz, ενημέρωση για τον τρέχοντα αριθμό ερωτήσεων που περιλαμβάνει το quiz καθώς και δύο checkboxes που ικανοποιούν τις απαιτήσεις Α11 και Α12 για την επεξεργασία ορατότητας ενός quiz και τη δυνατότητα να εμφανίζεται ένα τυχαίο υποσύνολο ερωτήσεων δεδομένου μεγέθους, σε κάθε συμπλήρωση του quiz.

Όταν το δεύτερο checkbox είναι επιλεγμένο, δίνεται η επιλογη - που στην παρούσα οθόνη φαίνεται θολή - να συμπληρωθεί με έναν αριθμό το κουτί που αφορά το πλήθος των ερωτήσεων που θα εμφανίζονται στους εκπαιδευόμενους κατά τη συμπλήρωση του quiz. Σε περίπτωση μη επιτρεπτού αριθμού, θα εμφανίζεται σχετικό μήνυμα και θα τοποθετείται ως προσωρινή επιλογή το πλήρες πλήθος των ερωτήσεων.

Στο κάτω μέρος της οθόνης εμφανίζεται μια προεπισκόπηση των ερωτήσεων του quiz, ενώ υπάρχουν τα κουμπιά για διαγραφή και αποθήκευση των αλλαγών που κάνει ο εκπαιδευτής.

Πάνω δεξιά υπάρχουν κουμπιά που οδηγούν στις οθόνες επιλογής ερωτήσεων (εικόνα 30) και προβολής στατιστικών (εικονα 31) του quiz.

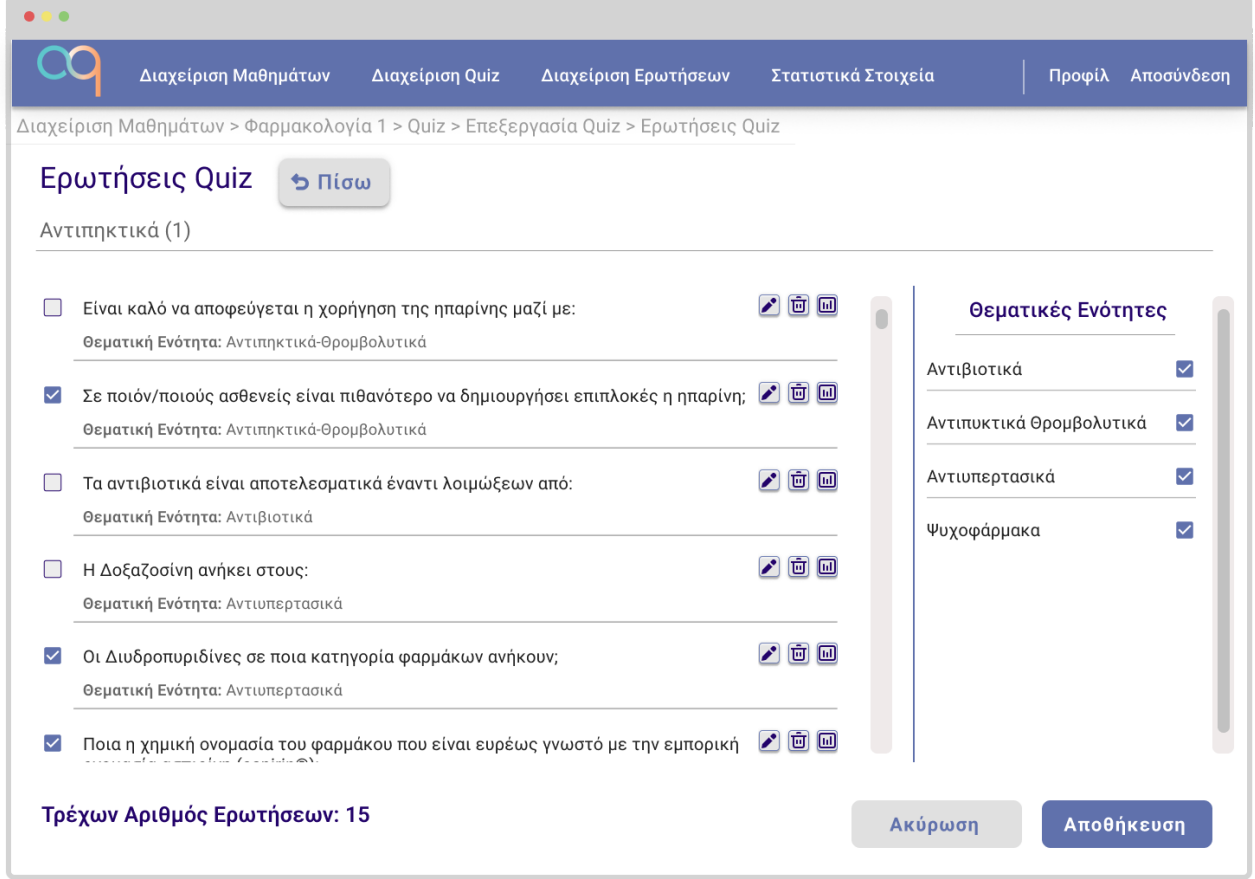

## **Εικόνα 30: Οθόνη Επιλογής Ερωτήσεων Quiz**

Στην οθόνη αυτή, ο εκπαιδευτής επιλέγει τις ερωτήσεις που θέλει να περιλαμβάνονται στο quiz κλικάροντας τα αντίστοιχα checkboxes στα αριστερά των εκφωνήσεων. Επιλέγοντας θεματικές στη δεξιά στήλη, έχει τη δυνατότητα να βρει εύκολα τις ερωτήσεις που επιθυμεί, ενώ ανά πάσα στιγμή βλέπει τον τρέχοντα αριθμό επιλεγμένων ερωτήσεων.

Κάτω δεξιά υπάρχουν τα κουμπιά ακύρωσης και αποθήκευσης, με τα οποία επιστρέφει στην οθόνη της εικόνας 29, διατηρώντας ή μη, όσες αλλαγές πραγματοποίησε.

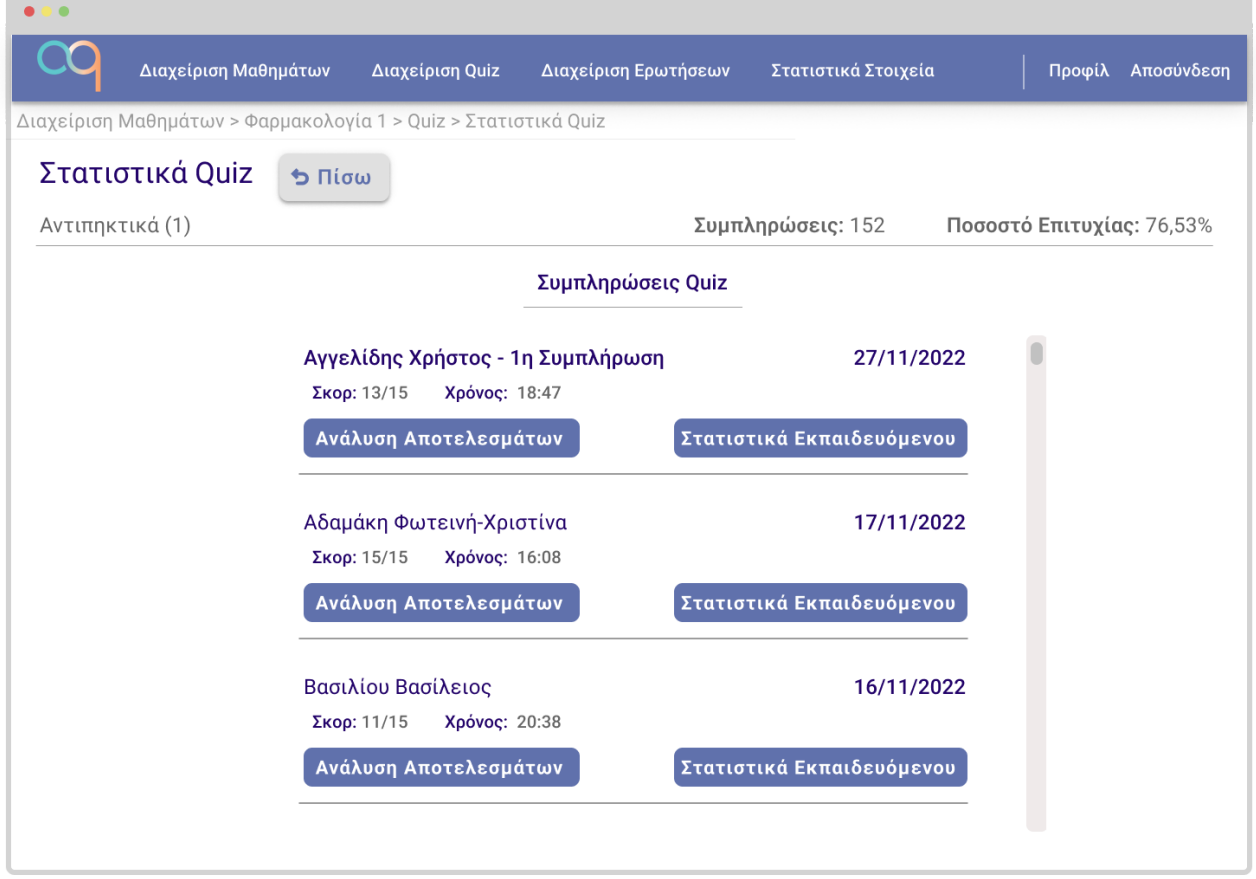

**Εικόνα 31: Οθόνη Στατιστικών Quiz**

Ο εκπαιδευτής μεταβαίνει στην παραπάνω οθόνη από την επιλογή "Στατιστικά Quiz" της οθόνης επεξεργασίας quiz (εικόνα 29) ή από οποιαδήποτε συντόμευση στατιστικών αφορά το συγκεκριμένο quiz.

Στο πάνω μέρος της υπάρχουν πληροφορίες για το πλήθος των συμπληρώσεων του quiz και για το μέσο ποσοστό επιτυχίας των φοιτητών στις ερωτήσεις του.

Ακολουθεί λίστα με όλες τις συμπληρώσεις του εν λόγω quiz στο κύριο μέρος της οθόνης. Για κάθε μία, αναφέρεται ο εκπαιδευόμενος, η ημερομηνία, το σκορ και ο χρόνος ολοκλήρωσης, ενώ παρέχεται η δυνατότητα μετάβασης σε οθόνη ανάλυσης αποτελεσμάτων, όμοια με αυτή της εικόνας 15 με το κουμπί "Ανάλυση Αποτελεσμάτων" και σε οθόνη με τα στατιστικά του εκπαιδευόμενου, όμοια με αυτή της εικόνας 7, που θα περιέχει όλες τις συμπληρώσεις από quiz του εκπαιδευτή, πατώντας το κουμπί "Στατιστικά Εκπαιδευόμενου".

Όπως φαίνεται στο πρώτο στοιχείο της λίστας, όταν ένας φοιτητής συμπληρώνει ένα quiz για πρώτη φορά, υπάρχει ειδική σήμανση.

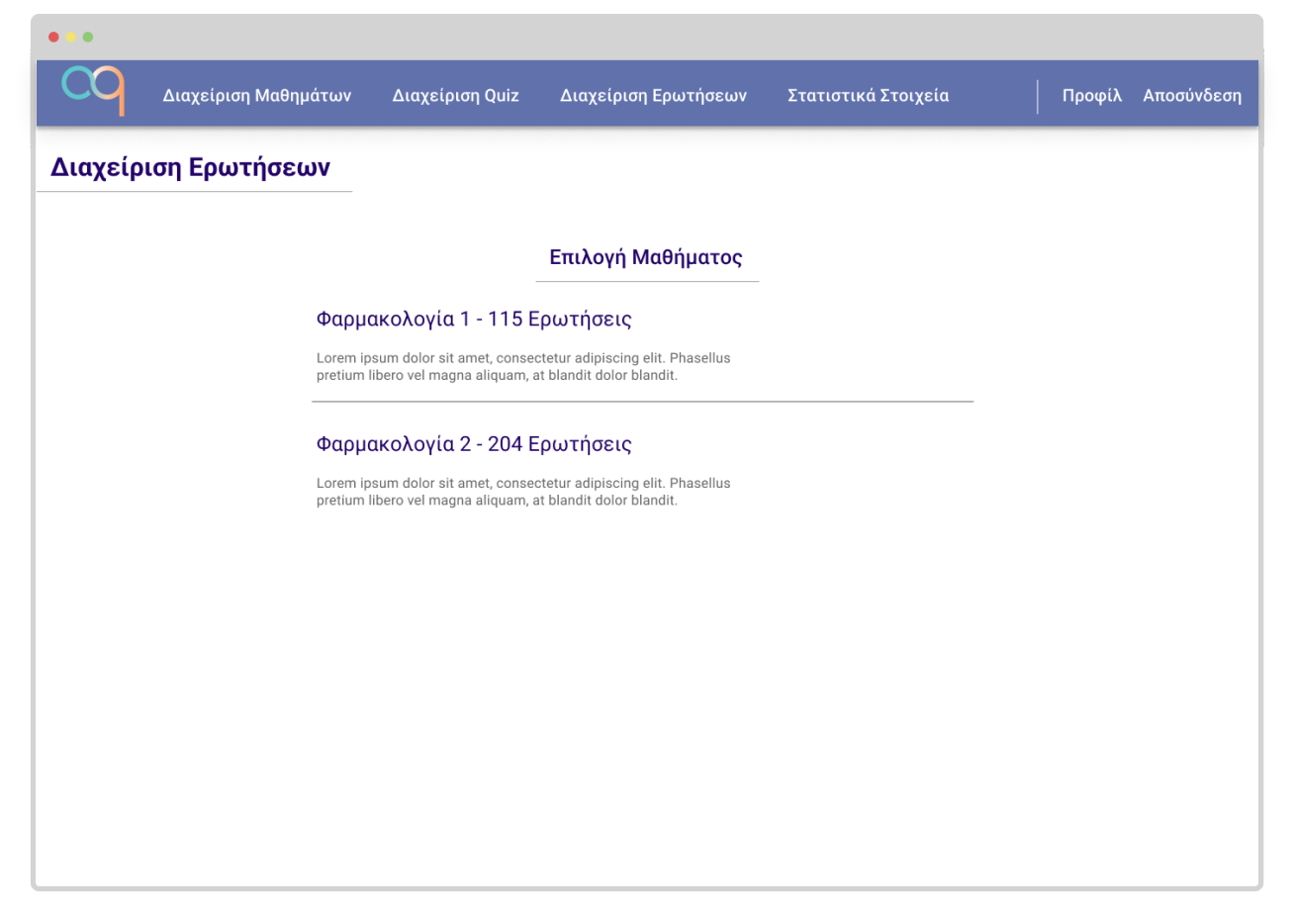

**Εικόνα 32: Μενού Διαχείρισης Ερωτήσεων**

Πρόκειται για την οθόνη στην οποία μεταβαίνει ο εκπαιδευτής πατώντας την τρίτη επιλογή του κεντρικού μενού της εφαρμογής. Ουσιαστικά έχει μόνο υποστηρικτικό ρόλο, αφού προσφέρει ένα εναλλακτικό μονοπάτι για την οθόνη διαχείρισης ερωτήσεων εντός μαθήματος της εικόνας 23.

Ακολουθώντας τον έβδομο κανόνα του Nielsen η εφαρμογή παρέχει ευελιξία στον εκπαιδευτή για να φτάσει πιο γρήγορα σε ένα από τα βασικότερα εργαλεία της, τη διαχείριση ερωτήσεων.

Στην οθόνη αυτή, ο εκπαιδευτής καλείται απλώς να επιλέξει ένα μάθημά του, ώστε να μεταβεί στην αντίστοιχη οθόνη διαχείρισης.

| $\overline{\phantom{a}}$<br>$\bullet$ |                                 |  |                                      |                                           |                                   |                |            |
|---------------------------------------|---------------------------------|--|--------------------------------------|-------------------------------------------|-----------------------------------|----------------|------------|
|                                       | Διαχείριση Μαθημάτων            |  | Διαχείριση Quiz                      | Διαχείριση Ερωτήσεων                      | Στατιστικά Στοιχεία               | Προφίλ         | Αποσύνδεση |
| Στατιστικά Στοιχεία                   |                                 |  |                                      |                                           |                                   |                |            |
| Φαρμάκης Δημήτριος                    |                                 |  |                                      | Προβολή Στατιστικών Για:                  |                                   |                | $\bullet$  |
|                                       |                                 |  |                                      |                                           | Όλα Τα Μαθήματα<br>Φαρμακολογία 1 |                |            |
|                                       |                                 |  | <b><i>ω Στατιστικά Ερωτήσεων</i></b> | <b><i>ω Στατιστικά Εκπαιδευόμενων</i></b> |                                   | Φαρμακολογία 2 |            |
|                                       | <b><i>ω</i></b> Στατιστικά Quiz |  |                                      |                                           |                                   |                |            |
|                                       |                                 |  |                                      |                                           |                                   |                |            |
|                                       | Πλήθος Quiz: 8                  |  |                                      |                                           |                                   |                |            |
|                                       | Πλήθος Ερωτήσεων: 283           |  |                                      |                                           |                                   |                |            |
|                                       | Αριθμός Εγγεγραμμένων: 162      |  |                                      |                                           |                                   |                |            |
|                                       | Συμπληρώσεις Quiz: 301          |  |                                      |                                           |                                   |                |            |
| Ποσοστό Σωστών Απαντήσεων: 75,27%     |                                 |  |                                      |                                           |                                   |                |            |
|                                       |                                 |  |                                      |                                           |                                   |                |            |
|                                       |                                 |  |                                      |                                           |                                   |                |            |
|                                       |                                 |  |                                      |                                           |                                   |                |            |
|                                       |                                 |  |                                      |                                           |                                   |                |            |
|                                       |                                 |  |                                      |                                           |                                   |                |            |

**Εικόνα 33: Οθόνη Προβολής Στατιστικών Στοιχείων**

Ο εκπαιδευτής μεταβαίνει στην παραπάνω οθόνη από την επιλογή "Στατιστικά Στοιχεία" του κεντρικού μενού, για να ικανοποιήσει έναν από τους κύριους στόχους της επίσκεψης του στην εφαρμογή, τη συλλογή στατιστικών στοιχείων που θα βελτιώσουν την εκπαιδευτική διαδικασία.

Έτσι, μπορεί από το dropdown menu πάνω δεξιά να επιλέξει το μάθημά του για το οποίο ενδιαφέρεται και έπειτα να δει στην οθόνη βασικά στατιστικά στοιχεία.

Φυσικά, η ουσιαστικές πληροφορίες δε βρίσκονται στη σύντομη λίστα στο κέντρο της οθόνης, αλλά στις επιλογές που παρέχονται με τα τρία κουμπιά στο πάνω μέρος της οθόνης. Η χρησιμότητα δηλαδή της παραπάνω σελίδας, είναι να αποτελέσει εύχρηστο σημείο εκκίνησης, ώστε όλα τα χρήσιμα στατιστικά στοιχεία για κάθε μάθημα του, να είναι άμεσα προσβάσιμα από ένα ενιαίο μενού.

Με το κουμπί "Στατιστικά Quiz", εμφανίζεται οθόνη ανάλογη με αυτή της εικόνας 21 με τα quiz του επιλεγμένου μαθήματος, στην οποία η επιλογή ενός, οδηγεί στα στατιστικά του, όπως παρουσιάζονται στην εικόνα 31. Με το κουμπί "Στατιστικά Ερωτήσεων" γίνεται μετάβαση στην οθόνη της εικόνας 27, ενώ με το κουμπί "Στατιστικά Εγγεγραμμένων" γίνεται μετάβαση στην οθόνη της εικόνας 22, που με της σειρά της οδηγεί με την επιλογή ενός εκπαιδευόμενου στα πλήρη στατιστικά του ως προς το καθορισμένο μάθημα.

Έτσι, ο εκπαιδευτής μπορεί να βρει συγκεντρωμένες, διαδρομές προς κάθε χρήσιμη στατιστική πληροφορία μπορεί να αναζητά.

## **2.5.3 Γενικές Παρατηρήσεις**

Ολοκληρώνοντας την παρουσίαση των wireframes, είναι χρήσιμο να γίνουν ορισμένες παρατηρήσεις.

Καταρχάς, όπως είναι προφανές, το σύνολο των οθονών έχει σχεδιαστεί με βάση την απαίτηση Α1, χρησιμοποιώντας ως κύριο χρώμα του το μπλε. Όλες οι επιλογές αποχρώσεων για συνδυασμούς οπτικών στοιχείων που εφάπτονται, όπως οι γραμματοσειρές και το φόντο πίσω από αυτές, έχουν γίνει με γνώμονα την προσβασιμότητα του περιεχομένου, διαλέγοντας χρώματα με έντονη αντίθεση μεταξύ τους, ώστε να είναι ευδιάκριτα και για άτομα με δυσχρωματοψία.

Για να επιτυγχάνεται ο έβδομος κανόνας του Nielsen και να υπάρχει ευελιξία, όπως είναι φανερό σε πολλά wireframes, έχουν δημιουργηθεί πολλά εναλλακτικά μονοπάτια για την ίδια πληροφορία, που προσομοιάζουν διαφορετική συλλογιστική πορεία ενός επισκέπτη. Για παράδειγμα, ένας εκπαιδευτής που θέλει να προσθέσει ερωτήσεις σε ένα μάθημά του, μπορεί είτε να σκεφτει "Θέλω να διαχειριστώ ερωτήσεις." και να επιλέξει τη σχετική επιλογή του κεντρικού μενού, που θα τον οδηγήσει να επιλέξει το μάθημα που επιθυμεί κι από εκεί στο πλαίσιο διαχείρισης ερωτήσεων, είτε να σκεφτεί "Θέλω να επεξεργαστώ το περιεχόμενο του μαθήματος μου.", οπότε θα ακολουθήσει το εναλλακτικό μονοπάτι μέσω του μενού μαθημάτων, που θα τον οδηγήσει τελικά στο ίδιο σημείο.

Το λεξιλόγιο που χρησιμοποιείται στο σύνολο της διεπαφής, είναι όσο πιο απλό και κατανοητό γίνεται, αποφεύγοντας πολύπλοκους όρους, για να είναι οικείο στο χρήστη με βάση τον δεύτερο κανόνα του Nielsen.

Κάθε επιλογή που ενέχει κίνδυνο ανεπιθύμητης ενέργειας για τον χρήστη της εφαρμογής, όπως διαγραφή ή αποχώρηση άνευ αποθήκευσης αλλαγών, θα προκαλεί την εμφάνιση ενός αναδυόμενου πλαισίου στο κέντρο της οθόνης, που θα τον ενημερώνει για την ενέργεια που πρόκειται να πραγματοποιηθεί, ζητώντας επιβεβαίωση πριν την πραγματοποίησή της, ακολουθώντας έτσι τον πέμπτο κανόνα του Nielsen για πρόληψη λαθών.

Σε όλες τις σελίδες υπάρχει κατάλληλη κεφαλίδα που υποδηλώνει το πού βρίσκεται ο χρήστης, σε όσες δεν είναι άμεσα προσβάσιμες από το κεντρικό μενού υπάρχει breadcrumb και σε όσες υπάρχει επιπλέον αλληλουχία βημάτων, διατίθεται κουμπί "Πίσω" για την επιστροφή στην σελίδα από την οποία ο χρήστης έφτασε εκεί. Έτσι, εξασφαλίζονται κατά τον πρώτο και τον τρίτο κανόνα του Nielsen ορατότητα και έλεγχος.

Η σχεδίαση είναι κατά βάση μινιμαλιστική, με εξαίρεση σελίδες όπως η διαχείριση ερωτήσεων ή η επιλογή ερωτήσεων ενός quiz, στις οποίες απαιτείται ο όγκος της προβαλλόμενης πληροφορίας.

Κλείνοντας, είναι χρήσιμο να αναφερθεί πως όλα τα παραπάνω wireframes είναι πιθανό στη φάση την υλοποίησης να τροποποιηθούν και να εμπλουτιστούν με επιπλέον λειτουργικό περιεχόμενο, ενώ με βάση το feedback των χρηστών, ενδέχεται να προστεθούν ακόμη και από την αρχική φάση λειτουργίας της εφαρμογής σελίδες που δεν περιλαμβάνονται στην παρούσα εργασία και η ανάγκη υλοποίησής τους θα αναδειχθεί μετα το πέρας της.

## **2.6 Σχεδιασμός Βάσης Δεδομένων**

Ο σχεδιασμός της βάσης δεδομένων είναι το τελευταίο βήμα που απομένει για να ολοκληρωθεί η φάση του σχεδιασμού της εφαρμογής. Στην παράγραφο αυτή, θα περιγραφεί ο τρόπος δόμησης της πληροφορίας, με τρόπο αποδοτικό ως προς την αποθήκευση και ικανό για το σύστημα, ώστε να μπορεί να εξάγει τα απαραίτητα δεδομένα στα οποία θέλει να έχει πρόσβαση ο πελάτης.

Αρχικά, στην παράγραφο 2.6.1 θα παρατεθεί η απαραίτητη θεωρία στην οποία βασίζεται ο σχεδιασμός και στη συνέχεια, στην παράγραφο 2.6.2 θα παρουσιαστεί το σχήμα της βάσης, με κατάλληλη επεξήγηση της χρησιμότητας των αποθηκευμένων τιμών.

## **2.6.1 Θεωρητικό Υπόβαθρο Βάσεων Δεδομένων**

Ως βάση δεδομένων ορίζεται ένα σύνολο κατάλληλα μορφοποιημένων δεδομένων, οργανωμένο με τρόπο που καθιστά εύκολη τη δημιουργία, αποθήκευση, αναζήτηση και επεξεργασία της επιθυμητής πληροφορίας[7]. Το σύνολο συστημάτων λογισμικού που χρησιμοποιείται για τη δημιουργία, τη διαχείριση και τον διαμοιρασμό μιας βάσης δεδομένων καλείται Σύστημα Διαχείρισης Βάσεων Δεδομένων (Database Management System - DBMS).

Σε κάθε εφαρμογή που αναπτύσσεται και απαιτεί τη δημιουργία μιας βάσης δεδομένων, στόχος είναι η αναπαράσταση ορισμένων πληροφοριών που αντιστοιχούν σε κάποια αντικείμενα του πραγματικού κόσμου, για παράδειγμα το όνομα και ο αριθμός μητρώου ενός εκπαιδευόμενου. Όμως, στο πλαίσιο της εκάστοτε εφαρμογής, δεν είναι απαραίτητη η πλήρης αναπαράσταση του φυσικού αντικειμένου, αλλά μόνο ένα υποσύνολο των γνωρισμάτων του, που σχετίζεται με το είδος της γνώσης που χρειάζεται να αναπαρασταθεί. Στο παραπάνω παράδειγμα, το χρώμα ματιών, το ύψος ή το βάρος του εκπαιδευόμενου δεν έχουν την παραμικρή σημασία για τη σχεδιαζόμενη εφαρμογη.

Έτσι, το πρώτο βήμα για το σχεδιασμό μιας βάσης δεδομένων είναι η επιλογή των χαρακτηριστικών εκείνων, από τα αντικείμενα του φυσικού κόσμου, που αντικατοπτρίζουν χρήσιμη πληροφορία για τον μικρόκοσμο της σχεδιαζόμενης εφαρμογής.

Μετα την επιλογή των χαρακτηριστικών, ακολουθεί η επιλογή του τρόπου αναπαράστασης των δεδομένων που θα αποθηκευτούν στη βάση. Το μοντέλο εκείνο δηλαδή, που περιγράφει τη μορφοποίηση των δεδομένων που συλλέγονται, με βάση το οποίο θα δομηθεί η βάση.

Υπάρχουν πολλά τέτοια μοντέλα, το κυριότερο όμως που χρησιμοποιείται για συλλογές δεδομένων σαν και αυτή που απαιτεί η σχεδιαζόμενη εφαρμογή, είναι το σχεσιακό μοντέλο (relational model - RM) που προτάθηκε από τον Edgar Codd [8], με βάση το οποίο η διαχείριση των δεδομένων γίνεται με τη χρήση δομημένων εγγραφών, που ομαδοποιούνται σε σχέσεις, δηλαδή πίνακες, κάθε γραμμή των οποίων αποτελεί την επιλεγμένη πληροφορία ενός αντικειμένου του πραγματικού κόσμου και κάθε στήλη που καλείται χαρακτηριστικό ή πεδίο (attribute), περιέχει τις τιμές κάθε εγγραφής για το συγκεκριμένο χαρακτηριστικό. Μία βάση δεδομένων που χρησιμοποιεί το παραπάνω μοντέλο, καλείται σχεσιακή βάση.

Στο ανωτέρω παράδειγμα, το όνομα, το επώνυμο και ο αριθμός μητρώου, αποτελούν χαρακτηριστικά του εκπαιδευόμενου, ενώ η γραμμή με τις διατεταγμένες τιμές των παραπάνω γνωρισμάτων ενός εκπαιδευόμενου, αποτελεί την εγγραφή που τον αναπαριστά.

Μια σχεσιακή βάση περιγράφει ουσιαστικά μια αφαιρετική απεικόνιση των αναπαριστούμενων αντικειμένων του πραγματικού κόσμου, ταξινομημένη σε πίνακες οι στήλες των οποιων αντιπροσωπεύουν τα επιλεγμένα χαρακτηριστικά των αντικειμένων.

Για τη διάκριση των δεδομένων είναι απαραίτητη η ύπαρξη ενός ή περισσότερων πεδίων που θα εξασφαλίζουν τη μοναδικότητα κάθε εγγραφής. Στο παράδειγμα του εκπαιδευόμενου, ο αριθμός μητρώου είναι ένα τέτοιο πεδίο, καθώς είναι μοναδικός και δεν επαναλαμβάνεται.

Ένα σύνολο πεδίων με το χαρακτηριστικό της μοναδικότητας, που εγγυάται τη διάκριση μεταξύ των εγγραφών, καλείται υπερκλειδί (superkey). Σε περίπτωση που το σύνολο αυτό είναι ελαχιστικό, δηλαδή με την αφαίρεση οποιουδήποτε πεδίου, παύει να έχει την ιδιότητα της μοναδικότητας, τότε καλείται υποψήφιο κλειδί (candidate key). Σε κάθε πίνακα σχεσιακής βάσης, επιλέγεται ακριβώς ένα υποψήφιο κλειδί, ως αυτό που θα ελέγχεται για τη διασφάλιση της μοναδικότητας των εγγραφών. Το κλειδί αυτό καλείται πρωτεύον κλειδί (primary key).

Με τους έως τώρα ορισμούς, εξασφαλίζουμε την ορθή δόμηση ομοειδών δεδομένων σε πίνακες, μέσα στους οποίους κάθε στήλη ορίζει καλώς ένα χαρακτηριστικό των εγγραφών και η χρήση του πρωτεύοντος κλειδιού εξασφαλίζει τη μοναδικότητα κάθε εγγραφής. Δεν έχει όμως δοθεί ο μηχανισμός που να επιτρέπει ουσιαστικά την εξαγωγή συμπερασμάτων για ερωτήματα του πραγματικού κόσμου. Στο παράδειγμα της εφαρμογής, δεν έχουμε κάποιο τρόπο να εκφράσουμε πως ένας εκπαιδευόμενος είναι εγγεγραμμένος σε κάποιο μάθημα μόνο με τη χρήση των δύο πινάκων που αναπαριστούν τα δεδομένα εκπαιδευόμενου και μαθήματος.

Έτσι, προκύπτει η ανάγκη ορισμού ενδιάμεσων πινάκων που εκφράζουν τη σχέση μεταξύ αντικειμένων του πραγματικού κόσμου, ομοειδών ή μη.

Οι αρχικοί πίνακες που περιγράφουν αντικείμενα του πραγματικού κόσμου, καλούνται πίνακες οντοτήτων, ενώ οι ενδιάμεσοι πίνακες που εκφράζουν σχέσεις μεταξύ των αντικειμένων, όπως την ιδιότητα της εγγραφής ενός εκπαιδευόμενου σε ένα μάθημα, καλούνται πίνακες συσχετίσεων. Ένα παράδειγμα τέτοιου πίνακα, για την παραπάνω ιδιότητα, θα περιέχει ως πεδία τα πρωτεύοντα κλειδιά του μαθήματος και του εκπαιδευόμενου, ορίζοντας μοναδικά τη μεταξύ τους συσχέτιση.

Ανάλογα με την πληθικότητα στα δύο άκρα μιας συσχέτισης, διακρίνονται τρεις περιπτώσεις:

- Σχέση Ν προς Ν: Κάθε άκρο της συσχέτισης μπορεί να συσχετιστεί με περισσότερα από ένα αντικείμενα της άλλης πλευράς. Για παράδειγμα, ένας εκπαιδευόμενος μπορεί να εγγραφεί σε πολλά μαθήματα και ένα μάθημα μπορεί να έχει πολλούς εγγεγραμμένους εκπαιδευόμενους.
- Σχέση 1 προς Ν: Το ένα άκρο της συσχέτισης μπορεί να συσχετιστεί με περισσότερα από ένα αντικείμενα της άλλης πλευρας, όμως το άλλο άκρο μπορεί να συσχετιστεί το πολύ με ένα. Για παράδειγμα, ένας εκπαιδευτής μπορεί να έχει πολλά μαθήματα, όμως ένα μάθημα έχει μόνο έναν υπεύθυνο εκπαιδευτή. Σε αυτήν την περίπτωση ο ενδιάμεσος πίνακας μπορεί να παραλειφθεί και στη θέση αυτού προστίθεται ένα ή περισσότερα πεδία στον πίνακα της οντότητας που μπορεί να συσχετιστεί με μόνο ένα αντικείμενο της άλλης πλευράς, τα οποία αποτελούν τιμές ενός υποψήφιου κλειδιού της άλλης πλευράς, ώστε να προσδιορίζουν μοναδικά το συσχετιζόμενο αντικείμενο. Το πεδίο ή τα πεδία αυτά καλούνται ξένο κλειδί (foreign

key). Στο παραπάνω παράδειγμα, θα προστεθεί στα πεδία του μαθήματος, ένα υποψήφιο κλειδι των πεδίων του εκπαιδευτή.

- Σχέση 1 προς 1: Κάθε άκρο της συσχέτισης μπορεί να συσχετιστεί το πολύ με ένα αντικείμενο της άλλης πλευράς. Στη βάση της εφαρμογής δεν υπάρχει τέτοια συσχέτιση, αλλα ιδανικό παράδειγμα αποτελεί η συζυγική σχέση στις δυτικές κοινωνίες. Στην περίπτωση αυτή, αντί για τον ενδιάμεσο πίνακα, αρκεί η τοποθέτηση ξένου κλειδιού στα πεδία οποιουδήποτε άκρου.

Από την περίπτωση του ξένου κλειδιού γίνονται εμφανείς δύο ενδιαφέροντες περιορισμοί. Καταρχάς, υπάρχουν περιπτώσεις όπως αυτή του υπεύθυνου εκπαιδευτή, όπου η ύπαρξη τιμής στο αντίστοιχο πεδίο είναι απαραίτητη, καθώς δεν μπορεί να υπάρχει μάθημα δίχως υπεύθυνο. Από την άλλη, στο παράδειγμα του γάμου, είναι πιθανό το πεδίο αυτό να είναι κενό. Έτσι, ορίζεται ο περιορισμός της μη μηδενικότητας (not null constraint). Ο περιορισμός αυτός δεν υπάρχει μόνο σε ξένα κλειδιά, αλλά σε κάθε πρωτεύον κλειδί και πιθανώς σε άλλα πεδία, όπως το όνοματεπώνυμο. Στο παραπάνω παράδειγμα, το πεδίο του συζύγου δεν έχει τέτοιο περιορισμό, όμως το παράδειγμα του υπεύθυνου μαθήματος έχει.

Ο δεύτερος περιορισμός, αφορά το πεδίο ορισμού των τιμών ενός ξένου κλειδιού. Στο άκρο που μπορεί να συσχετιστεί με μόνο ένα αντικείμενο, το πεδίο που αναφέρεται στη συσχετιζόμενη οντότητα, εφόσον έχει τιμή, πρέπει αυτή να ανήκει στις τιμές που υπάρχουν στο αντίστοιχο πεδίο του πίνακα της συσχετιζόμενης οντότητας. Για παράδειγμα, πρέπει η τιμή που αφορά τον υπεύθυνο ενός μαθήματος, να ταυτίζεται με την τιμή του αντίστοιχου πεδίου κάποιου εκπαιδευτή.

Σε ό,τι αφορά το είδος των δεδομένων, κάθε πεδίο αφορά μια τιμή διαφορετικού είδους. Το όνομα ενός εκπαιδευτή είναι μια συμβολοσειρά, ενώ το πλήθος απαντήσεων μιας ερώτησης είναι ένας ακέραιος αριθμός. Έτσι, στις περισσότερες υλοποιήσεις είναι απαραίτητο να οριστεί ο τύπος των δεδομένων που αναμένονται σε ένα πεδίο, τόσο για τη διασφάλιση της ορθότητάς τους, όσο και για τη διευκόλυνση της διαχείρισής τους.

Γνωρίζοντας όλα τα παραπάνω, μπορεί πλέον κανεις να ορίσει τη μορφή των πινάκων για όλες τις οντότητες που θέλει να αναπαραστήσει και τις συσχετίσεις μεταξύ τους. Η αναπαράσταση μιας κενής από δεδομένα σχεσιακής βάσης, που περιγράφει όλους τους πίνακες και τα πεδία αυτών, καλείται σχήμα της βάσης. Η διατύπωσή του, αποτελεί ουσιαστικά τον σχεδιασμό μιας σχεσιακής βάσης δεδομένων.

Έτσι, με την παράθεση όλων των παραπάνω, δόθηκε μια συνοπτική, αλλά επαρκής επισκόπηση του θεωρητικού υποβάθρου, που απαιτείται για την παρουσίαση του σχήματος της βάσης δεδομένων που θα χρησιμοποιηθει στη σχεδιαζόμενη εφαρμογή.

# **2.6.2 Σχήμα Βάσης Δεδομένων**

Το σχήμα βάσης δεδομένων που παρουσιάζεται στην παράγραφο αυτή, πληροί όλες τις προδιαγραφές που συνεπάγονται από την ανάλυση των απαιτήσεων του πελάτη και σε θεωρητικό επίπεδο, είναι τελικό. Όμως, κατά τη φάση της υλοποίησης, σίγουρα θα προστεθούν ορισμένοι πίνακες από το ΣΔΒΔ που θα επιλεγεί, για διαχειριστικούς λόγους της υλοποίησης, όπως για παράδειγμα τον έλεγχο των συνδέσεων και την ταυτοποίηση των χρηστών ή τη διασύνδεση της βάσης με επιπλέον εξωτερικές πληροφορίες που θα καταστήσουν δυνατή τη χρήση SSO.

Οι πίνακες παρουσιάζονται με λογική σειρά, ξεκινώντας από του πίνακες οντοτήτων και καταλήγοντας σε αυτούς των συσχετίσεων. Σε κάθε πίνακα, αναφέρεται το όνομα, ο τύπος

και οι ιδιότητες των αντίστοιχων πεδίων, ενώ μετά την παράθεση του πίνακα υπάρχει σύντομη επεξήγηση των επιλογών που έγιναν, όταν αυτή δεν είναι εντελώς προφανής. Τα ονόματα πινάκων και πεδίων είναι διατυπωμένα με αγγλικούς όρους για να είναι όσο το δυνατόν εγγύτερα στην τελική μορφή της βάσης.

Για τον ίδιο λόγο, ως πρωτεύοντα κλειδιά στους πίνακες δε λειτουργούν τα φυσικά χαρακτηριστικά των οντοτήτων, αλλά ένας μοναδικός αριθμός ταυτοποίησης (id) που προστίθεται στα χαρακτηριστικά κάθε πίνακα, τον οποίο έτσι κι αλλιώς τα περισσότερα ΣΔΒΔ δημιουργούν και χρησιμοποιούν, για να διασφαλίσουν τη μοναδικότητα των εγγραφών μόνο με αριθμητικές πράξεις, αποφεύγοντας την πιθανότητα των χρονοβόρων συγκρίσεων μεταξύ συμβολοσειρών.

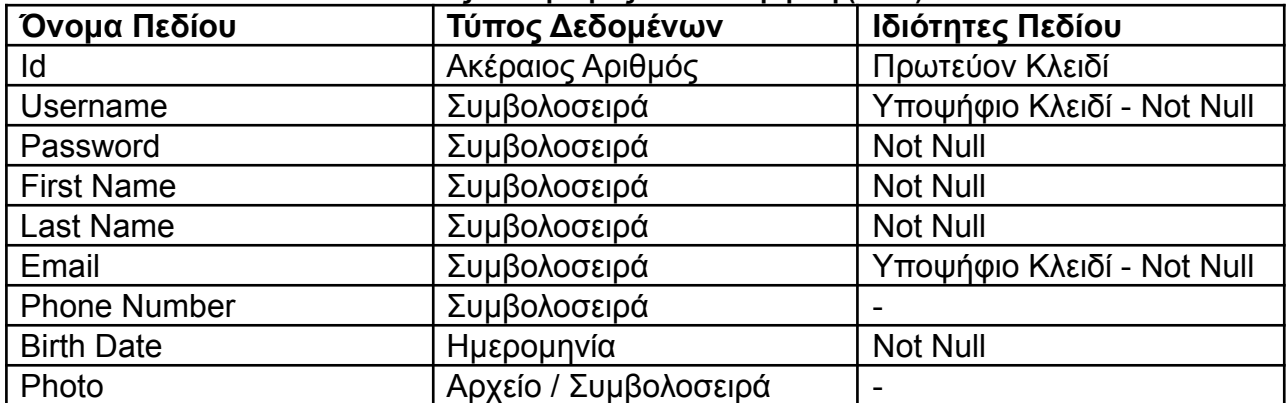

### **Πίνακας 23: Ορισμός Πεδίων Χρήστη (User)**

### **Πίνακας 24: Ορισμός Πεδίων Εκπαιδευτή (Tutor)**

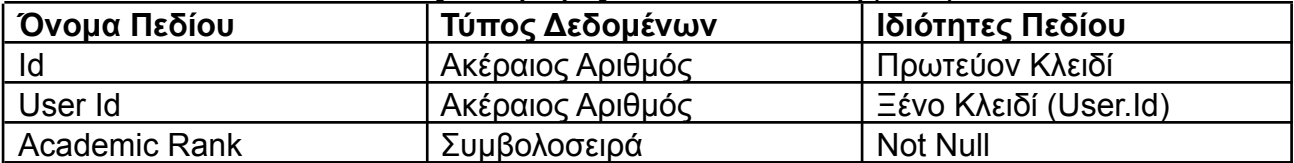

### **Πίνακας 25: Ορισμός Πεδίων Εκπαιδευόμενου (Student)**

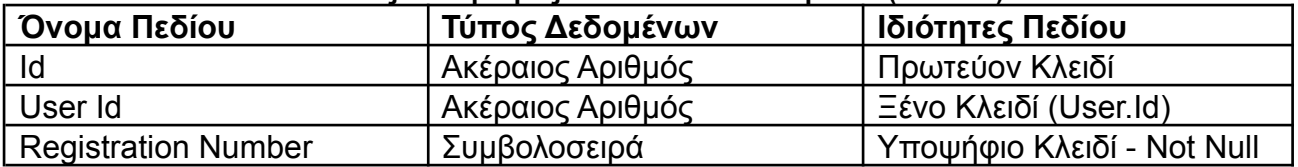

Οι τρεις πρώτοι πίνακες της βάσης είναι αρκετά απλοί και ορίζουν το σύνολο των χρηστών. Με μια πρώτη σκέψη, μοιάζει λογικό να δημιουργηθούν μόνο δύο πίνακες, ένας για κάθε ομάδα χρηστών. Στην υλοποίηση όμως της βάσης, για τη διενέργεια της σύνδεσης ενός χρήστη και τη διατήρησή της, τα στοιχεία που απαιτούνται και για τις δύο ομάδες είναι κοινά και βρίσκονται όλα στον πίνακα User. Αν ο πίνακας αυτός δεν υπήρχε, το ΣΔΒΔ που θα αναλάβει τη διαχείριση της βάσης, θα έπρεπε να φτιάξει διπλότυπους όλους διαχειριστικούς πίνακες που θα χρειαστεί, ώστε να μπορεί να ανταποκριθεί σε τέτοιες λειτουργίες.

Εκτός από την παραπάνω παρατήρηση, είναι χρήσιμο να γίνει αναφορά στον ορισμό του τηλεφώνου και του αριθμού μητρώου εκπαιδευόμενου ως συμβολοσειρές. Στην πρώτη περίπτωση λαμβάνουμε υπόψη το ενδεχόμενο ύπαρξης συμβόλου (όπως το '+'), ενώ στη δεύτερη το ενδεχόμενο ύπαρξης χαρακτήρων, όπως συμβαίνει για παράδειγμα με τους αριθμούς κυκλοφορίας οχημάτων.

Σε ο,τι αφορά τον τύπο δεδομένων του πεδίου της φωτογραφίας χρήστη, δίνεται διπλή επιλογή, ανάλογα με το τι θα είναι πιο συμφέρον για το σύστημα πάνω στο οποίο θα στηθεί η βάση. Ενδέχεται το πεδίο του πίνακα να είναι το ίδιο το αρχείο της φωτογραφίας ή ένας σύνδεσμος προς την τοποθεσία όπου θα βρίσκεται αποθηκευμένη στον εξυπηρετητή της εφαρμογής.

Τέλος, πρέπει να σημειωθεί ότι στο σχήμα της βάσης, όλα τα πεδία που αποτελούν ξένα κλειδιά έχουν περιορισμό μη μηδενικότητας, συνεπώς με την αναφορά σε ξένο κλειδί έπεται και η ύπαρξη του εν λόγω περιορισμού.

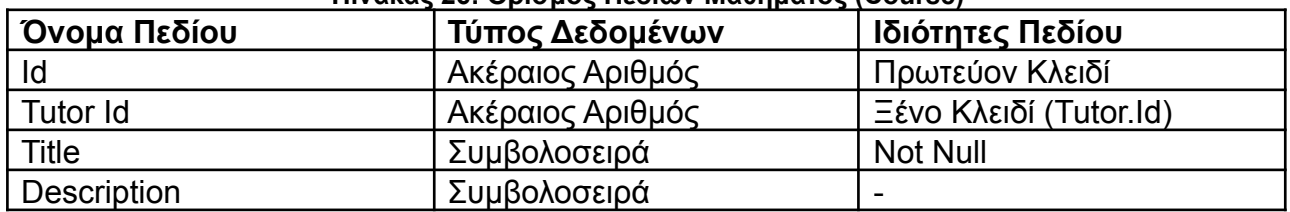

## **Πίνακας 26: Ορισμός Πεδίων Μαθήματος (Course)**

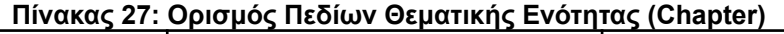

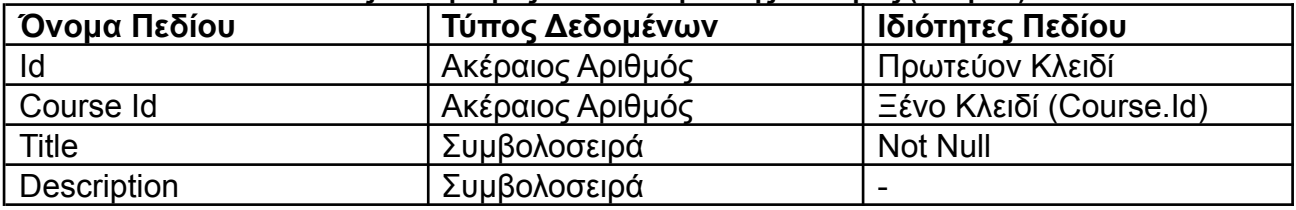

Οι δύο παραπάνω πίνακες έχουν σχεδόν πανομοιότυπη δομή, αφού τόσο τα μαθήματα όσο και οι θεματικές ενότητες έχουν όνομα - ή τίτλο για τον συμβολισμό της βάσης - και περιγραφή. Χρειάζονται ένα επιπλέον πεδίο που θα υποδηλώνει την εξάρτησή τους από εκπαιδευτή και μάθημα αντίστοιχα και θα είναι ξένο κλειδί προς τα ανάλογα id.

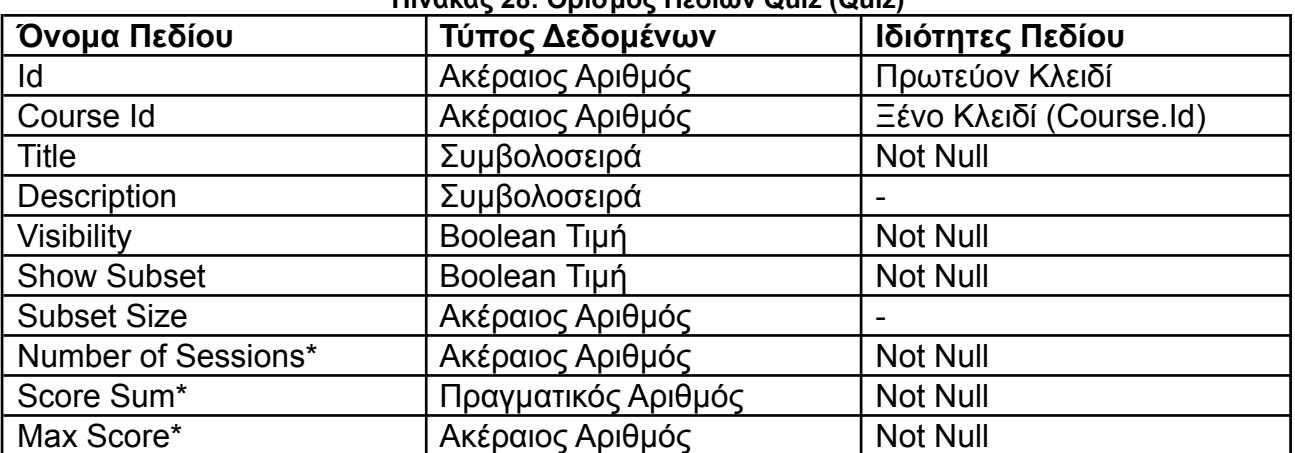

## **Πίνακας 28: Ορισμός Πεδίων Quiz (Quiz)**

Ο πίνακας της οντότητας Quiz έχει ξένο κλειδί που προσδιορίζει το μάθημα στο οποίο ανήκει, τίτλο, περιγραφή, δύο δυαδικές τιμές (boolean values) που υποδηλώνουν αν το quiz είναι ορατό και αν θα εμφανίζεται τυχαίο, υποσύνολο των ερωτήσεων του σε κάθε συμπλήρωση και έναν ακέραιο που αποθηκεύει το μέγεθος του παραπάνω υποσυνόλου, όταν η τιμή του Show Subset είναι αληθής.

Τα τρία πεδία που ακολουθούν με αστερίσκο στο όνομά τους είναι προεραιτικά. Η παρουσία τους δε δίνει στη βάση δυνατότητα να αναπαραστήσει πληροφορία που δε θα μπορούσε χωρίς αυτά, όμως μπορεί να επιταχύνει την απάντηση ορισμένων ερωτημάτων. Αναπαριστούν κατά σειρά το πλήθος των συμπληρώσεων ενός quiz, το άθροισμα του σκορ των εκπαιδευόμενων από όλες τις συμπληρώσεις και το μέγιστο σκορ που θα

μπορούσαν να είχαν πετύχει σε αυτές. Το πεδίο Score Sum είναι πραγματικός αριθμός, αφού λόγω της απαίτησης Α17, η συνεισφορά ερωτήσεων με πολλαπλές σωστές απαντήσεις στο σκορ ενός quiz μπορεί να μην είναι ακέραια.

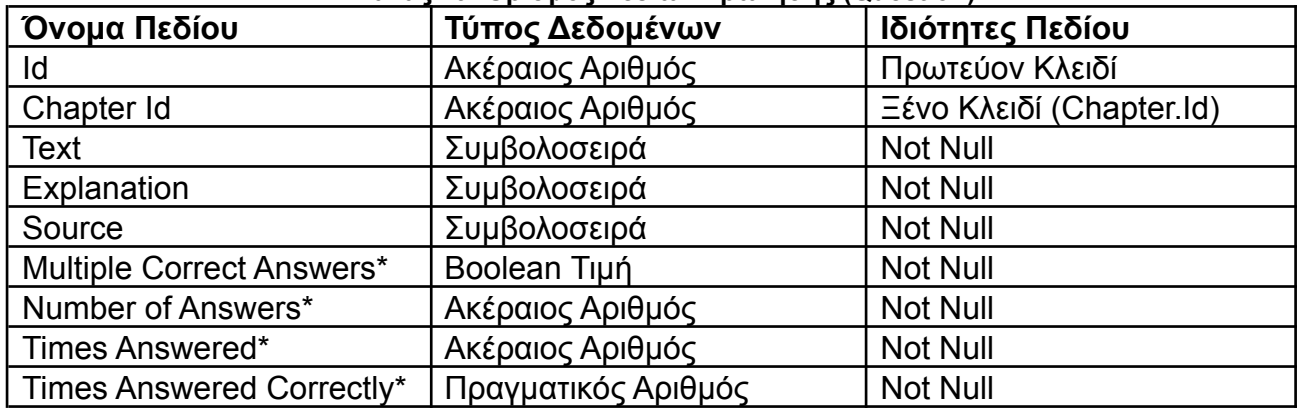

## **Πίνακας 29: Ορισμός Πεδίων Ερώτησης (Question)**

Ο πίνακας της οντότητας Question περιέχει το κείμενο, την εξήγηση και την πηγή της ερώτησης, καθώς και ξένο κλειδί που προσδιορίζει την ενότητα που της αντιστοιχεί. Τα προαιρετικά της πεδία είναι μια boolean τιμή για το εάν έχει πολλαπλές σωστές απαντήσεις, δύο ακέραιοι για το πλήθος των απαντήσεών της και τις φορές που έχει απαντηθεί και ένας πραγματικός αριθμός με το πλήθος των σωστών απαντήσεων, το οποίο λόγω της απαίτησης Α17 μπορεί να μην είναι ακέραιος.

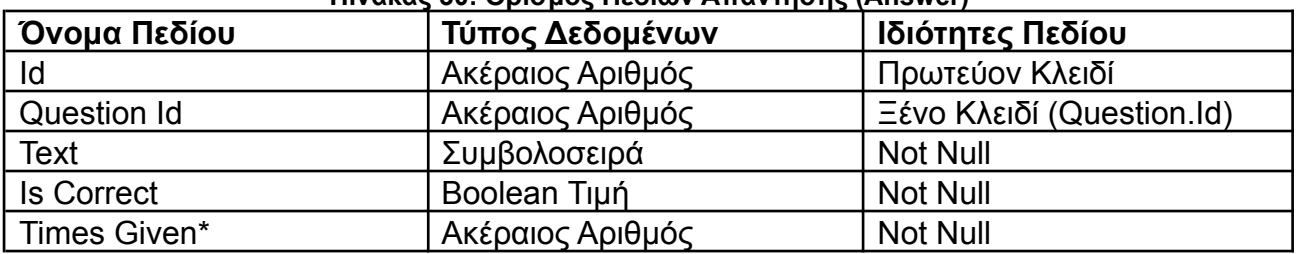

## **Πίνακας 30: Ορισμός Πεδίων Απάντησης (Answer)**

Ο πίνακας της οντότητας Answer περιέχει το κείμενο της απάντησης, boolean τιμή που αφορά την ορθότητα της, καθώς και ξένο κλειδί προς την ερώτηση που της αντιστοιχεί. Το προαιρετικό πεδίο αποθηκεύει το πλήθος των φορών που επιλέχθηκε η απάντηση.

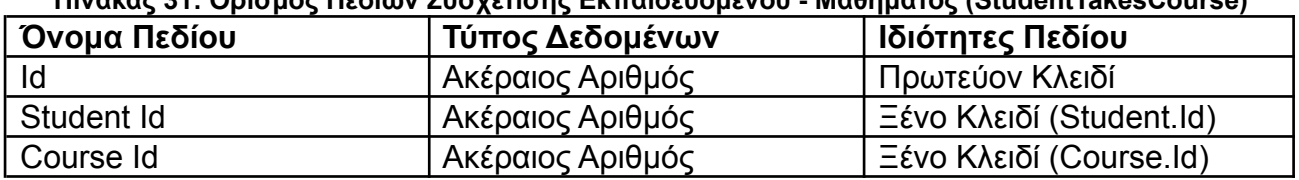

## **Πίνακας 31: Ορισμός Πεδίων Συσχέτισης Εκπαιδευόμενου - Μαθήματος (StudentTakesCourse)**

Ο πίνακας της συσχέτισης StudentTakesCourse, που υποδηλώνει πως ένας εκπαιδευόμενος έχει εγγραφεί σε ένα μάθημα, περιέχει απλώς δύο ξένα κλειδιά προς τις αντίστοιχες οντότητες, για να επιτυγχάνει τη σύζευξή τους. Με τη χρήση του παραπάνω πίνακα λοιπόν, είναι δυνατόν να αναζητηθούν ολα τα μαθήματα που παρακολουθεί ένας εκπαιδευόμενος με γνωστό Student.id, να ανακτηθεί η πλήρης λίστα όλων των εκπαιδευόμενων που έχουν εγγραφεί σε μάθημα με γνωστό Course.id και γενικότερα να απαντηθούν ερωτήματα που απαιτούν τη συσχέτιση ενός εκπαιδευόμενου με ένα μάθημα.

Ο συμβολισμός <Όνομα Πίνακα>.<Όνομα Πεδίου> που χρησιμοποιείται στο ανωτέρω παράδειγμα και γενικότερα στους πίνακες της βάσης, αφορά την τιμή του αναγραφόμενου πεδίου, που ανήκει σε εγγραφή του αναγραφόμενου πίνακα.
| Όνομα Πεδίου | Τύπος Δεδομένων  | Ιδιότητες Πεδίου          |
|--------------|------------------|---------------------------|
| Id           | Ακέραιος Αριθμός | Πρωτεύον Κλειδί           |
| Quiz Id      | Ακέραιος Αριθμός | Ξένο Κλειδί (Quiz.Id)     |
| Question Id  | Ακέραιος Αριθμός | Ξένο Κλειδί (Question.Id) |

**Πίνακας 32: Ορισμός Πεδίων Συσχέτισης Quiz - Ερώτησης (QuizHasQuestion)**

Η παραπάνω συσχέτιση υποδηλώνει πως η ερώτηση με αναγνωριστικό το την τιμή του πεδίου Question Id περιέχεται στο quiz με αναγνωριστικό την τιμή του πεδίου Quiz Id και χρησιμεύει σε ανάλογα παραδείγματα με αυτά του προηγούμενου πίνακα.

| Όνομα Πεδίου | Τύπος Δεδομένων     | Ιδιότητες Πεδίου         |
|--------------|---------------------|--------------------------|
| Id           | Ακέραιος Αριθμός    | Πρωτεύον Κλειδί          |
| Quiz Id      | Ακέραιος Αριθμός    | Ξένο Κλειδί (Quiz.Id)    |
| Student Id   | Ακέραιος Αριθμός    | Ξένο Κλειδί (Student.Id) |
| Date         | Ημερομηνία          | <b>Not Null</b>          |
| Time         | Ώρα                 | <b>Not Null</b>          |
| Duration     | Ακέραιος Αριθμός    | <b>Not Null</b>          |
| Score*       | Πραγματικός Αριθμός | <b>Not Null</b>          |
| Max Score*   | Ακέραιος Αριθμός    | <b>Not Null</b>          |

**Πίνακας 33: Ορισμός Πεδίων Συσχέτισης Συμπλήρωσης Quiz (QuizSessionByStudent)**

Η συσχέτιση QuizSessionByStudent είναι κάπως πιο περίπλοκη και υποδηλώνει τη συμπλήρωση ενός quiz από έναν εκπαιδευόμενο, με αναγνωριστικά τις τιμές των αντίστοιχων ξένων κλειδιών. Περιέχει την ημερομηνία και ώρα υποβολής του quiz, καθώς και τη χρονική διάρκεια συμπλήρωσης, μετρημένη σε δευτερόλεπτα. Τα προαιρετικά πεδία είναι το σκορ του χρήστη και το μέγιστο σκορ που θα μπορούσε να πετύχει στη συμπλήρωση του quiz.

Ενδεικτικό παράδειγμα χρήσης των προαιρετικών πεδίων αυτού του πίνακα, είναι η οθόνη του Ιστορικού Quiz (εικόνα 7). Χωρίς την ύπαρξή τους, για να ανακτηθεί η πληροφορία που αφορά το σκορ, θα έπρεπε να ανακτηθούν μία προς μία οι απαντήσεις του εκπαιδευόμενου και να υπολογιστεί το άθροισμα των συνεισφορών τους. Με αυτά, απλώς προβάλλεται ο λόγος των τιμών τους στην οθόνη.

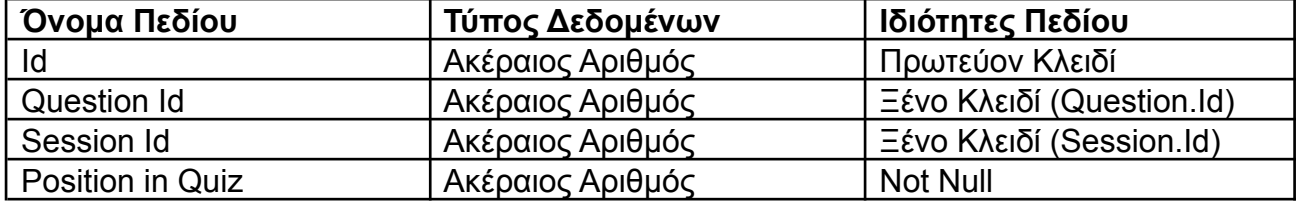

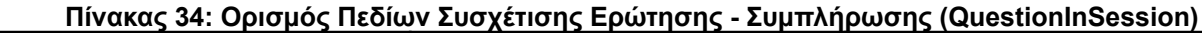

Η συσχέτιση QuestionInSession αναφέρεται στην παρουσία μιας ερώτησης στη συμπλήρωση ενός quiz. Είναι απαραίτητη, αφού με τη δυνατότητα της εμφάνισης ενός τυχαίου υποσυνόλου από τις ερωτήσεις ενός quiz σε κάθε συμπλήρωση, δεν είναι βέβαιο αν και με ποια σειρά θα εμφανιστεί κάθε ερώτηση που περιέχεται σε αυτό. Έτσι, η παραπάνω συσχέτιση επιτυγχάνει τη σύζευξη μιας ερώτησης, με τη συμπλήρωση ενός quiz και παρέχει την επιπλέον πληροφορία της θέσης στην οποία εμφανίστηκε, για να επιτυγχάνεται η κατάλληλη ταξινόμηση κατά την προβολή των αποτελεσμάτων κατου quiz .

Το πεδίο Session.Id που αναφέρεται στις ιδιότητες του πεδίου Session Id του παραπάνω και του επόμενου πίνακα, είναι συντομογραφία του πεδίου QuizSessionByStudent.Id και συμβολίζεται έτσι για λόγους ομοιομορφίας στη διάταξη των πινάκων.

Σχεδιασμός Διαδικτυακής Εφαρμογής Αυτοαξιολόγησης & Ελέγχου Προόδου Φοιτητ(ρι)ών

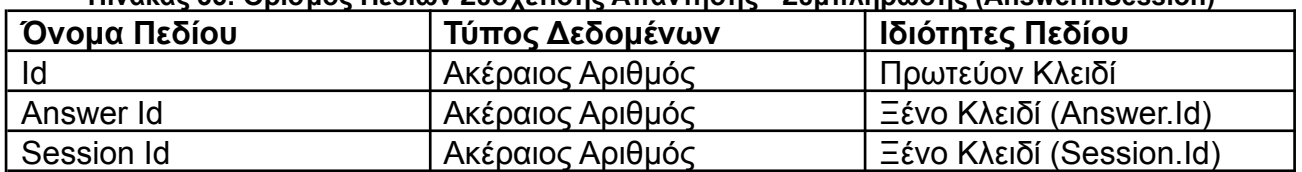

**Πίνακας 35: Ορισμός Πεδίων Συσχέτισης Απάντησης - Συμπλήρωσης (AnswerInSession)**

Η τελευταία συσχέτιση είναι η AnswerInSession που υποδηλώνει πως μια απάντηση δόθηκε κατα τη συμπλήρωση ενός quiz. Οι τιμές των ξένων κλειδιών είναι τα αναγνωριστικά των δύο οντοτήτων.

Ο πίνακας αυτός αν και απλός, είναι πάρα πολύ χρήσιμος, αφού συσχετίζει με κάθε συμπλήρωση, ένα πολύ μικρό υποσύνολο των απαντήσεων που θα προβληθούν κατά τη διάρκεια της, όμως αντιπροσωπεύει όλη τη χρήσιμη πληροφορία που θα μπορούσε να αντληθεί. Ελέγχοντας την ορθότητα των απαντήσεων που υπάρχουν στη συσχέτιση, μπορούμε να υπολογίσουμε το σκορ μιας συμπλήρωσης, ενώ από το πλήθος των εμφανίσεων μιας σωστής απάντησης σε όλες τις εγγραφές της παραπάνω συσχέτισης, μπορούμε σε συνδυασμό με το πλήθος συμπληρώσεων της αντίστοιχης ερώτησης, να υπολογίσουμε το ποσοστό επιτυχίας της ερώτησης.

Γενικώς, αυτή η τελευταία συσχέτιση είναι ίσως η χρησιμότερη της βάσης για την εξαγωγή στατιστικών στοιχείων. Χωρίς την ύπαρξη των προαιρετικών πεδίων, σχεδόν κάθε πληροφορία που αφορά στατιστικά, θα κατέληγε να χρειάζεται κάποιο ερώτημα προς τη βάση δεδομένων που θα χρησιμοποιούσε την παραπάνω συσχέτιση.

Ανάλογα λοιπόν με την προτεραιότητα που θα δοθεί κατά την υλοποίηση, μπορούν να συμπεριληφθούν όλα, μερικά ή ακόμη και κανένα από τα προαιρετικά πεδία. Όσο περισσότερα συμπεριλαμβάνονται, τόσο μεγαλύτερος είναι ο όγκος των δεδομένων στη βάση, όμως ταυτόχρονα ελαχιστοποιούνται τα καταχρηστικά ερωτήματα και άρα βελτιώνεται η ταχύτητα απόκρισης της βάσης στα αιτήματα για ανάκτηση πληροφοριών που είναι άμεσα διαθέσιμες στα προαιρετικά πεδία. Όσο λιγότερα περιέχονται, τόσο μικρότερος είναι ο όγκος της βάσης, με αντίκτυπο όμως στην πολυπλοκότητα των ερωτημάτων που θα καλείται να διαχειριστεί.

## **3. ΠΡΟΤΑΣΕΙΣ ΥΛΟΠΟΙΗΣΗΣ**

Μετά την ολοκλήρωση της φάσης του σχεδιασμού και πριν ξεκινήσει η υλοποίηση μιας εφαρμογής, υπάρχει ένα ενδιάμεσο στάδιο, που αν και δεν αποτελεί κομμάτι κανενός από τα παραπάνω, λειτουργεί ως γέφυρα που τα συνδέει και επιτρέπει την ομαλή μετάβαση από το ένα στο άλλο.

Το στάδιο αυτό, είναι η επιλογή των κατάλληλων εργαλείων για την υλοποίηση της εφαρμογής που έχει σχεδιαστεί και εξαρτάται σε μεγάλο βαθμό από τα ζητούμενα του σχεδιασμού. Η επιλογή πρέπει να γίνει από άτομα που έχουν αντίληψη και των δύο σταδίων, αφού από τη μία πρέπει να επιλεγούν εργαλεία που να μπορούν να υποστηρίξουν σωστά τα ζητούμενα του σχεδιασμού και απο την άλλη ο σχεδιασμός πρέπει να είναι διατυπωμένος με τρόπο, που να καθιστά σαφές το πώς μπορεί να περάσει από τη θεωρία στην πράξη, χρησιμοποιώντας τα συγκεκριμένα εργαλεία.

Με γνώμονα τα δύο παραπάνω κριτήρια, ακολουθούν αναλυτικά οι προτάσεις υλοποίησης για τις τρεις συνιστώσες της εφαρμογής όπως αυτές αναλύθηκαν στην παράγραφο 2.1, μαζί με μια σύντομη τεκμηρίωση των λόγων της επιλογής και μια περιεκτική περιγραφή των αντίστοιχων εργαλείων.

#### **3.1 Front End**

Για την υλοποίηση της διεπαφής χρήστη της εφαρμογής προτείνεται η χρήση της ReactJS, μιας ανοικτής βιβλιοθήκης της γλώσσας JavaScript, που υλοποιήθηκε και υποστηρίζεται από την εταιρεία Meta, η οποία διαχειρίζεται μεταξύ άλλων το Facebook και το Instagram. Η πρώτη έκδοσή της δημοσιεύτηκε το 2013 και από τότε αναβαθμίζεται σταθερά, ενώ θεωρείται μια από τις κορυφαίες και πιο στιβαρές βιβλιοθήκες ανάπτυξης front end [9].

Ως κύριο χαρακτηριστικό της, δίνει τη δυνατότητα στον προγραμματιστή να αναπτύξει ανεξάρτητα δομικα στοιχεία (components) των παραθύρων διάδρασης, όπως μια μπαρα μενού ή ένα παράθυρο συνομιλίας, τα οποία διαχειρίζονται και διατηρούν την κατάστασή τους αυτόνομα, εξασφαλίζοντας έτσι επαναχρησιμοποιησιμότητα κατά μήκος του κώδικα της εφαρμογής.

Κάθε οθόνη, αποτελεί ουσιαστικά τον συνδυασμό διαφορετικών components, που με τα στοιχεία διάδρασής τους (κουμπιά, checkboxes, πλαίσια κειμένου κλπ) λαμβάνουν τις ενέργειες του χρήστη σε αυτά ως είσοδο και μέσα από μια λίστα προβλεπόμενων ενεργειών, επιστρέφουν ως έξοδο στην οθόνη της διεπαφής, τις αλλαγές στην κατάσταση και την εμφάνισή τους.

Η ReactJS παρέχει πλούσια βιβλιογραφία από διαθέσιμα components, καθιστώντας εύκολη τη δημιουργία διαδραστικών οθονών διεπαφής και επιπλέον παρέχει πλήρη ανεξαρτησία από την υλοποίηση των υπολοίπων συνιστωσών της εφαρμογής, καθώς το μόνο σημείο επαφής της με το back end είναι ο δίαυλος επικοινωνίας των δεδομένων.

Έτσι, με μοναδική προϋπόθεση να ακολουθείται κοινό πρωτόκολλο για τη σειριοποίηση και την κωδικοποίηση των μεταφερόμενων δεδομένων από τα δύο άκρα, η React εξασφαλίζει την ακεραιότητα της λειτουργίας του front end, ακόμη και αν αλλάξει πλήρως η υλοποίηση της υπόλοιπης εφαρμογής.

## **3.2 Βάση Δεδομένων**

Για την υλοποίηση της βάσης δεδομένων της εφαρμογής προτείνεται η PostgreSQL, ένα σύστημα διαχείρισης βάσεων δεδομένων που χρησιμοποιεί και επεκτείνει τη γλώσσα ερωτημάτων SQL (Structured Query Language), προσφέροντας ισχυρά εργαλεία για τη διασφάλιση της ακεραιότητας των δεδομένων και τη διαχείριση μεγάλου όγκου δοσοληψιών, εξασφαλίζοντας τη λειτουργικότητα της εφαρμογής, αν σε βάθος χρόνου ο όγκος των χρηστών και των δεδομένων κλιμακωθεί σημαντικά.

Υποστηρίζει τεράστιο σύνολο τυποποιημένων κωδικοποιήσεων χαρακτήρων, μεταξύ των οποίων τα γράμματα του ελληνικού αλφαβήτου, λεπτομέρεια σημαντική για την αποφυγή λαθών ασυμβατότητας.

Η PostgreSQL ξεκίνησε ως μέρος του προγράμματος POSTGRES του University of California στο Berkeley το 1986, μετρώντας πάνω από 35 χρόνια βελτίωσης και αξιοπιστίας [10]. Είναι συμβατή με όλα τα κύρια λειτουργικά συστήματα της αγοράς και εγγυάται την αξιοπιστία των δοσοληψιών της, δηλαδή του συνόλου των αιτημάτων ανάγνωσης και επεξεργασίας σε αυτήν, αφού πληροί τις λεγόμενες ιδιότητες ACID [11]:

- Ατομικότητα (Atomicity): Κάθε δοσοληψία στη βάση δεδομένων είτε θα ολοκληρωθεί δίχως την παραμικρή αστοχία, είτε αν προκύψει αστοχία, θα αφήσει τη βάση αναλλοίωτη σε σχέση με την κατάσταση στην οποία βρισκόταν κατά την έναρξη της δοσοληψίας.
- Συνέπεια (Consistency): Διασφαλίζει τη μετάβαση της βάσης δεδομένων από μια συνεπή κατάσταση σε μια άλλη. Αυτό σημαίνει πως καμία δοσοληψία δεν θα οδηγήσει σε ασυνεπή δεδομένα μετά την εκτέλεσή της. Αν οποιαδήποτε δοσοληψία στο σύστημα δεν μπορεί να εγγυηθεί την παραπάνω ιδιότητα τότε απορρίπτεται.
- Απομόνωση (Isolation): Όταν μια δοσοληψία έχει τη δυνατότητα να επεξεργαστεί ένα σύνολο δεδομένων, καμία άλλη δοσοληψία δεν επιτρέπεται να αποκτήσει πρόσβαση οποιουδήποτε είδους στα δεδομένα αυτά, εξασφαλίζοντας την απομονωμένη επεξεργασία τους και αποκλείοντας την πιθανότητα λανθασμένων αναγνώσεων ή εγγραφών.
- Ανθεκτικότητα (Durability): Με την ολοκλήρωση μιας δοσοληψίας, το σύστημα εγγυάται την αποθήκευση των αποτελεσμάτων της, ανεξαρτήτως πιθανών βλαβών που μπορεί να συμβούν στο μέλλον.

Όπως και η ReactJS, λειτουργεί εντελώς ανεξάρτητα από τις υπόλοιπες συνιστώσες της εφαρμογής, έτσι μπορεί να διατηρηθεί αναλλοίωτη σε περίπτωση μεταφοράς του front ή του υπόλοιπου back end σε άλλες τεχνολογίες, αρκεί αυτές να τηρούν τα κατάλληλα πρωτόκολλα μεταφοράς και σειριοποίησης δεδομένων.

## **3.3 Back End**

Τέλος για την υλοποίηση του backend της εφαρμογής προτείνεται το Django REST Framework. Δημοσιεύτηκε πρώτη φορά το 2005 από τον ανεξάρτητο, μη κερδοσκοπικό οργανισμό DSF (Django Software Foundation) και αποτελεί ένα πλαίσιο (framework) ανοιχτού κώδικα, βασισμένο στη γλώσσα Python, ιδανικό για την ανάπτυξη διαδικτυακών εφαρμογών που έχουν μεγάλο όγκο δοσοληψιών προς κάποια βάση δεδομένων.

Ο κώδικας που συντάσσεται από τον προγραμματιστή είναι σε κάποια πρόσφατη έκδοση της Python, ενώ το framework προσφέρει μια προαιρετική δυναμική διεπαφή για την εκτέλεση και τη διαχείριση της εφαρμογής.

Το Django REST αποτελεί μια επέκταση του Django για την ανάπτυξη διαδικτυακών διεπαφών επικοινωνίας εφαρμογών (Application Programming Interfaces - APIs) που διατηρεί όλα τα χαρακτηριστικά του Django και προσφέρει τη δυνατότητα ανάπτυξης των μοντέλων της βάσης δεδομένων από το ίδιο το framework. [12]

Η διαδικασία της σειριοποίησης των δεδομένων που αναφέρθηκε και στις δύο προηγούμενες παραγράφους, η μετατροπή δηλαδή των δεδομένων σε μια προσυμφωνημένη από κάποιο πρωτόκολλο μορφή, ώστε να είναι δυνατή η αποκωδικοποίησή τους σε κάθε άκρο της επικοινωνίας είναι μια εργασία που υλοποιείται εύκολα στο Django REST με τη χρήση έτοιμων μεθόδων, αλλά και με την παροχή εργαλείων για την εύκολη επέκτασή και τροποποίησή των μεθόδων, ώστε να ταυτίζονται με τις ανάγκες της εκάστοτε εφαρμογής.

Παραδείγματα επιτυχημένων εφαρμογών που έχουν υλοποιηθεί με τη χρήση του Django και επιβεβαιώνουν τη στιβαρότητά του στη διαχείριση υψηλού όγκου δοσοληψιών, είναι το BitBucket και το Instagram.

## **4. ΣΥΜΠΕΡΑΣΜΑΤΑ, ΠΕΡΙΟΡΙΣΜΟΙ ΚΑΙ ΜΕΛΛΟΝΤΙΚΕΣ ΕΠΕΚΤΑΣΕΙΣ**

Με την ολοκλήρωση της παρούσας εργασίας, η εφαρμογή θα είναι έτοιμη να περάσει σε φάση ανάπτυξης. Στη διάρκεια της ανάπτυξής της, μόλις καταστεί διαθέσιμο ένα ελάχιστο λειτουργικό υποσύνολο, θα ξεκινήσει την πιλοτική της λειτουργία για ένα εύλογο χρονικό διάστημα, ώστε να είναι δυνατή η εξαγωγή στατιστικών συμπερασμάτων για τη χρησιμότητά της σε πραγματικές συνθήκες. Για την αξιολόγηση της αποτελεσματικότητάς της προτείνονται μερικοί απλοί δείκτες και στη συνέχεια, παρατίθεται πιθανές μελλοντικες επεκτάσεις του εγχειρήματος.

#### **4.1 Δείκτες Αποδοτικότητας Εφαρμογής**

Μερικοί απλοί, αλλά χρήσιμοι δείκτες αξιολόγησης του αντίκτυπου της εφαρμογής είναι:

- 1. **Βαθμός Ενσωμάτωσης Φοιτητών**: Το ποσοστό των φοιτητών που επέλεξαν να χρησιμοποιήσουν με συνέπεια την εφαρμογή, επί του συνολικού πληθυσμού που την είχε στη διάθεση του. Ως συνέπεια, ορίζεται η τακτική χρήση της εφαρμογής πάνω από ένα σχετικό ή απόλυτο κατώφλι (threshold) κατά τη συνολική περίοδο διδασκαλίας ενός μαθήματος.
- 2. **Μέσος Βαθμός Ολοκλήρωσης**: Το μέσο ποσοστό συμπλήρωσης quiz. Ορίζεται ως ο λόγος του αθροίσματος των συμπληρωμένων quiz από το σύνολο των φοιτητών που εγγράφηκαν στην εφαρμογή, προς το γινόμενο του πλήθους των διαθέσιμων quiz επί του πλήθους των εγγεγραμμένων φοιτητών.
- 3. **Μέσος Βαθμός Κατανόησης**: Ο μέσος όρος του ποσοστού σωστών απαντήσεων στο σύνολο των quiz που συμπληρώθηκαν. Μπορεί να οριστεί αναδρομικά για κάθε ενότητα ενός μαθήματος, ώστε να υπάρξει αναλυτικότερη εικόνα για το βαθμό κατανόησης ανά κεφάλαιο ή θεματική ενότητα.
- 4. **Συντελεστές Βελτίωσης Αποτελεσμάτων**: Κάθε τέτοιος συντελεστής ορίζεται ως ο λόγος του ποσοστού φοιτητών μιας ομάδας Α, προς τους αντίστοιχους μιας ομάδας Β, που πέτυχαν βαθμολογικό αποτέλεσμα μεγαλύτερο ή ίσο από ένα συγκεκριμένο κατώφλι σε προκαθορισμένο τύπο βαθμολογούμενης εξέτασης. Προφανώς, τέτοιοι συντελεστές μπορούν να χρησιμοποιηθούν τόσο για να ποσοτικοποιήσουν την απόδοση της εφαρμογής στην ίδια εξέταση, χωρίζοντας τους φοιτητές σε δύο ομάδες ανάλογα με τον αν χρησιμοποίησαν την εφαρμογή ή όχι, όσο και για να καταδείξουν το διαχρονικό της αντίκτυπο, συγκρίνοντας μεταξύ εξετάσεων με συμμετέχοντες διαφορετικού βαθμού ενσωμάτωσης. Επιπλέον, χρησιμοποιώντας διαφορετικό κατώφλι, μπορεί να εξεταστεί η διακύμανση χρησιμότητας της εφαρμογής, για διαφορετικούς βαθμολογικούς στόχους.

Οι δύο πρώτοι δείκτες είναι κυρίως κοινωνικοί, αφού ποσοτικοποιούν το πόσο αποτελεσματική είναι η εφαρμογή στο να διεισδύσει στην καθημερινότητα της μελέτης των φοιτητών και κατά πόσο μπορεί να αποτελέσει ένα θεμιτό και ευχάριστο εργαλείο στην υπάρχουσα μορφή της. Μπορούν να χρησιμοποιηθούν στο μέλλον και για να συγκρίνουν δύο ή περισσότερες εκδόσεις της εφαρμογής, ώστε να επιλεγεί η πιο εύχρηστη ανάμεσά τους σε μια ιδιότυπη μορφή A/B testing. Οι δύο επόμενοι δείκτες από την άλλη είναι στοχευμένοι ως προς την εκπαιδευτική αποτελεσματικότητα της εφαρμογής.

Σε περίπτωση που δεν είναι εύκολο οι παραπάνω δείκτες να υπολογιστούν για το σύνολο του διαθέσιμου πληθυσμού, είναι σημαντικό να ληφθεί υπόψη το μέγεθος του δείγματος, ώστε τα συμπεράσματα που προκύπτουν από των υπολογισμό των δεικτών σε αυτό, να καταδεικνύουν την πραγματικότητα.

Μια χρήσιμη παρατήρηση είναι πως το πλήθος των φοιτητών που θα παρακολουθήσει το μάθημα της κυρίας Αλεξάνδρας Κορέλη, στο οποίο και θα δοκιμαστεί η εφαρμογή, είναι σαφώς μεγαλύτερο των 30. Έτσι, με βάση το Κεντρικό Οριακό Θεώρημα [13], κάθε τυχαία μεταβλητή που συνδέεται με τη συλλογική συμπεριφορά των φοιτητών και προκύπτει ως άθροισμα ατομικών συμπεριφορών (μέσος τελικός βαθμός μαθήματος, βαθμός ολοκλήρωσης εφαρμογής, βαθμός κατανόησης) τείνει να ακολουθεί κανονική κατανομή.

Επιπλέον, για να είναι αξιόπιστα τα συμπεράσματα που θα προκύψουν με τη χρήση των παραπάνω δεικτών, πρέπει κάθε δείγμα που θα χρησιμοποιηθεί για την εξαγωγή τους, συμπεριλαμβανομένων και των ομάδων που περιγράφονται στον τέταρτο δείκτη, να έχει ικανό μέγεθος για να αντιπροσωπεύει σωστά το σύνολο του πληθυσμού τον οποίο θέλουμε να μελετήσουμε. Ένα καλό κάτω φράγμα μεγέθους δείγματος, για να γίνει μια ασφαλής εκτίμηση, είναι η τετραγωνική ρίζα του πληθυσμού που θέλουμε να ελέγξουμε [14], δηλαδή των φοιτητών που εκτιμάται πως θα παρακολουθήσουν το μάθημα ανά έτος.

Ο αριθμός 30, που απαιτείται από το ΚΟΘ για να αναμένουμε κανονική κατανομή των δεικτών και εντός του δείγματος, είναι η τετραγωνική ρίζα του 900, ενός αριθμού σαφώς μεγαλύτερου από τον πληθυσμό των φοιτητών που θέλουμε να μελετήσουμε. Έτσι, αποτελεί ιδανικό μέγεθος δείγματος φοιτητών, αφού με μικρό όγκο δεδομένων κάθε φορά, μπορούμε τόσο να εξάγουμε αντιπροσωπευτικά συμπεράσματα για τον συνολικό πληθυσμό, όσο και να εφαρμόσουμε το ΚΟΘ στην περίπτωση λήψης πολλών ανεξάρτητων δειγμάτων, για τη εξαγωγή ισχυρότερων συμπερασμάτων σε βάθος χρόνου.

## **4.2 Μελλοντικές Επεκτάσεις**

Εκτός από την προφανή επέκταση που δεν είναι άλλη από την υλοποίηση της εφαρμογής του NursingAcademiQ και πιθανότατα της εφαρμογής γενικής χρήσης OpenAcademiQ, υπάρχουν περαιτέρω επεκτάσεις που μπορούν να μελετηθούν.

Στο τέλος μιας περιόδου πιλοτικής δοκιμής της υλοποιημένης εφαρμογής, μπορεί με τους δείκτες της προηγούμενης παραγράφου, καθώς και με μια διεξοδικότερη μελέτη, να αξιολογηθεί κατά πόσο η χρήση της θα συνεισφέρει στη βελτίωση της εκπαιδευτικής διαδικασίας. Εφόσον το αποτέλεσμα είναι το αναμενόμενο και παρατηρηθεί ουσιαστικός αντίκτυπος της πλατφόρμας, θα προταθεί η χρήση της και σε άλλα μαθήματα, αρχής γενομένης από το Τμήμα Πληροφορικής & Τηλεπικοινωνιών του ΕΚΠΑ.

Μπορεί να ζητηθεί από τους φοιτητές που θα έχουν χρησιμοποιήσει την πλατφόρμα, να επισημάνουν τις δυσκολίες που αντιμετώπισαν, καθώς και προτάσεις βελτίωσής της. Έτσι, μια τέτοια πιλοτική περίοδος λειτουργίας μπορεί να αποτελέσει αντικείμενο μελέτης για την αξιολόγησης ευχρηστίας μιας εκπαιδευτικής εφαρμογής, από τους ίδιους τους χρήστες.

Η ανατροφοδότηση που πιθανώς θα δοθεί σε ένα τέτοιο ενδεχόμενο, μπορεί να ληφθεί υπόψη από την ομάδα ανάπτυξης για τη βελτίωση της πλατφόρμας και την επαύξηση της λειτουργικότητάς της με περισσότερα διδακτικά, στατιστικά ή χρηστικά εργαλεία.

Εφόσον μελετηθούν διεξοδικά ζητήματα ασφαλείας, ώστε να επιδιορθωθούν τυχόντα κενά που ενδέχεται να βρεθούν στην πράξη, τα οποία μπορεί να μην έχουν γίνει αντιληπτά κατά την περίοδο της ανάπτυξης και των δοκιμών, ο κώδικας της υλοποίησης μπορεί να καταστεί δημόσια διαθέσιμος, ώστε πράγματι το project λάβει τη μορφή του λογισμικού ανοιχτού κώδικα και να μπορεί να χρησιμοποιηθεί δωρεάν από κάθε ενδιαφερόμενο εκπαιδευτικό ίδρυμα ή ιδιώτη.

Σε επόμενη φάση και εφόσον οι συνθήκες είναι ευνοϊκές, θα μπορούσε να δημιουργηθεί αντίστοιχη εφαρμογή για κινητά τηλέφωνα, ενώ παράλληλα να μελετηθεί το ενδεχόμενο εισαγωγής στοιχείων παιχνιδιού στην εφαρμογή, για επιπλέον εξωπανεπιστημιακή εκπαιδευτική χρήση. Η προσθήκη για παράδειγμα επιπέδου εμπειρίας χρήστη, σύνδεσης

μεταξύ λογαριασμών φιλικών χρηστών και η δυνατότητα δημιουργίας τυχαίου quiz από ένα ευρύ σύνολο ερωτήσεων επιλεγμένου γνωστικού αντικειμένου, με στόχο τη διαγωνιστική απάντησή του από πολλούς χρήστες, είναι χαρακτηριστικά που μπορεί να προσελκύσουν κοινό στη χρήση μιας τέτοιας εφαρμογής για ψυχαγωγικούς σκοπούς.

Τέλος, δυστυχώς το σύγχρονο αποτύπωμα των ανθρωπίνων κοινωνιών ανά τον πλανήτη, επιφέρει ραγδαίες, απρόβλεπτες αλλαγές στις περιβαλλοντικές συνθήκες, με πολλαπλές αρνητικές συνέπειες. Η πανδημία της Covid-19 κατέδειξε την ανάγκη για πολλαπλά διαθέσιμα εργαλεία στην τηλεκπαίδευση. Αν εμφανιστεί λοιπόν σχετική ζήτηση σε μελλοντικό χρόνο, το OpenAcademiQ θα μπορούσε να μετεξελιχθεί, ώστε να καλύψει την ανάγκη για ένα ασφαλές, προσωποποιημένο και φιλικό εργαλείο επίσημης, εξ αποστάσεως αξιολόγησης φοιτητών σε βάθος ενός ολόκληρου εξαμήνου, διατηρώντας πρακτικά της συνολικής τους συμμετοχής και προόδου, στο πλαίσιο ενός πανεπιστημιακου μαθήματος.

# **ΠΙΝΑΚΑΣ ΟΡΟΛΟΓΙΑΣ**

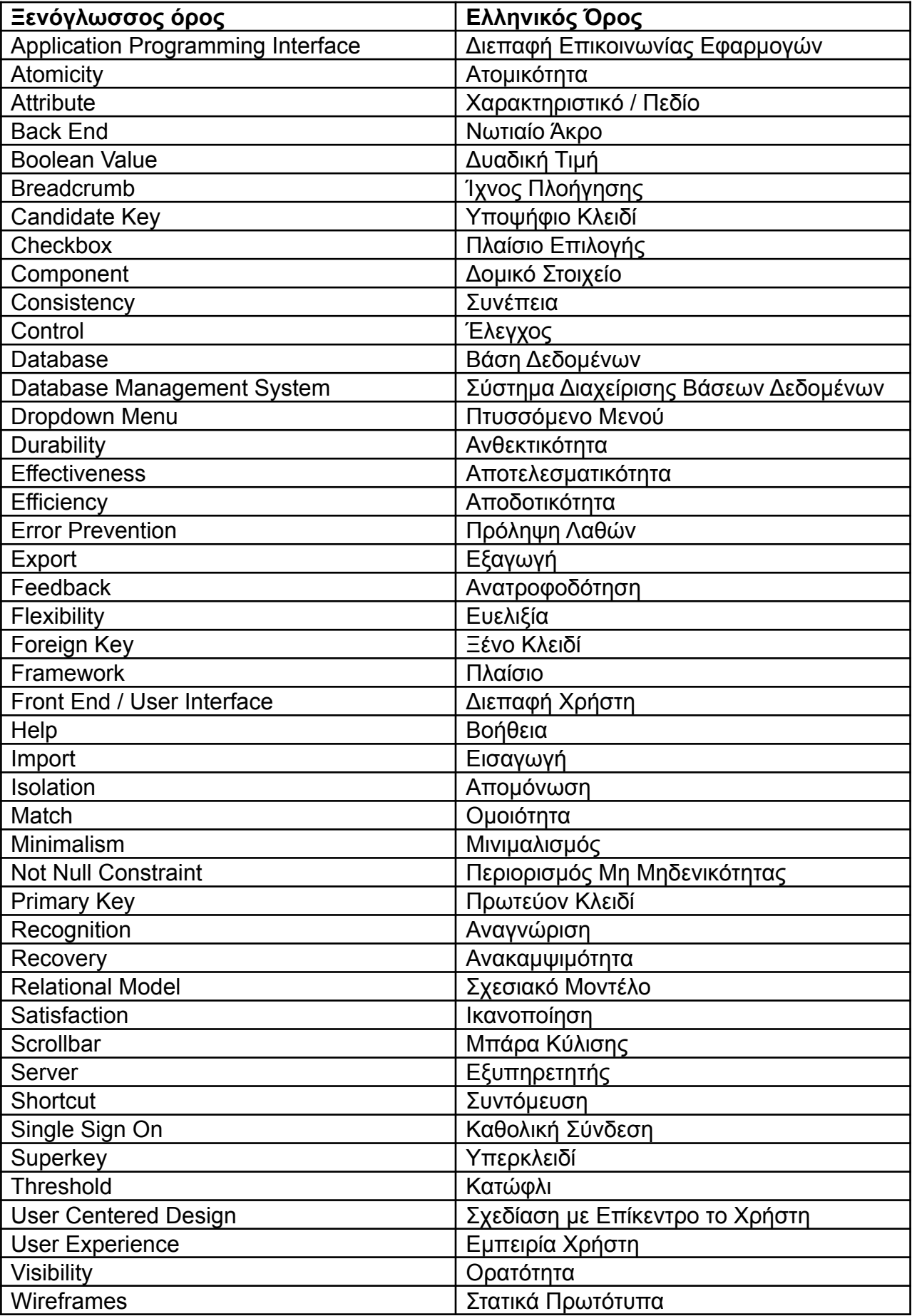

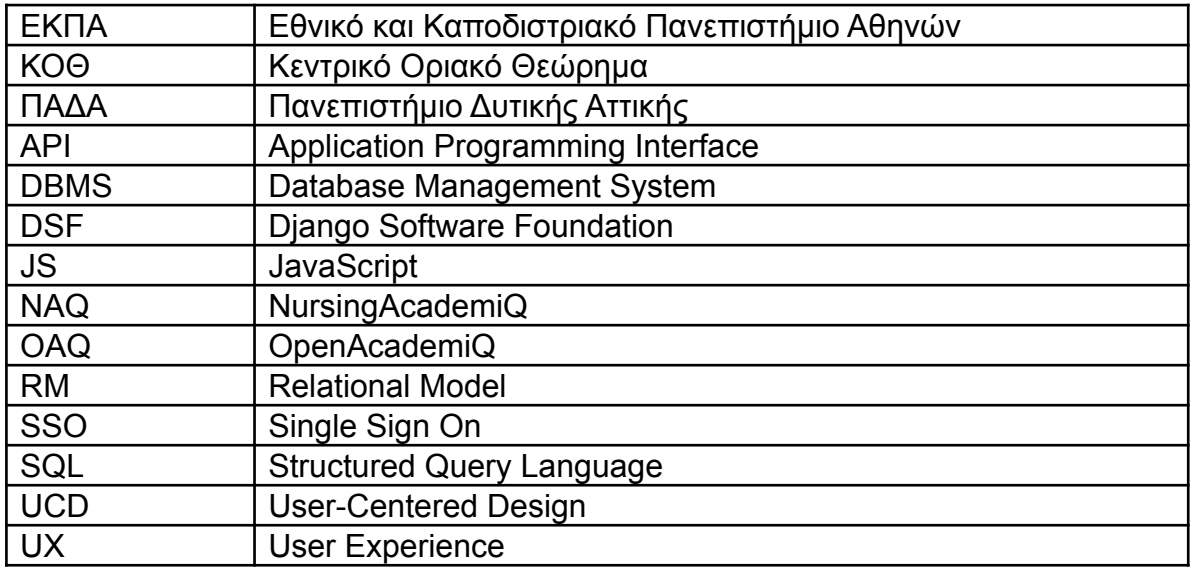

# **ΣΥΝΤΜΗΣΕΙΣ – ΑΡΚΤΙΚΟΛΕΞΑ – ΑΚΡΩΝΥΜΙΑ**

## **ΑΝΑΦΟΡΕΣ**

- [1] Ji-Ye Mao, K.Vredenburg, P.W. Smith, and T. Carey, "The State of User-Centered Design Practice",
- Communications of the ACM, vol. 48, no. 3, Mar. 2005, pp.105-109
- [2] "Wireframing" <https://www.usability.gov/how-to-and-tools/methods/wireframing.html> [Προσπελάστηκε 19/8/2022]
- [3] ISO 9241-11:2018(en), Ergonomics of human-system interaction Part 11: Usability: Definitions and concepts
- [4] J. Nielsen, (1994a). Enhancing the explanatory power of usability heuristics. Proc. ACM CHI'94 Conf. (Boston, MA, April 24-28), 152-158.
- [5] J. Nielsen "10 Usability Heuristics for User Interface Design" Apr. 24, 1994; Updated Nov. 15, 2020; <https://www.nngroup.com/articles/ten-usability-heuristics/> [Προσπελάστηκε 29/8/2022]
- [6] "Α/Β testing", Wikipedia; [https://en.wikipedia.org/wiki/A/B\\_testing](https://en.wikipedia.org/wiki/A/B_testing) [Προσπελάστηκε 22/8/2022]
- [7] "Database Definition", The Linux Information Project; <http://linfo.org/database.html> [Προσπελάστηκε 3/10/2022]
- [8] E. F. Codd, A Relational Model of Data for Large Shared Data Banks, Communications of the ACM, Vol. 13, No. 6, June 1970, pp. 377-387
- [9] "A JavaScript Library for Building User Interfaces", Reactjs.org; <https://reactjs.org/> [Προσπελάστηκε 19/9/2022]
- [10]"What is PostgreSQL", Postgresql.org; [www.postgresql.org/about/](http://www.postgresql.org/about/) [Προσπελάστηκε 9/6/22]
- [11] "ACID Properties", Wikipedia; <https://en.wikipedia.org/wiki/ACID> [Προσπελάστηκε 7/10/22]
- [12]"Django REST," Django-Rest-Framework; <https://www.django-rest-framework.org/> [Προσπελάστηκε 8/10/22]
- [13]A. Ganti, "Central Limit Theorem (CLT): Definition and Key Characteristics" Jun. 28, 2022; [https://www.investopedia.com/terms/c/central\\_limit\\_theorem.asp](https://www.investopedia.com/terms/c/central_limit_theorem.asp) [Προσπελάστηκε 9/10/22]
- [14] L. Torbek "Statistical Solutions: Square Root of (N) + 1 Sampling Plan", Pharmaceutical Technology, Volume 33, Issue 10, 2 Oct. 2009;

[www.pharmtech.com/view/statistical-solutions-square-root-n-1-sampling-plan](http://www.pharmtech.com/view/statistical-solutions-square-root-n-1-sampling-plan) [Προσπελάστηκε 10/10/22]